**Note** Application

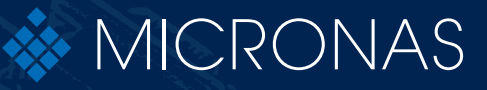

# Programmer Board **HAL® 8xy, HAL 100x**

APN000046\_03EN Edition Sept. 19, 2013

### **Programmer Board**

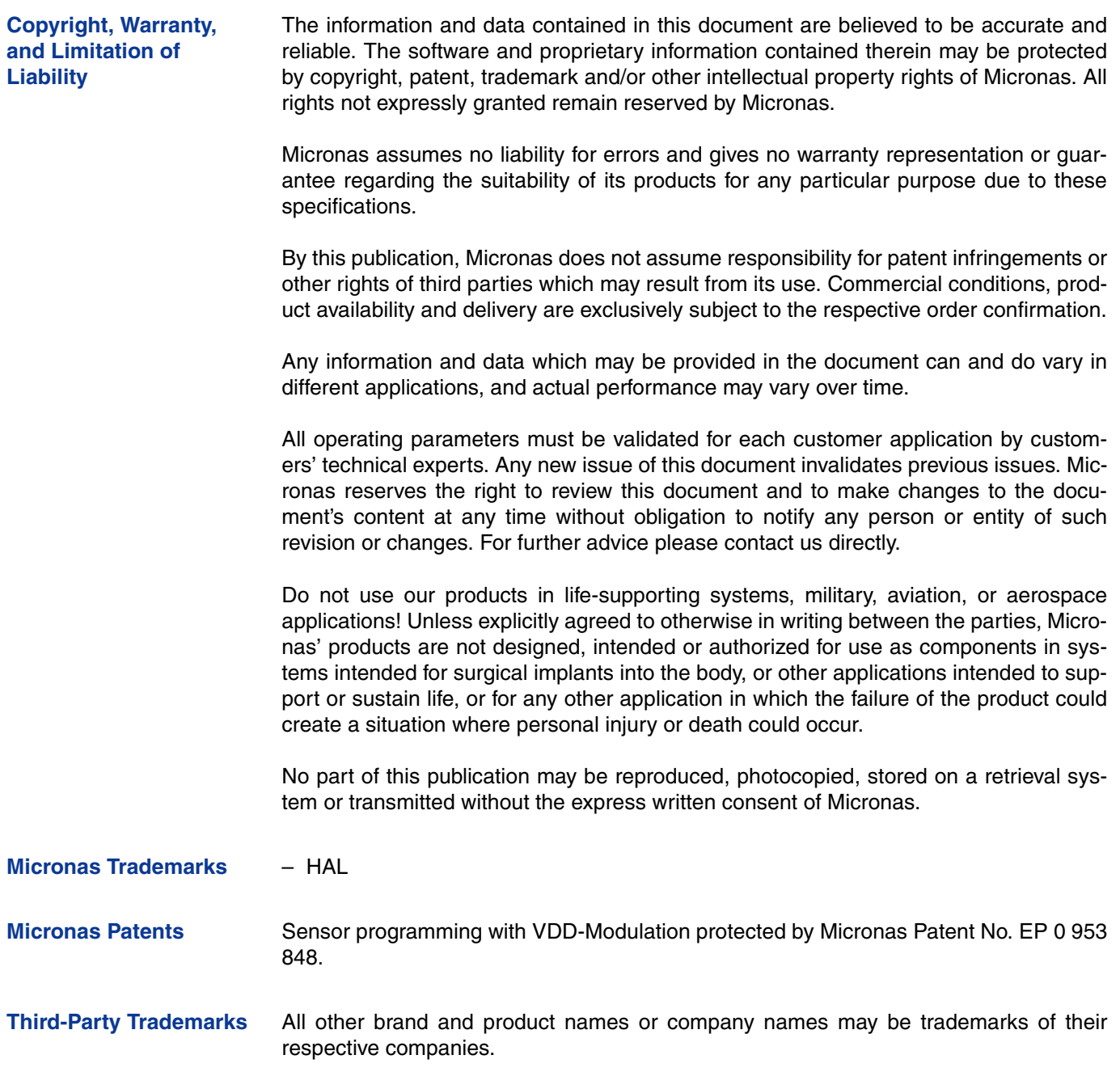

### **Contents**

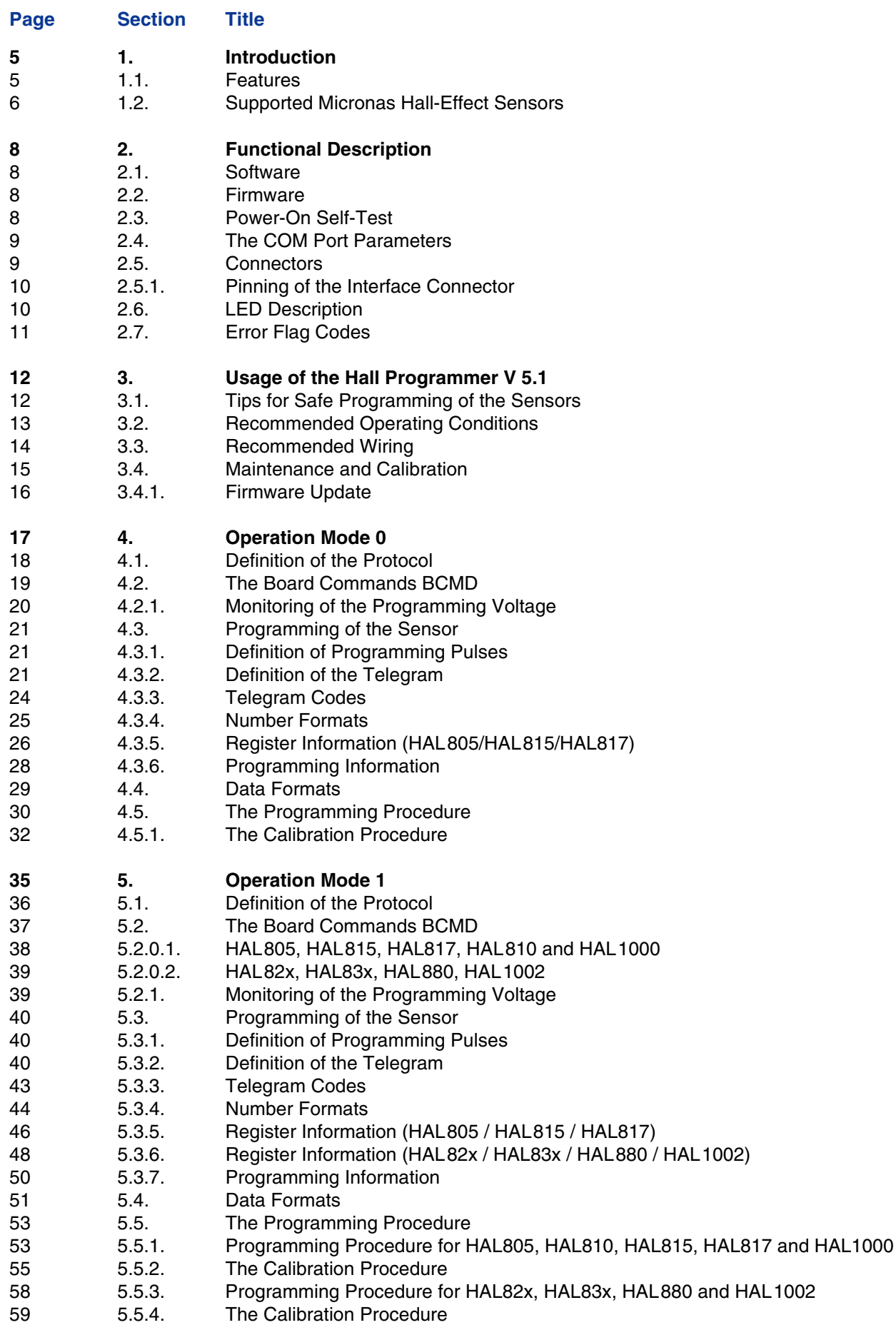

## **Contents, continued**

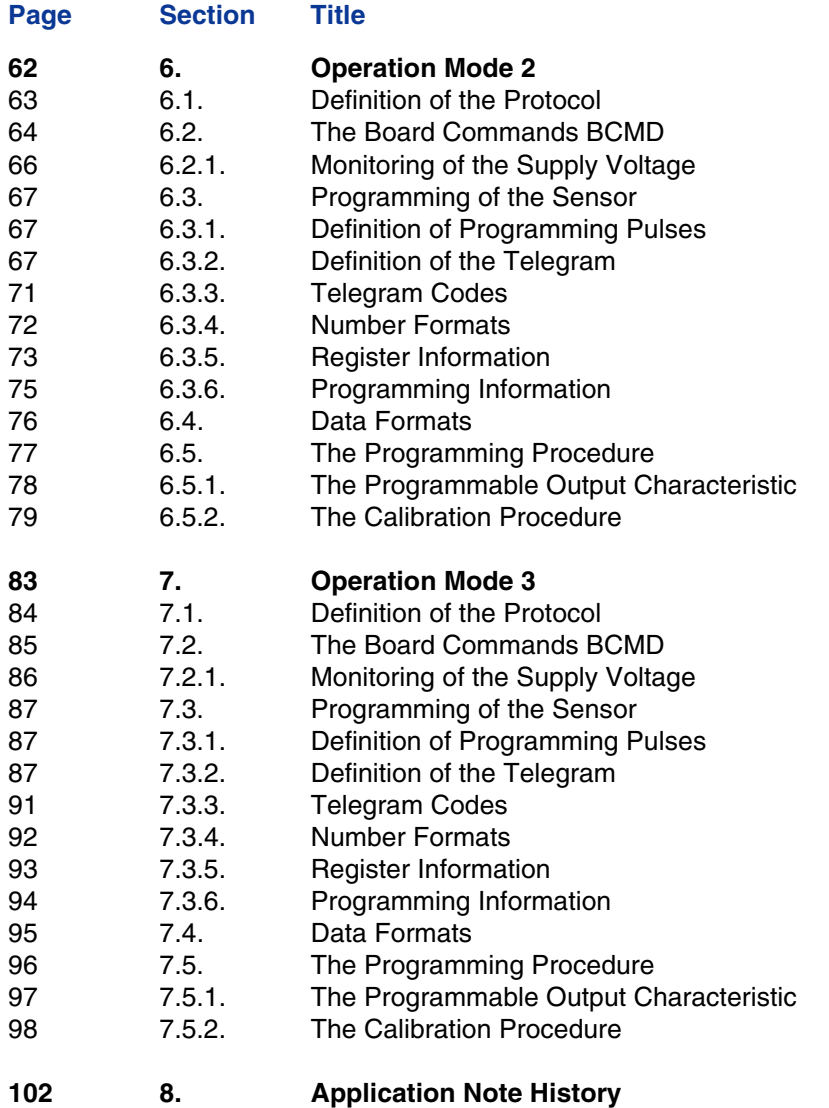

<span id="page-4-0"></span>**Release Note: Revision bars indicate significant changes to the previous edition.**

## **1. Introduction**

The Hall programmer board V 5.1 is a general-purpose programming interface which is capable of addressing the programmable Micronas Hall-effect sensor families HAL 8xy and HAL 100x.

The Hall programmer board V 5.1 is fully software compatible to the Hall programmer board V 4.1. Hence, it is possible to replace older boards by V 5.1 while keeping the software programmer.

## <span id="page-4-1"></span>**1.1. Features**

- Communication with a PC by serial interface (RS232)
- Data transfer to/from PC board at a Baud rate of up to 57600
- Supervised programming of the Hall-effect sensors
- Output voltage level control
- Up to four Hall-effect sensors can be connected in parallel
- Easy firmware upgrade possible

### <span id="page-5-0"></span>**Programmer Board**

## **1.2. Supported Micronas Hall-Effect Sensors**

The board supports all programmable Micronas Hall sensors, each having its own special requirements with respect to the programmer board.

Therefore, the board can be run in different operation modes (board modes), which are addressed separately in subsequent sections of this application note.

| <b>Type</b>    | <b>Operation Mode</b> | <b>Reference</b>              |
|----------------|-----------------------|-------------------------------|
| <b>HAL805</b>  | 0 (Emulation V 4.1)   | Section 4<br>Section 5        |
| <b>HAL810</b>  | 0 (Emulation V 4.1)   | <b>Section 4</b><br>Section 5 |
| <b>HAL815</b>  | 0 (Emulation V 4.1)   | <b>Section 4</b><br>Section 5 |
| <b>HAL817</b>  | 0 (Emulation V 4.1)   | <b>Section 4</b><br>Section 5 |
| HAL82x         | 1                     | Section 5                     |
| HAL83x         | 1                     | Section 5                     |
| <b>HAL855</b>  | $\mathbf{2}$          | <b>Section 6</b>              |
| <b>HAL856</b>  | 3                     | <b>Section 7</b>              |
| <b>HAL880</b>  | 1                     | Section 5                     |
| <b>HAL1000</b> | 0 (Emulation V 4.1)   | <b>Section 4</b><br>Section 5 |
| <b>HAL1002</b> | 1                     | Section 5                     |

**Table 1–1:** Overview Hall sensors and operation modes

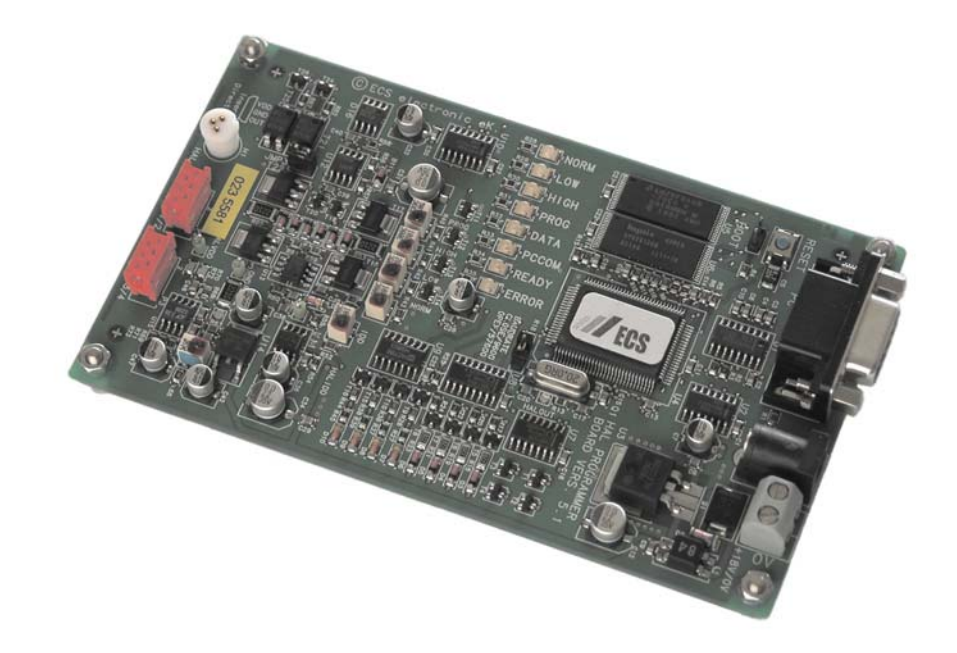

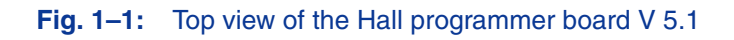

## <span id="page-7-0"></span>**2. Functional Description**

The Hall programmer board V 5.1 serves as a communication interface between a PC and the programmable Hall sensor connected to the board.

With a specific programming software, command strings are sent to the board, which generate the serial protocol pattern for the sensor. After sending the protocol, the board reads back the answer of the Hall sensor or  $-$  in case of a communication error  $-$  generates an error flag.

Depending on the command, the board can send the answer of the Hall sensor back to the PC.

The Hall programmer board V 5.1 can be connected to a serial port of a PC (COM1, COM2, COM3, or COM4) using a 1:1 cable with SUB-D-9 plugs.

### <span id="page-7-1"></span>**2.1. Software**

For each of the programmable Hall sensor families, a specific PC software exists. This software provides a graphical user interface based on Microsoft Visual Basic or Lab-View.

For detailed information on the software, please refer to the software documentation enclosed in the software installation CD.

### <span id="page-7-2"></span>**2.2. Firmware**

The firmware of the board is stored in an on-board flash memory. The current version number of the firmware can be read out by sending a "v" command followed by a "t" command [\(see Table 4–2\)](#page-18-1).

If the Micronas VB software is used, the firmware version number is read out by selecting the menu item:  $Help \rightarrow About.$ 

It is easily possible to do a firmware update [\(see Section 3.4.1\).](#page-15-1)

### <span id="page-7-3"></span>**2.3. Power-On Self-Test**

Firmware version 1.27 or higher provides a power-on self-test procedure:

- After setting the supply voltage or pushing the reset button, the board performs a self-test and measures all voltage levels.
- In case of an error, the status flag is set and the error LED ignites.
- If this happens, disconnect all sensors and try again. If the error persists, please contact your supplier.

## <span id="page-8-0"></span>**2.4. The COM Port Parameters**

The basic parameters for the setup of the serial communication are described in Table 2–1.

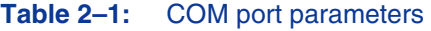

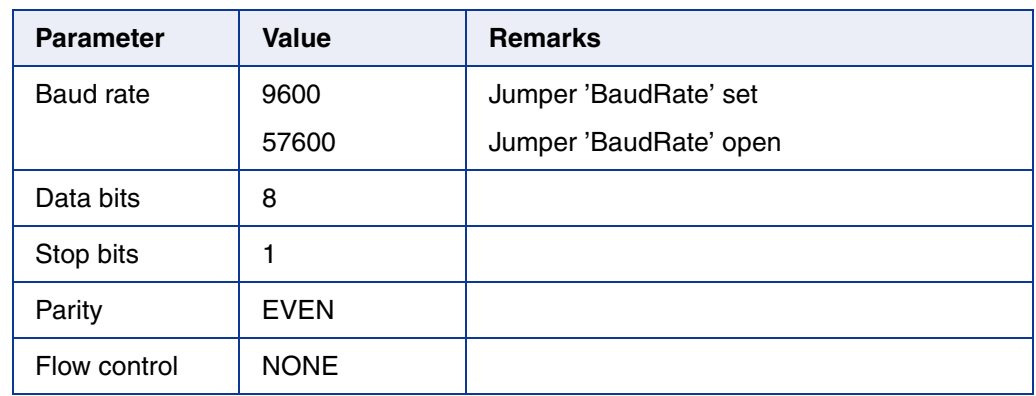

## <span id="page-8-1"></span>**2.5. Connectors**

Up to four sensors can be connected to the programmer board V 5.1. For this purpose, two 6-pin connectors, HAL 1/2 and HAL 3/4, are supplied.

**Note:** In case of HAL 810, HAL 856 and HAL 1000 only one sensor can be connected to the board. These sensors do not support the required multi-programming function.

Alternatively, one Hall sensor can be inserted in the three-pin socket HAL beneath the connector HAL 1/2. The pins of this socket are connected parallel to pins 1, 3, and 5 of the connector HAL 1/2.

The male plug (**Amp 215083**) corresponding to the red connectors HAL 1/2 and HAL 3/ 4 can be ordered from Bürklin with the order no. **58F462**.

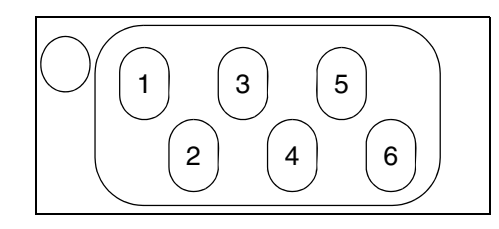

**Fig. 2–1:** Interface connector HAL 1/2 (HAL 3/4).

### <span id="page-9-0"></span>**2.5.1. Pinning of the Interface Connector**

The pinning of the interface connector is described in Table 2-2.

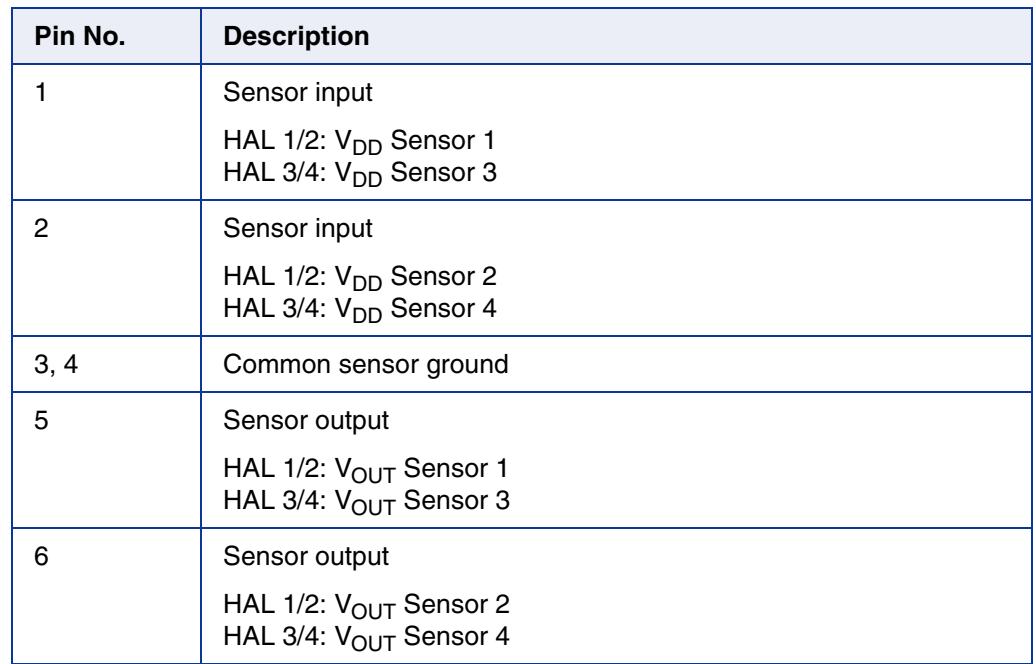

### **Table 2–2:** Pinning HAL Interface

## <span id="page-9-1"></span>**2.6. LED Description**

#### **Table 2–3:** LED description

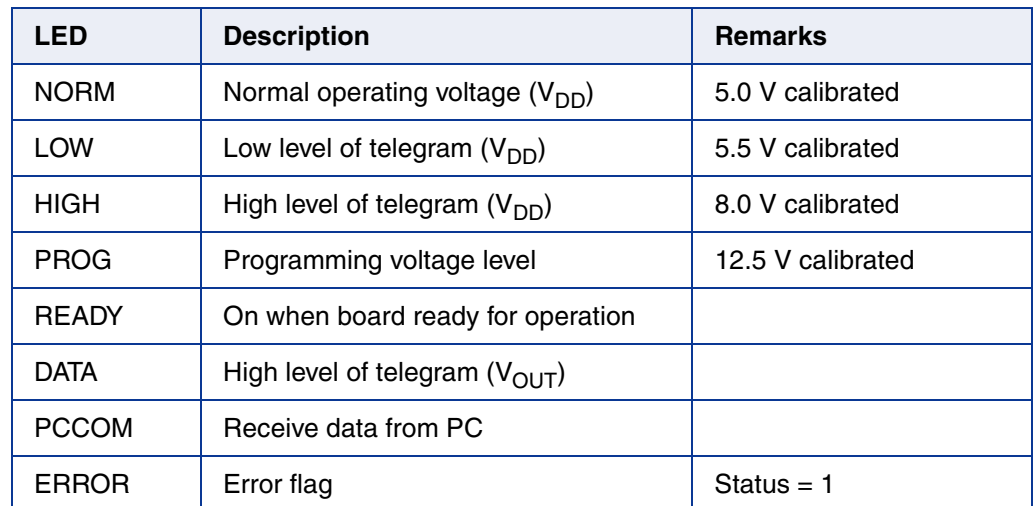

## <span id="page-10-1"></span><span id="page-10-0"></span>**2.7. Error Flag Codes**

Each response sent from the programmer board to the PC contains a status or error flag.

### **Table 2–4:** Error flag description

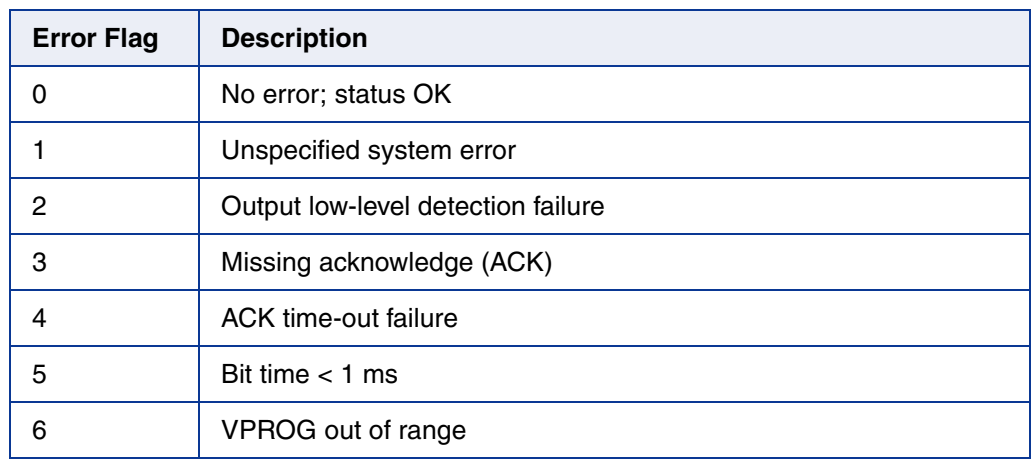

**Note:** For safe programming, the evaluation of the error flags is mandatory.

# **3. Usage of the Hall Programmer V 5.1**

<span id="page-11-1"></span><span id="page-11-0"></span>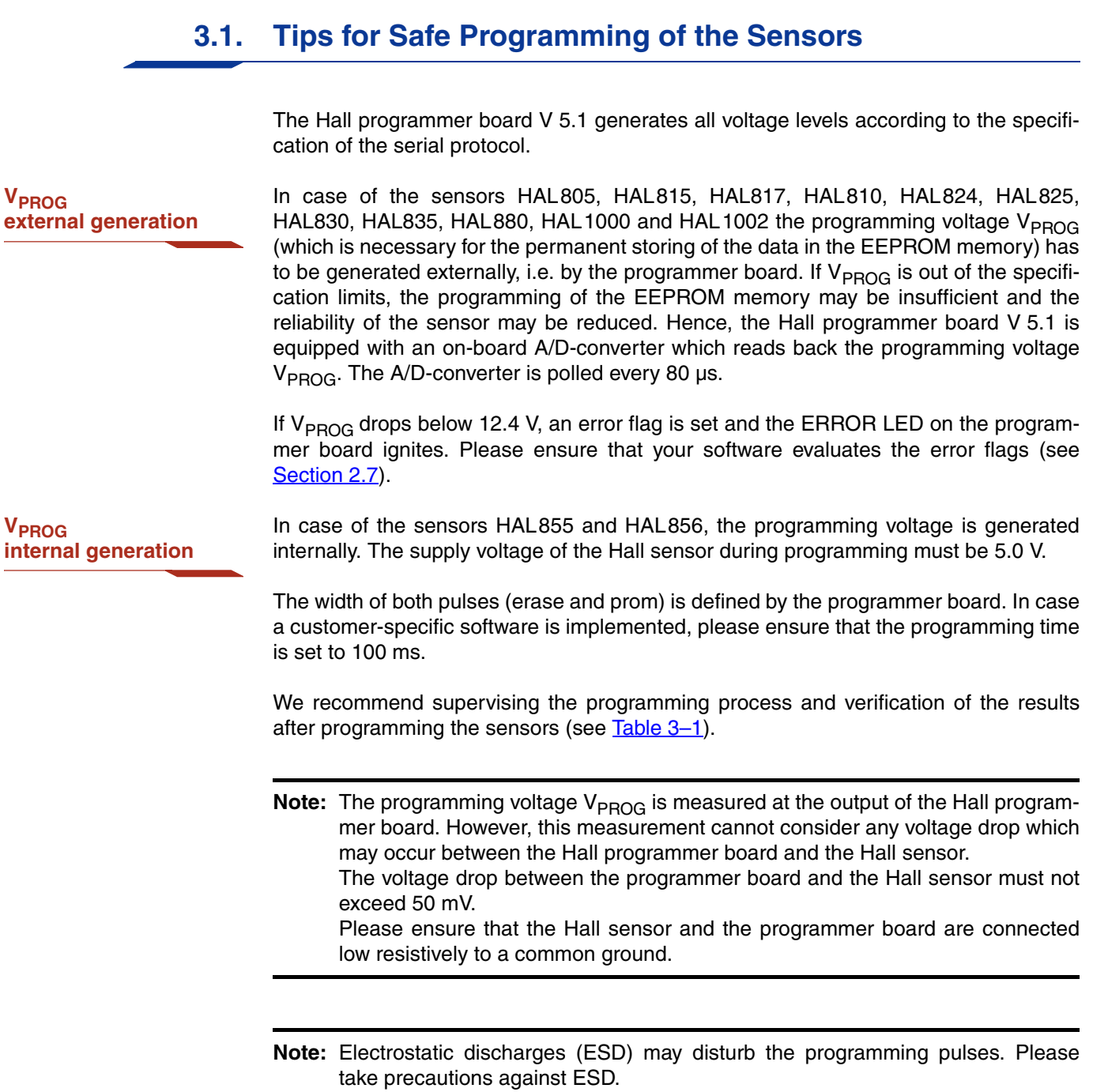

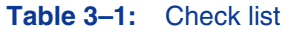

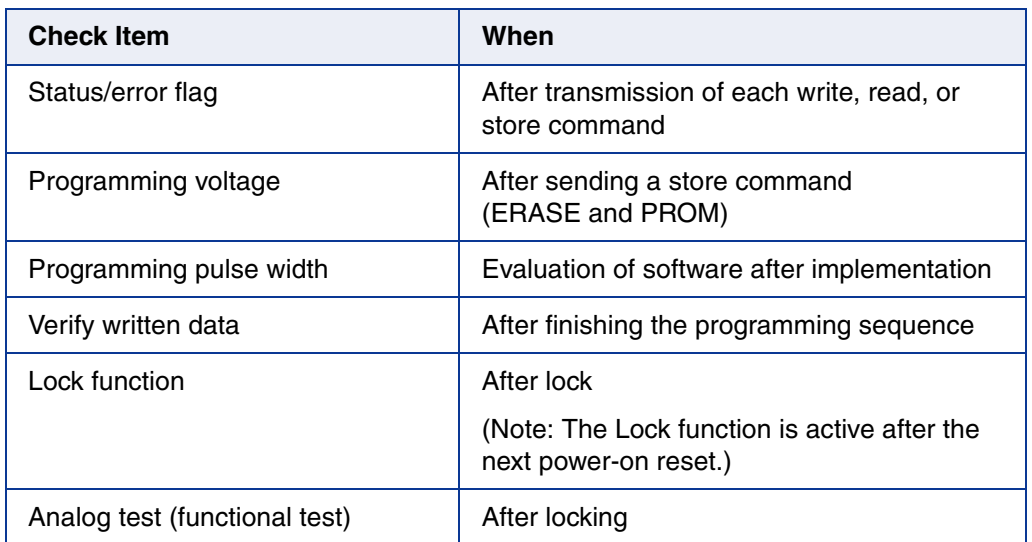

## <span id="page-12-0"></span>**3.2. Recommended Operating Conditions**

Functional operation at conditions other than those listed below is not implied and may result in insufficient programming of the connected sensor and may cause damage to the Hall programmer board.

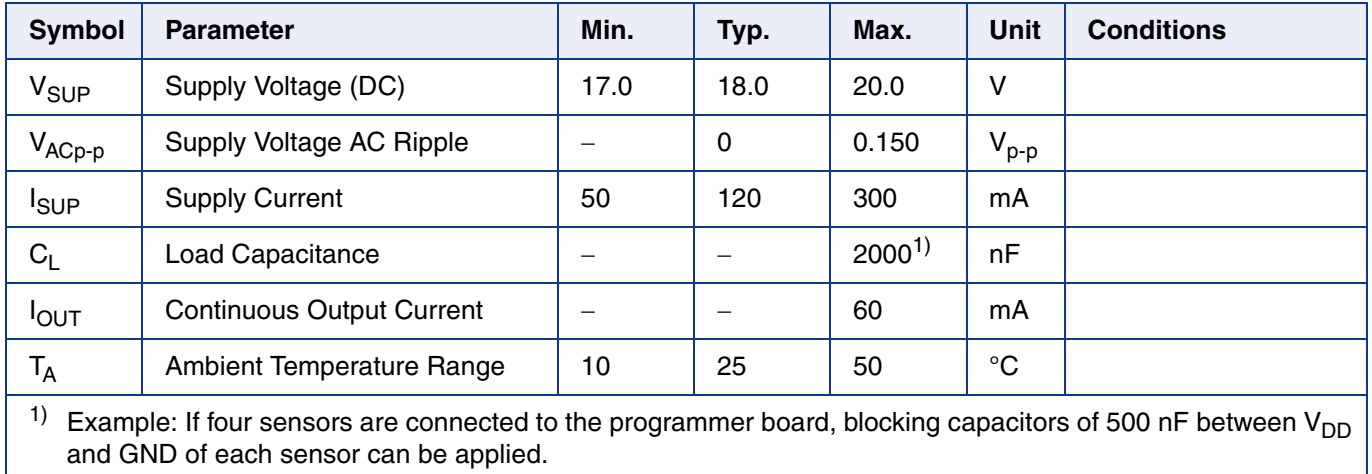

### <span id="page-13-0"></span>**Programmer Board**

## **3.3. Recommended Wiring**

We recommend connecting the application to the board using shielded wires.

In order to minimize the risk of electromagnetic disturbances, the cable should be as short as possible.

**Note:** Especially in noisy environments beneath power switches, electromagnetic actuators, and the like, EMI-compliant layout of the wiring is mandatory.

For recommended cable parameters, please refer to Table 3-2.

**Note:** The programmer board reads back the programming voltage every 80 µs in order to be able to detect short spikes on the output voltage line. If cables other than those specified in  $Table 3-2$  are used, such spikes may not be detected by the board.

## <span id="page-14-0"></span>**3.4. Maintenance and Calibration**

We recommend sending the programmer board back to the supplier for maintenance and calibration of the voltage levels after one year of operation.

The Hall programmer board must not be maintained or repaired by the customer. In case of any problems or defects, please contact your supplier.

**WARNING:** Do not modify any part of the Hall programmer board V 5.1, nor readjust any trimming potentiometer. Otherwise, the board may be damaged, the sensor programming may be insufficient, and the reliability of the sensor reduced.

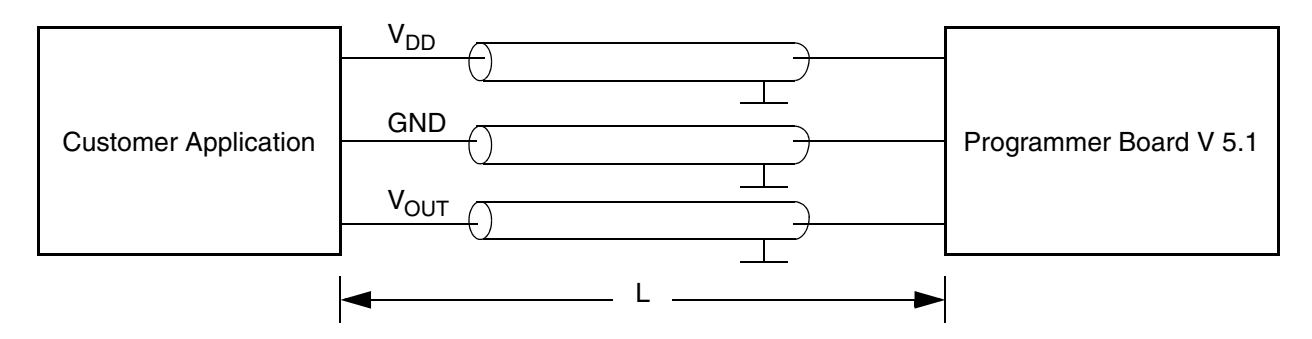

Fig. 3-1: Recommended wiring - schematic sketch

#### **Table 3–2:** Recommended cable parameters

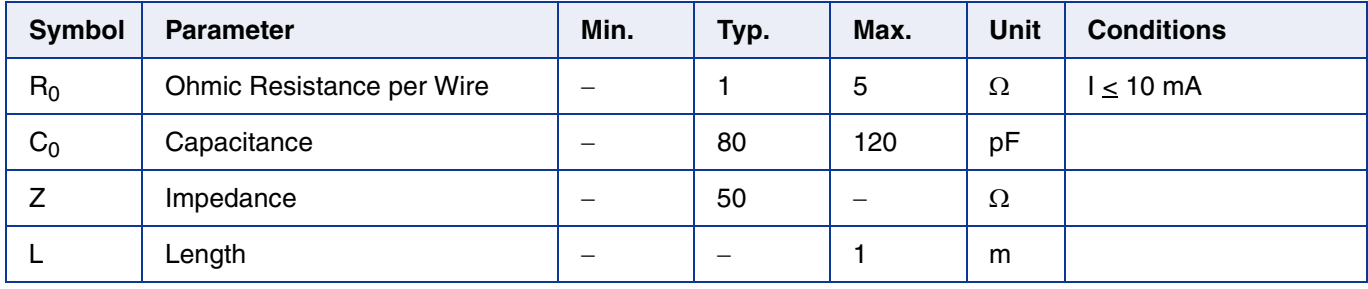

### <span id="page-15-0"></span>**3.4.1. Firmware Update**

<span id="page-15-1"></span>The HAL Programmer V5.1 is equipped with a flash-memory. Thus, firmware-upgrades can be done easily by flashing the new firmware into this memory. For this purpose the software-tool-kit 'FLASH IT' is provided.

- 1. Unzip the package 'Flashit.zip' into a suitable working directory. When unzipping with 'WinZip' a sub-folder '\Flashit' will be generated.
- 2. Close the jumper 'BOOT' beneath the 'Reset'-button of the HAL Programmer Board.
- 3. Push the 'Reset'-button.
- 4. Open the jumper 'BOOT' again.
- 5. Start the executable 'Bootload.exe' by double-clicking the icon in \Flashit.
- 6. After hitting the  $\frac{1}{28}$  icon, the flash process starts.

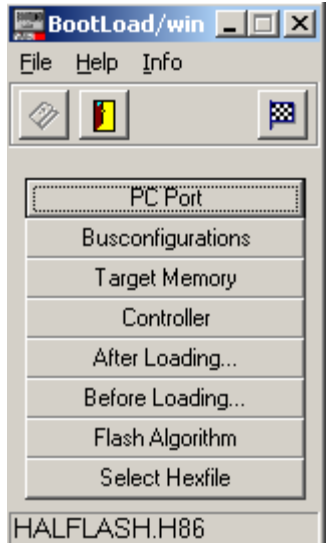

**Fig. 3–2:** Flash procedure

**Note:** The flash process lasts for about 10 – 15 min. After the process has finished, the board will be reset automatically and the new firmware will start working.

**Note:** The firmware to be loaded into the flash-memory is called 'HALFLASH.H86'. It must be stored in the same folder where the executable is located.

# <span id="page-16-1"></span>**4. Operation Mode 0**

<span id="page-16-0"></span>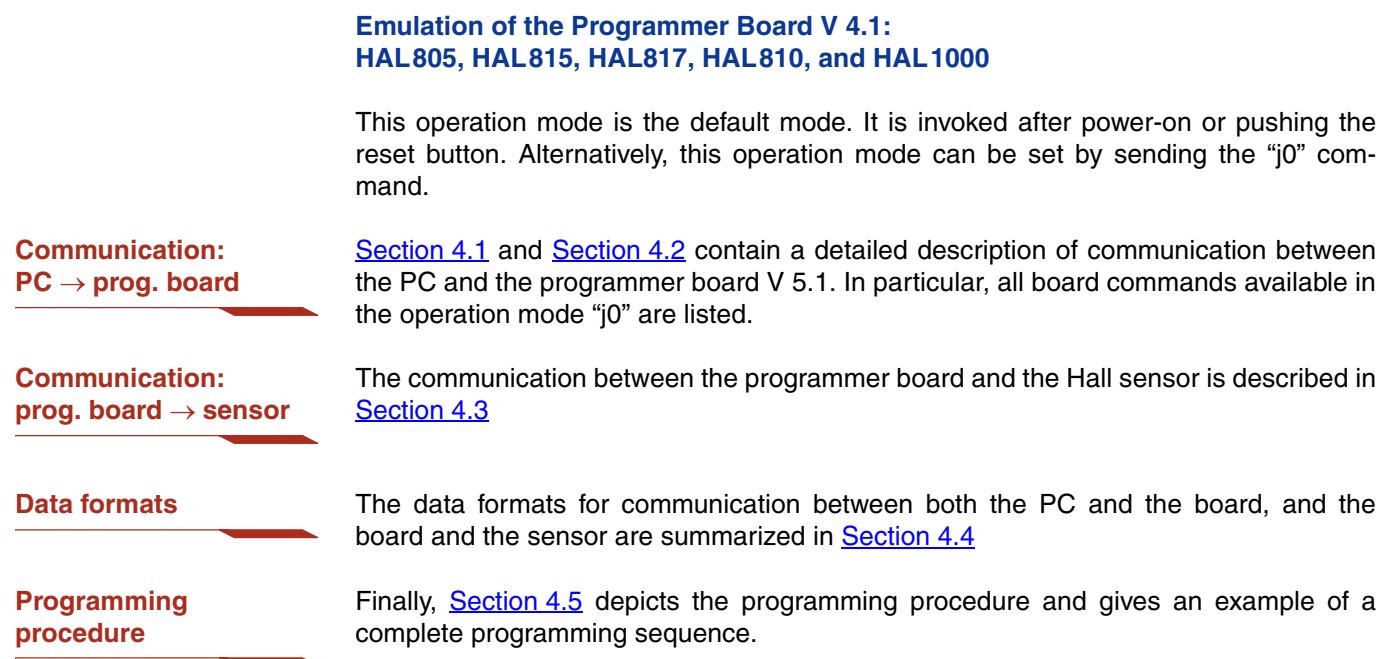

### <span id="page-17-0"></span>**Programmer Board**

## **4.1. Definition of the Protocol**

The protocol and the commands in the emulation mode are exactly the same as those of the programmer board V 4.1.

The general syntax is as follows (blanks are given for better readability only):

#### $PC \rightarrow$  Board:

STX BCMD [CMD CP ADR AP] [DAT3 DAT2 DAT1 DAT0 DP] ETX

### **Board PC**:

STX STATUS DAT3 DAT2 DAT1 DAT0 DP ETX

The characters in brackets [...] are optional, depending on the board command BCOM.

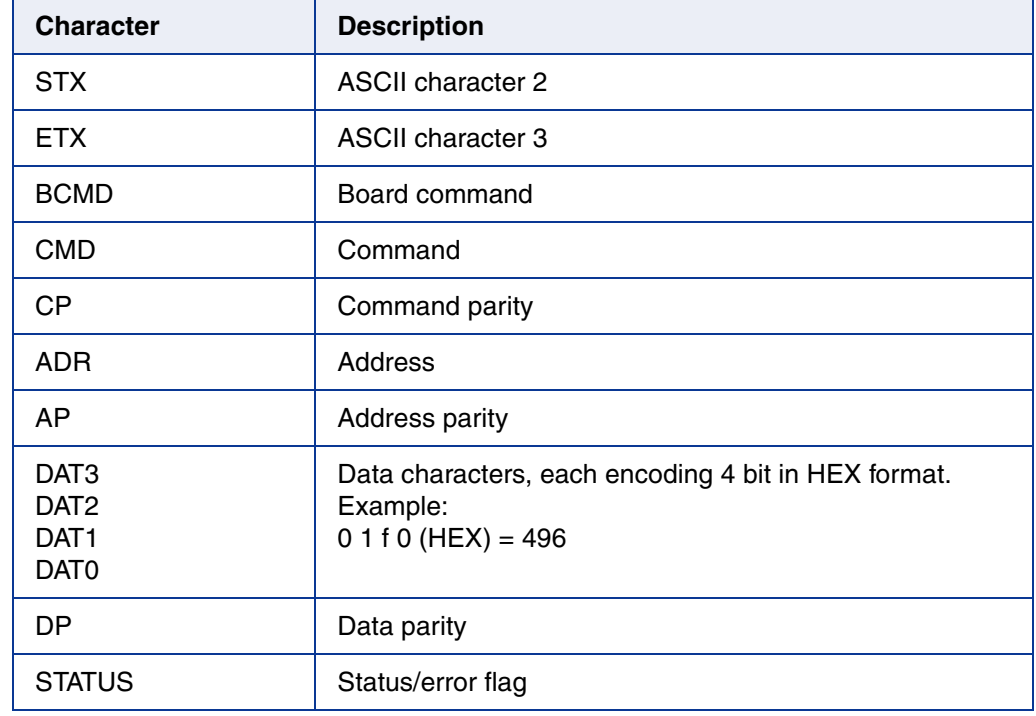

#### **Table 4–1:** Description of the characters

## <span id="page-18-0"></span>**4.2. The Board Commands BCMD**

The board commands activate functions of the firmware. The characters following the BCMD are the parameters of this function. Some functions serve to control the board operation and do not address the Hall device.

The read, write, program, and lock functions communicate with the Hall device. The parameters of these functions are converted into a serial telegram and is sent to the connected sensor.

#### <span id="page-18-1"></span>**Table 4–2:** Description of the board commands

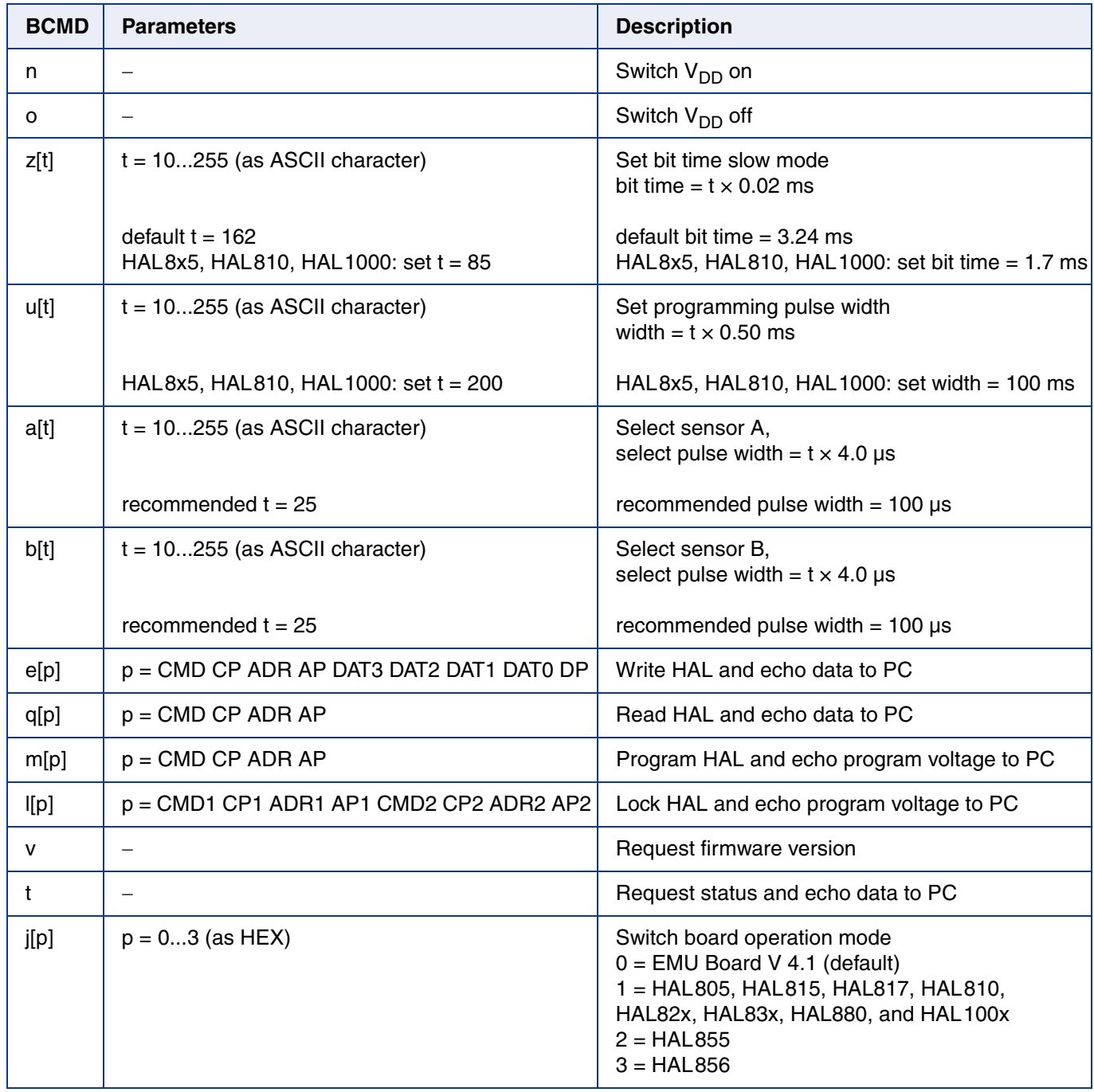

### **Programmer Board**

**Examples:** (Blanks are given for better readability only)

- power on: STX n ETX
- set bit time slow CHR\$ $(85) = 'U'$ : STX z U ETX
- read register no. 2: STX q 2 0 2 1 ETX
- write register no. 2: STX e 3 1 2 1 0 0 0 A 1 ETX
- store sequence: STX u CHR\$(200) ETX (set programming time) STX m 5 1 1 1 ETX (ERASE) STX m 4 0 1 1 ETX (PROM)
- deactivate sensors: STX e 3 1 F 0 0 8 0 F 0 ETX
- select sensor A: STX a CHR\$(25) ETX
- lock sensors STX u CHR\$(200) ETX (set programming time) STX l 7 0 6 0 5 1 1 1 ETX (LOCK-ERASE)

### <span id="page-19-0"></span>**4.2.1. Monitoring of the Programming Voltage**

In case of ERASE, PROM, and LOCK, the programming pulse voltage is measured by the board, and a data string is sent back to the PC. The relation between the data and the programming voltage is

$$
V_{PROG} = \frac{DAT}{4095} \cdot 6 \cdot 2.485 \text{ V}
$$

If the programming pulse voltage is out of the specification limits, the status bit is set to "1".

- **Examples:**  $V_{PROG} = 12.15 V$ , Data board  $\rightarrow PC$ : STX 1 0 D 0 A 0 ETX  $(DAT = 0 D 0 A)$ 
	- $-V_{PROG}$  = 12.50 V, Data board  $\rightarrow$  PC: STX 0 0 D 6 9 0 ETX  $(DAT = 0 D 6 9)$

### <span id="page-20-0"></span>**4.3. Programming of the Sensor**

### <span id="page-20-1"></span>**4.3.1. Definition of Programming Pulses**

The sensor is addressed by modulating a serial telegram on the supply voltage. The sensor answers with a serial telegram on the output pin.

The bits in the serial telegram have a different bit time for the  $V_{DD}$ -line and the output. The bit time for the  $V_{DD}$ -line is defined through the length of the Sync bit at the beginning of each telegram. The bit time for the output is defined through the Acknowledge bit.

A logical "0" is coded as no voltage change within the bit time. A logical "1" is coded as a voltage change between 50% and 80% of the bit time. After each bit, a voltage change occurs.

### <span id="page-20-2"></span>**4.3.2. Definition of the Telegram**

Each telegram starts with the Sync bit (logical 0), 3 bits for the Command (COM), the Command Parity bit (CP), 4 bits for the Address (ADR), and the Address Parity bit (AP).

There are 4 kinds of telegrams:

- **Write a register** After the AP bit, follow 14 Data bits (DAT) and the Data Parity bit (DP). If the telegram is valid and the command has been processed, the sensor answers with an Acknowledge bit (logical 0) on the output (see  $Fig. 4-2$ ).
- **Read a register** After evaluating this command, the sensor answers with the Acknowledge bit, 14 Data bits, and the Data Parity bit on the output (see Fig. 4–3).

**Programming the EEPROM cells** After evaluating this command, the sensor answers with the Acknowledge bit. After the delay time  $t_w$ , the supply voltage rises up to the programming voltage (see Fig.  $4-4$ ).

**Activate a sensor** If more than one sensor is connected to the supply line, selection can be done by first deactivating all sensors. The output of all sensors will be pulled to ground by the internal 10 k $\Omega$  resistors. With an activate pulse on the appropriate output pin, an individual sensor can be selected. All following commands will only be accepted from the activated sensor (see Fig. 4–5).

## **HAL8xy, HAL100x** APPLICATION NOTE **Programmer Board**

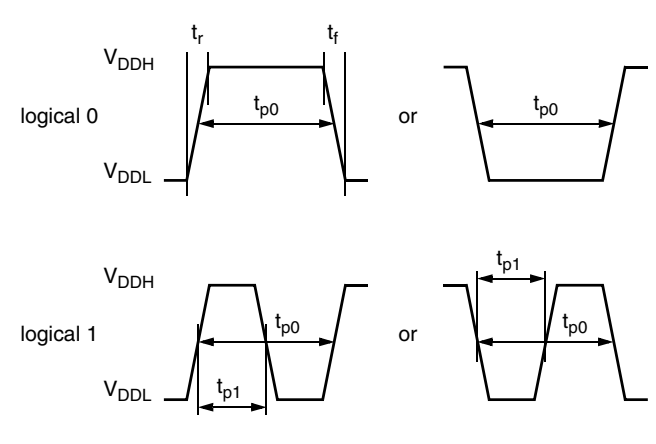

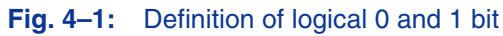

### **Table 4–3:** Telegram parameters

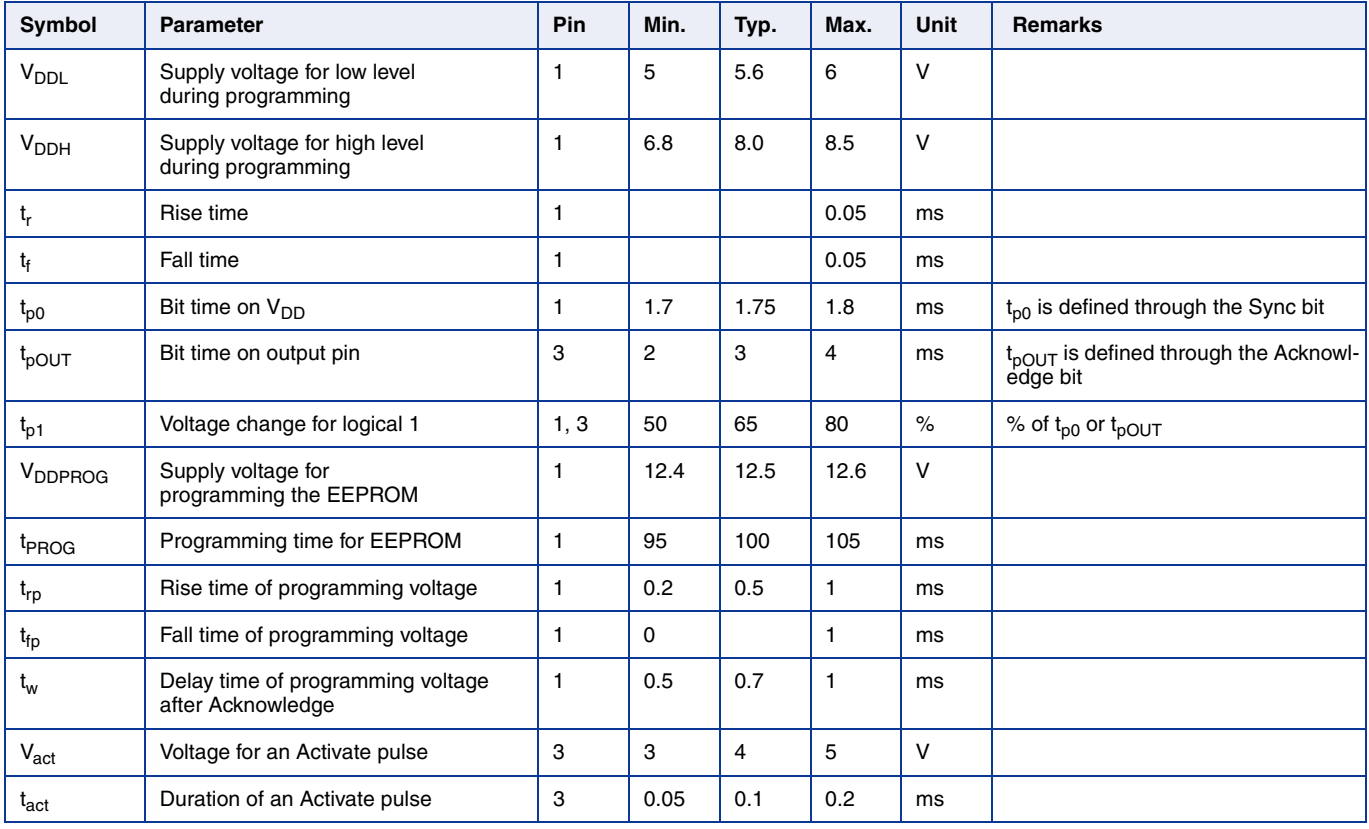

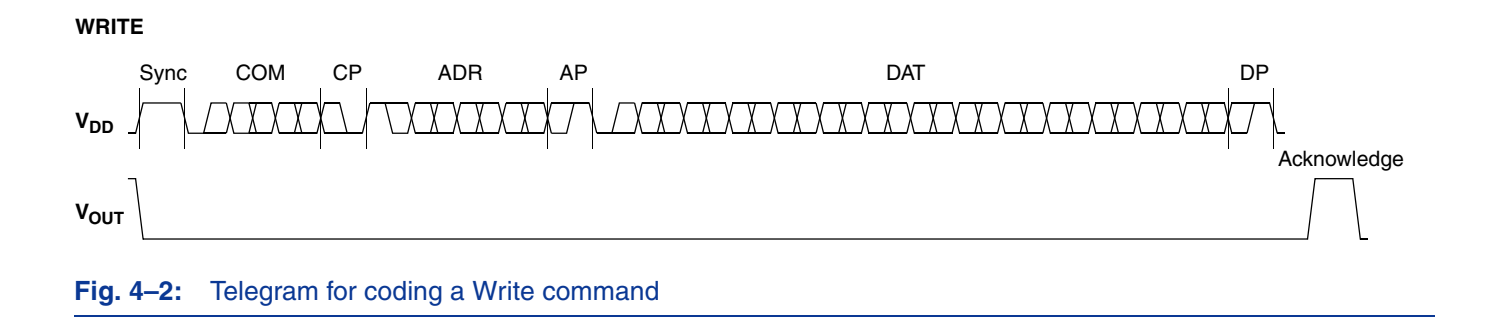

**READ**

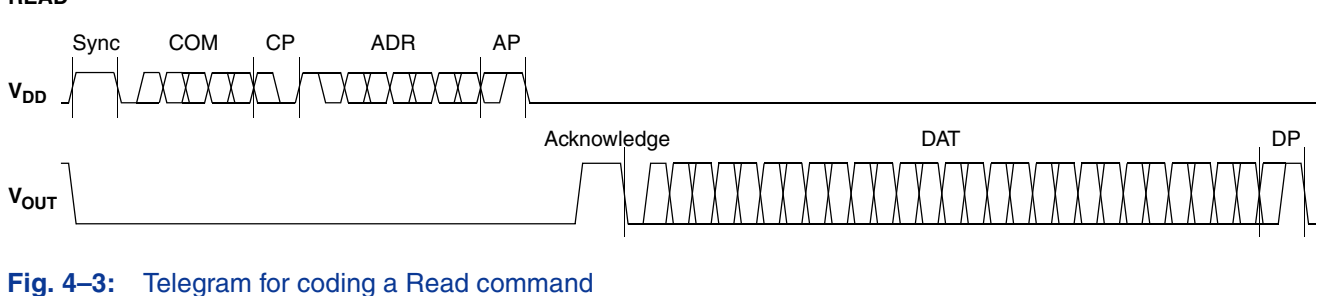

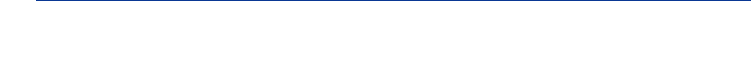

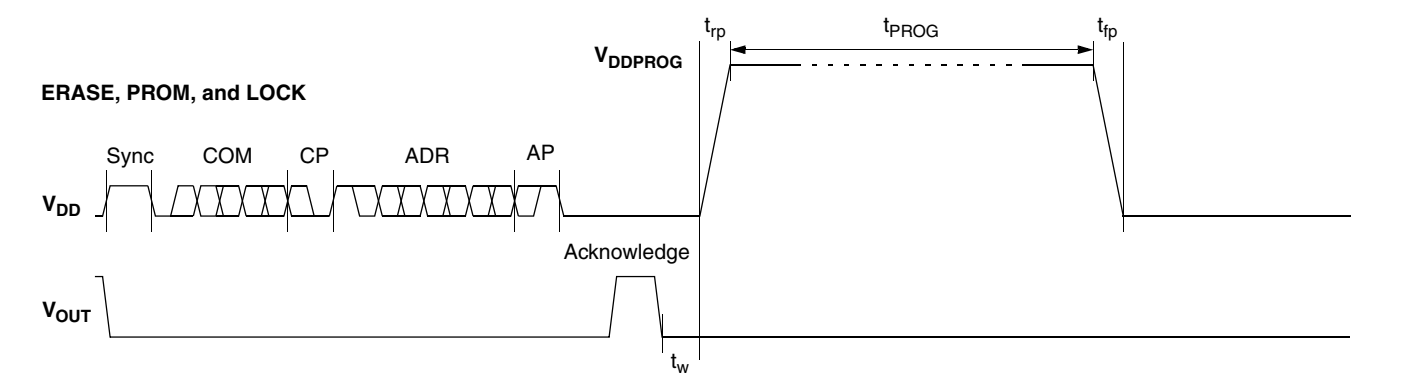

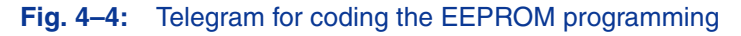

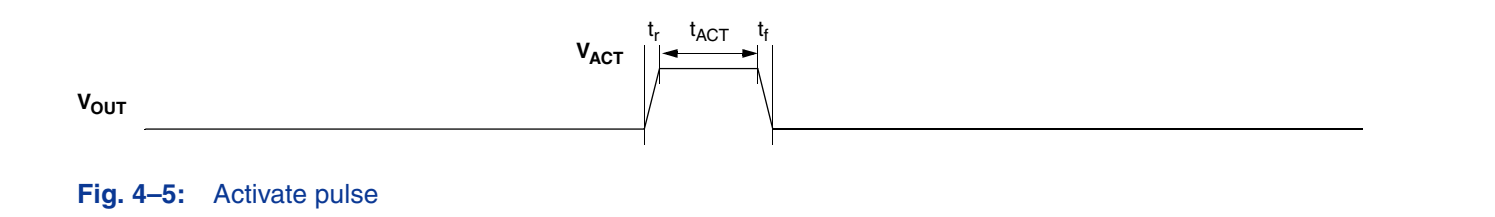

### **Programmer Board**

## **4.3.3. Telegram Codes**

<span id="page-23-0"></span>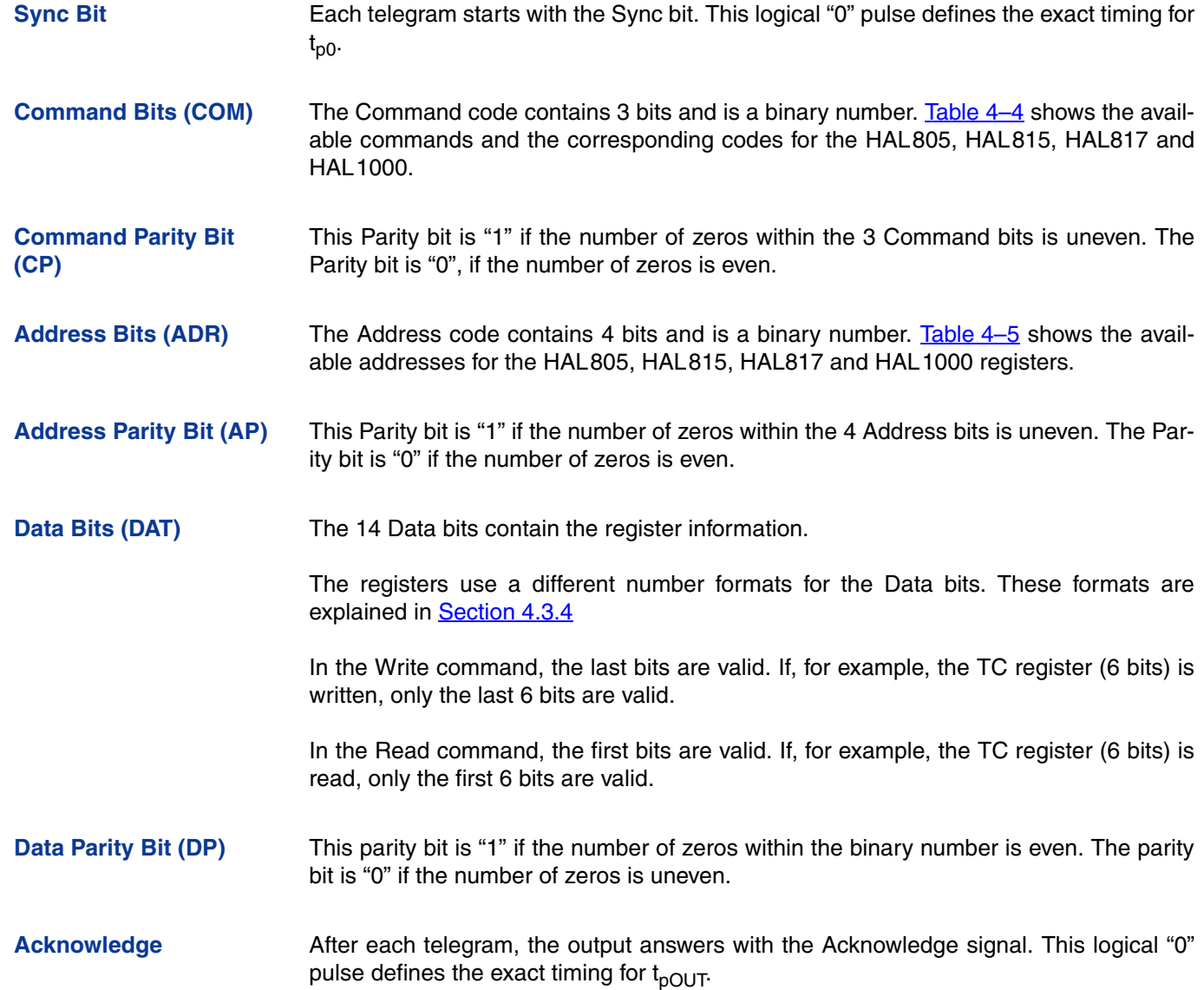

### **Table 4–4:** Available commands

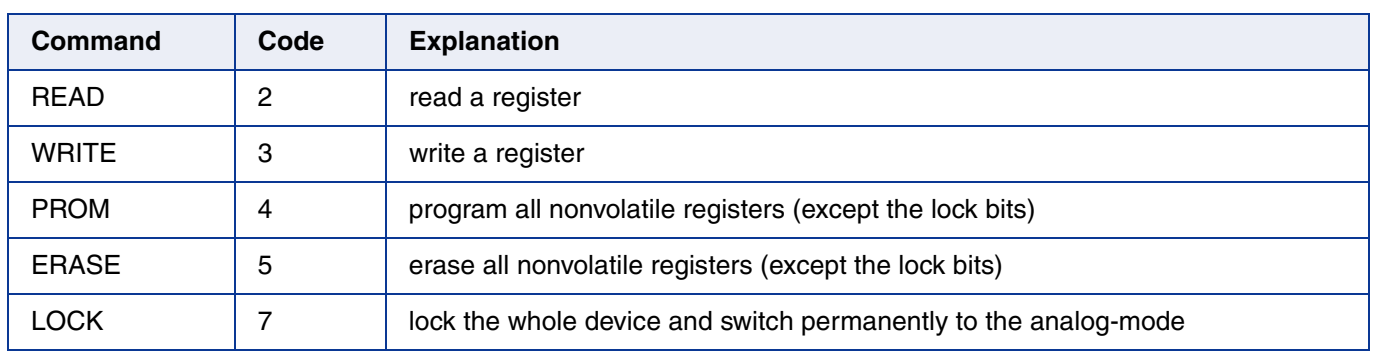

<span id="page-24-0"></span>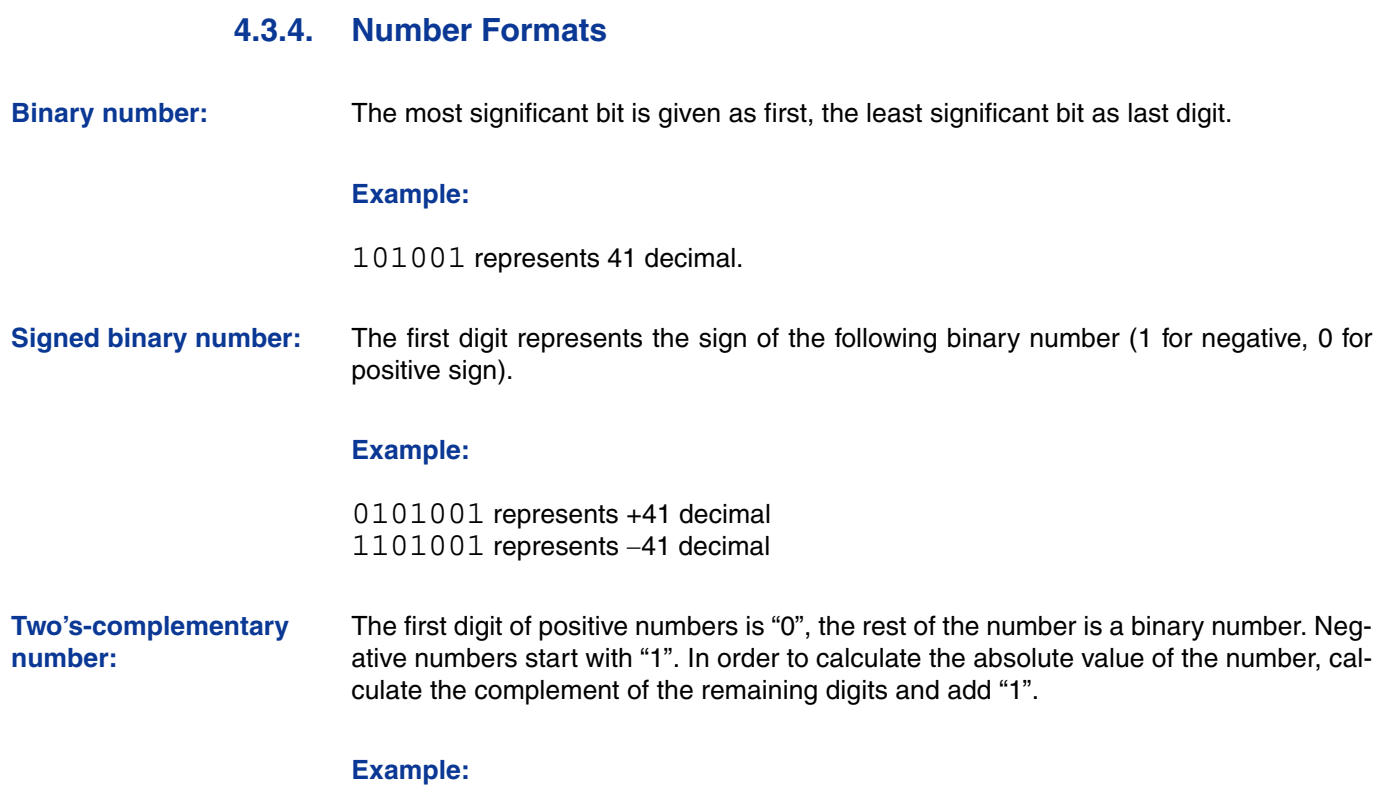

0101001 represents +41 decimal 1010111 represents 41 decimal

### **Table 4–5:** Available register addresses

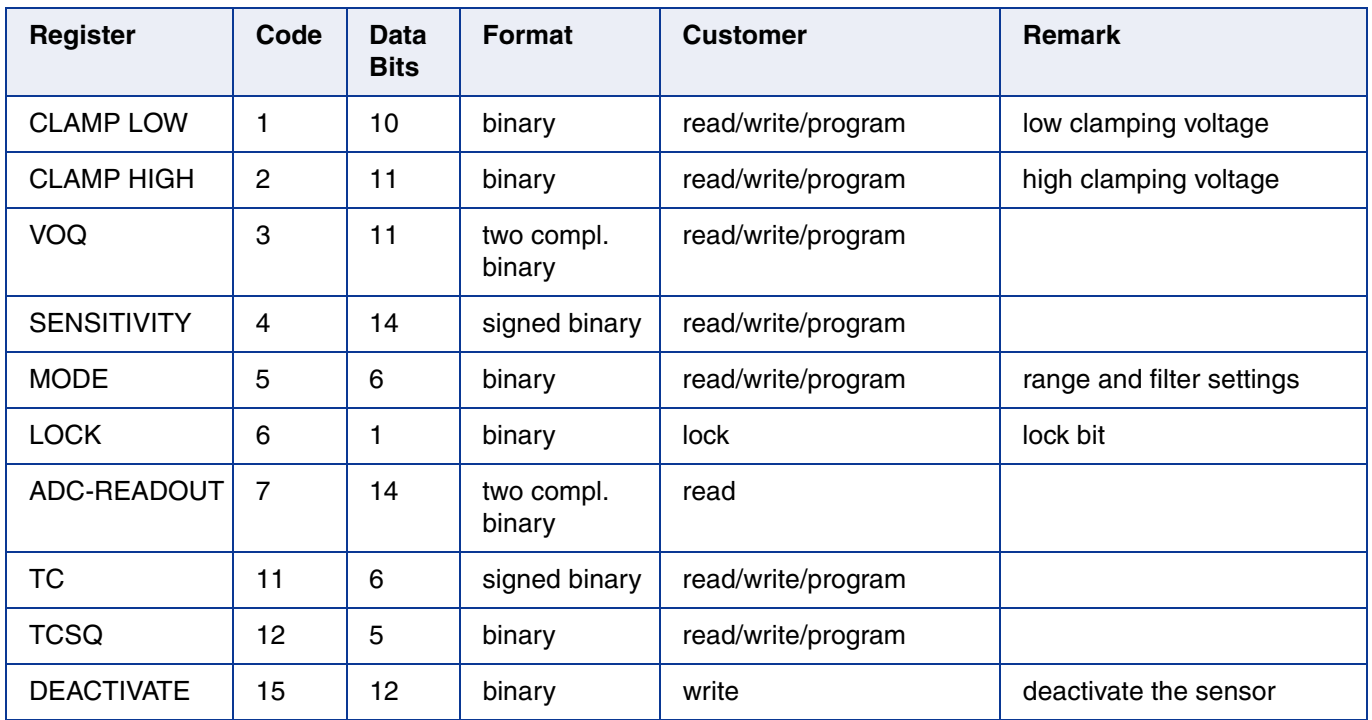

## **Programmer Board**

<span id="page-25-0"></span> $\overline{\mathbf{I}}$ 

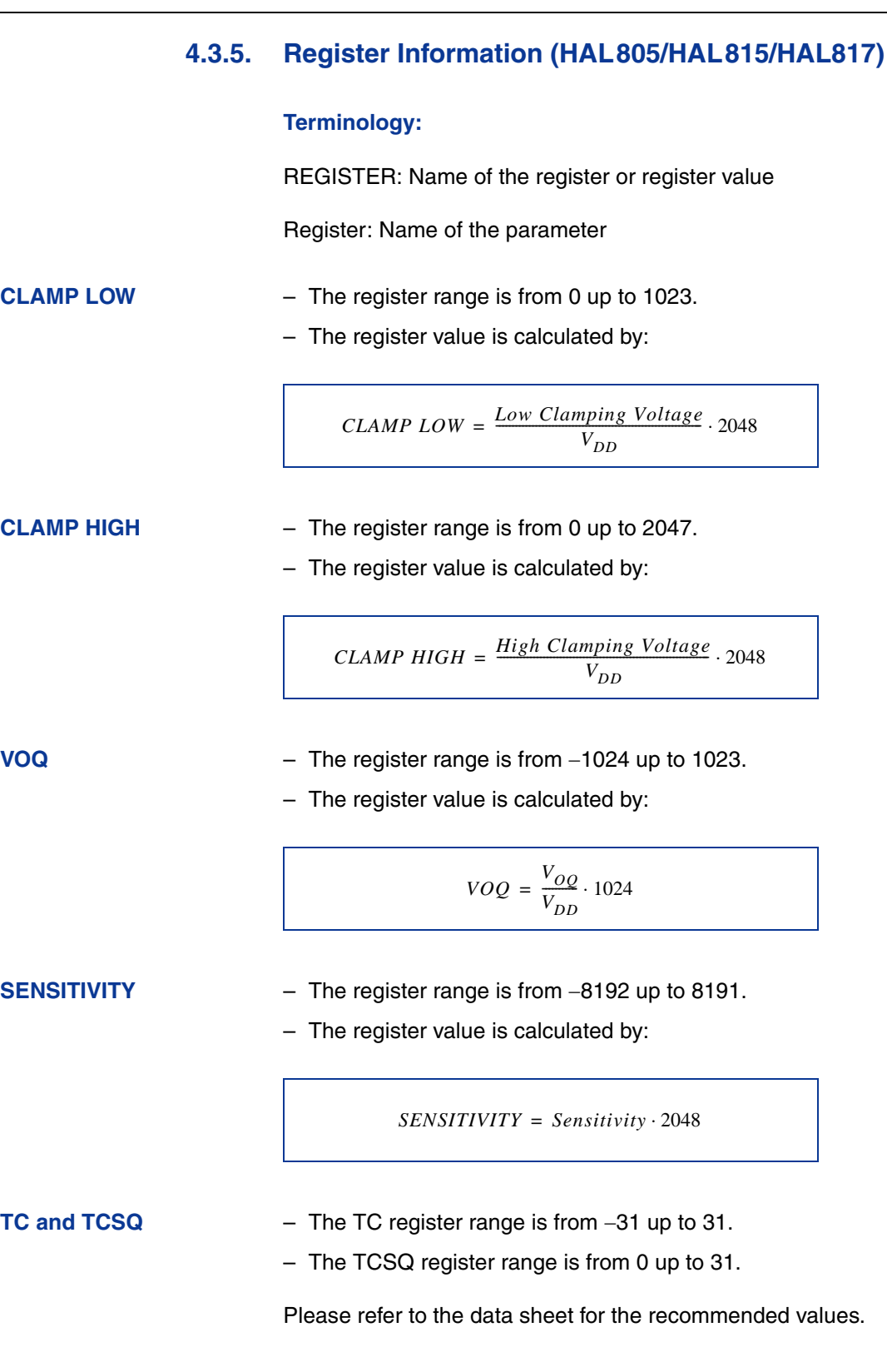

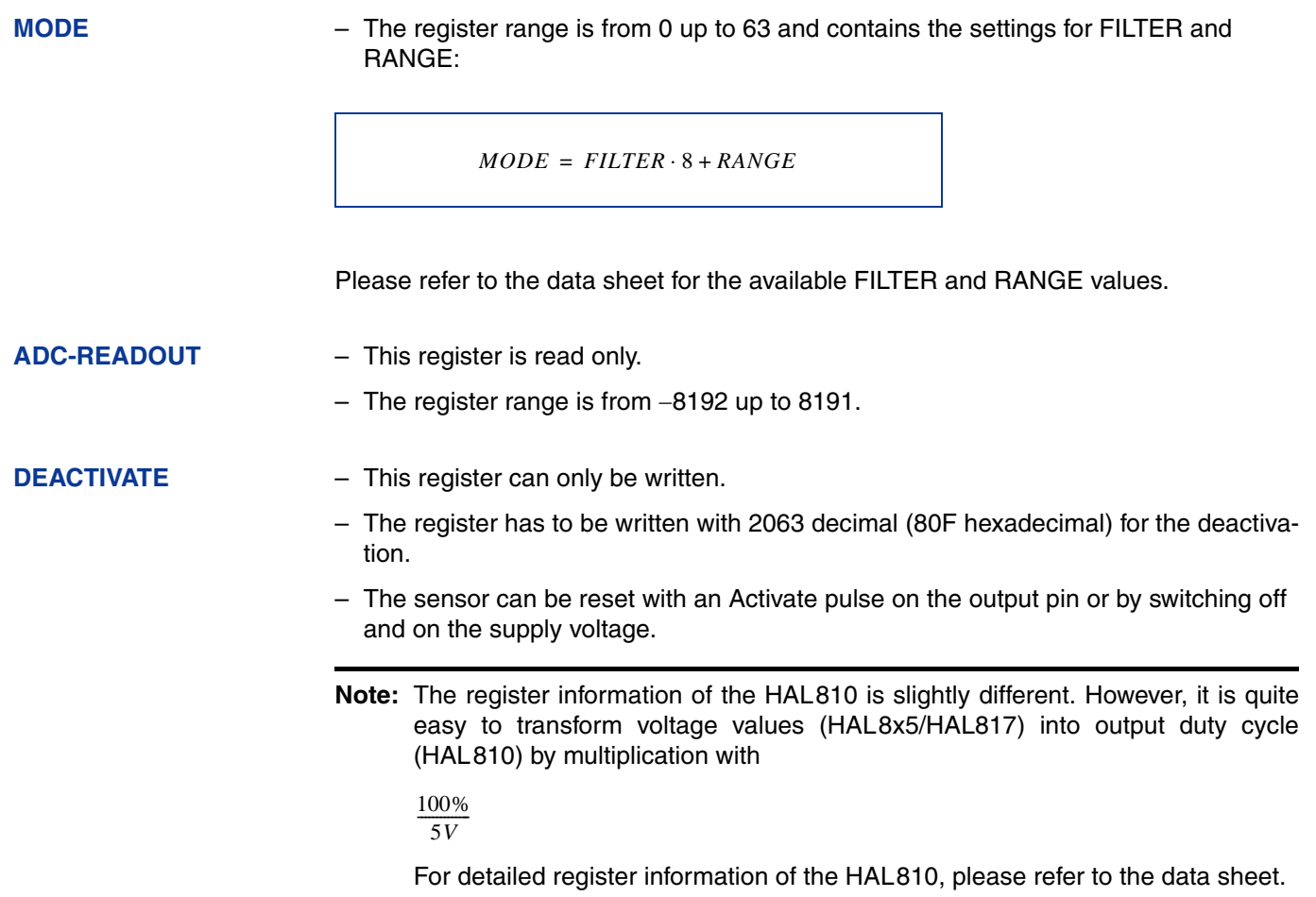

### <span id="page-27-0"></span>**4.3.6. Programming Information**

If the content of any register (except the lock registers) is to be changed, the desired value must first be written into the corresponding RAM register. Before reading out the RAM register again, the register value must be permanently stored in the EEPROM.

Permanently storing a value in the EEPROM is done by first sending an ERASE command followed by sending a PROM command. The address within the ERASE and PROM commands is not important. ERASE and PROM act on all registers in parallel.

If all HAL805, HAL815, HAL817 and HAL1000 registers are to be changed, all writing commands can be sent one after the other, followed by sending one ERASE and PROM command at the end.

During all communication sequences, the customer has to check if the communication with the sensor was successful. This means that the acknowledge and the parity bits sent by the sensor have to be checked by the customer. If the Micronas programmer board is used, the customer has to check the error flags sent from the programmer board.

**Note:** For production and qualification tests, it is mandatory to set the Lock bit after final adjustment and programming. The Lock function is active after the next power-up of the sensor. Micronas also recommends sending an additional ERASE command after sending the LOCK command (This is done automatically when the board command "l" is used for locking the sensor.).

The success of the Lock process should be checked by reading at least one sensor register after locking and/or by an analog check of the sensor's output signal.

Electrostatic Discharges (ESD) may disturb the programming pulses. Please take precautions against ESD.

## <span id="page-28-0"></span>**4.4. Data Formats**

The protocol between the programmer board and the Hall sensor defines fixed lengths for the data, command, and address words to be transmitted:

- Command (CMD): 3 bit
- Address (ADR): 4 bit
- Data (DAT): 14 bit
- Command Parity (CP): 1 bit
- Address Parity (AP): 1 bit
- Data Parity (DP): 1 bit

**Reminder:** For communication with the programmer board, the 14 data bits are encoded in four ASCII characters: DAT3, DAT2, DAT1, and DAT0.

As every register has a different length, not all of the 14 bits are used. Furthermore, there is a difference between the write format (transfer board  $\rightarrow$  IC) and the read format (transfer IC  $\rightarrow$  board). Table 4–6 shows which of the 14 bits are valid for each register (write format and read format).

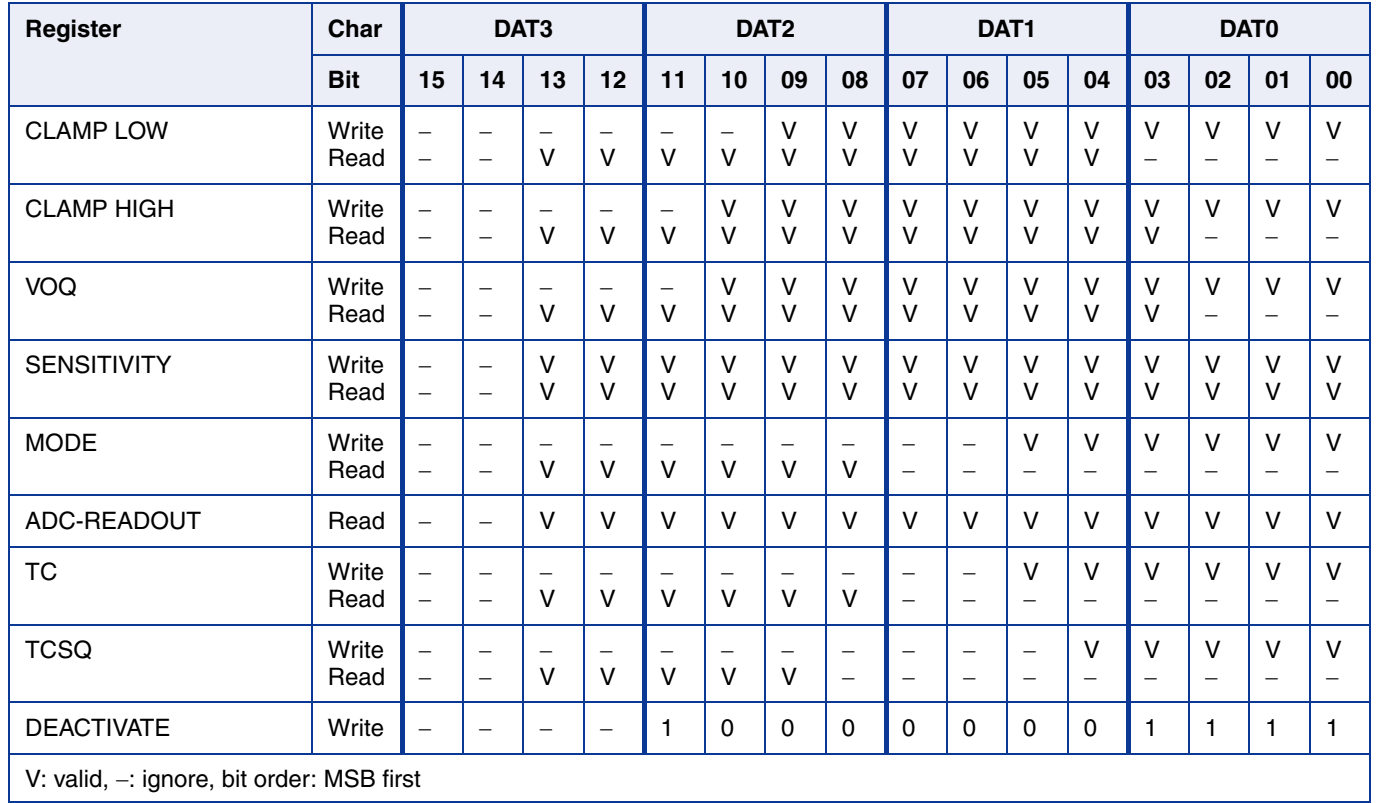

#### **Table 4–6:** Data formats

### <span id="page-29-0"></span>**Programmer Board**

## **4.5. The Programming Procedure**

The general programming procedure is described in detail for the HAL805 (HAL815/ HAL817).

The procedure for the HAL810 is quite similar. However, the multiprogramming (i.e. the programming of more than one sensor connected to the same supply voltage) does not apply for the HAL810. Additionally, some register names are different for the HAL810.

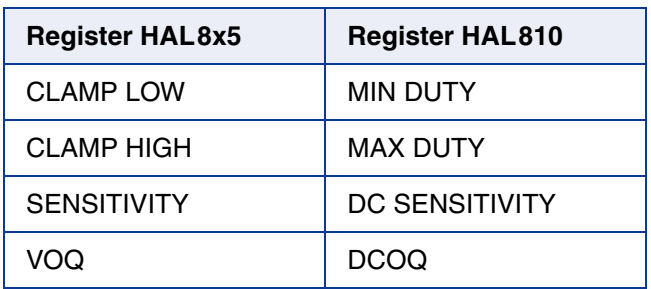

#### **Table 4–7:** Cross reference register names

An example of a programming procedure is given in Fig. 4–6.

First, the programmer board has to be initialized. If more than one sensor is connected to the same supply line, the sensors have to be addressed sequentially. This is done by the multiprogramming loop: After deactivating all sensors, the sensor to be programmed is activated again by sending a pulse on the corresponding output line, followed by a dummy read command.

**Note:** The flow chart shown in Fig. 4–6 is intended as a simple example. The multiprogramming loop can also be done within the calibration procedure.

Please keep in mind that the board commands "e...", "q...", "m...", and "t" cause the board to send back an eight character string to the PC. This string must be read out of the serial port before sending the next command.

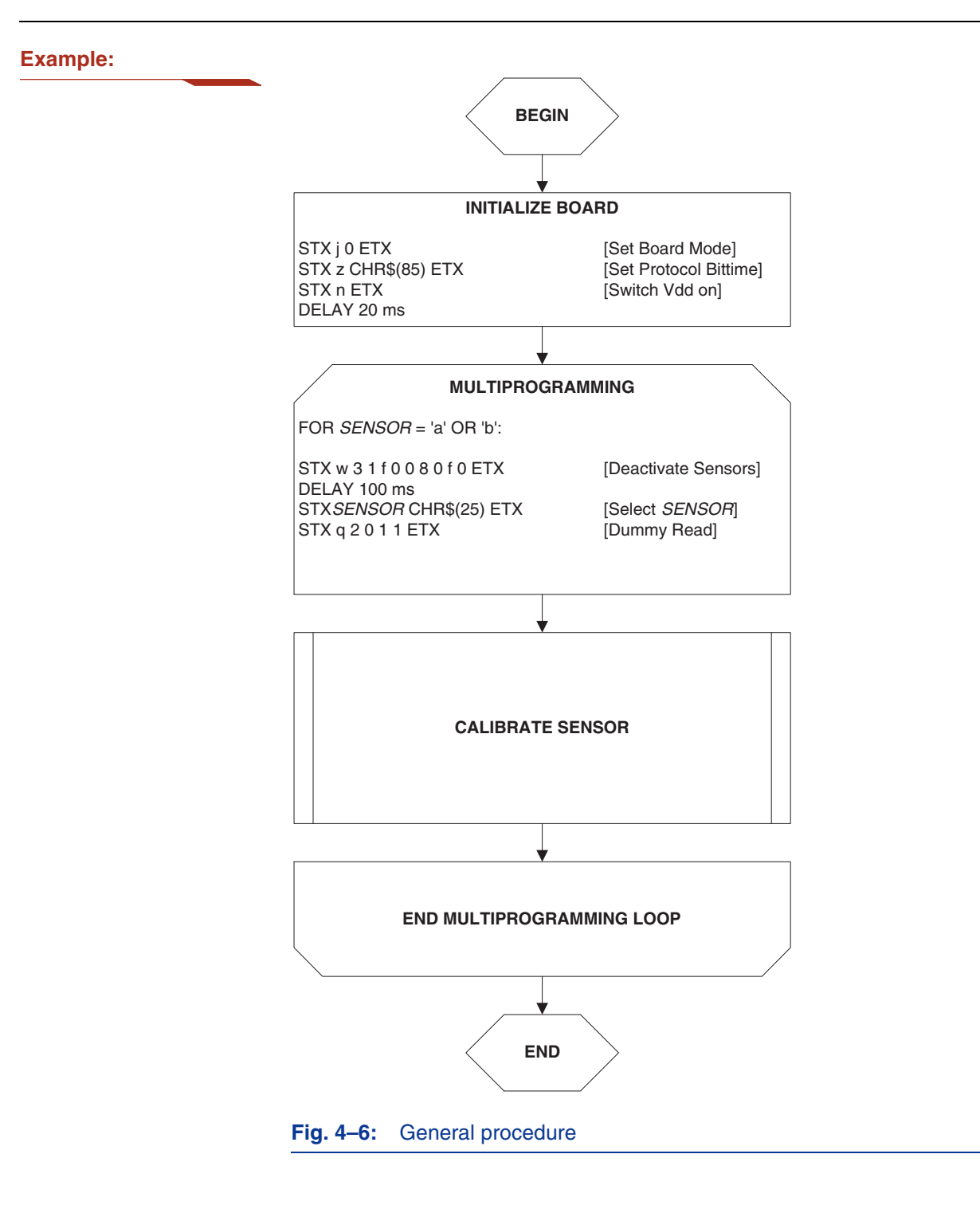

### <span id="page-31-0"></span>**Programmer Board**

### **4.5.1. The Calibration Procedure**

The output characteristic is determined by four parameters:

- Clamp Low specifies the lower clamping voltage of the output curve.
- Clamp High specifies the higher clamping voltage of the output curve.
- $-V_{\text{OQ}}$  corresponds to the output voltage at zero ADC-Readout.
- Sensitivity corresponds to the increase of the output voltage with magnetic field. A sensitivity of "1" is equivalent to a voltage increase of 5 V at an increase of 2048 of the ADC-Readout.

The following simple formula relates the analog output voltage to the ADC-Readout ( $V<sub>DD</sub>$  is considered to be 5.0 V):

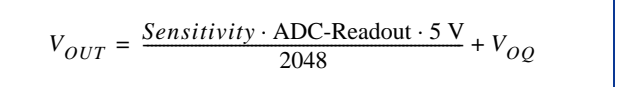

The calibration procedure is shown in  $Fig. 4-7$ . The register values are intended as example:

**Step 1:** Programming of the parameters which do not require individual adjustment:

– Clamp Low, Clamp High, Filter Frequency, Magnetic Range, TC, and TCSQ.

**Step 2:** Get the ADC-Readout value in the first calibration point and assign a nominal output voltage  $(V_{\text{OUT.1}})$  to that point.

**Step 3:** Get the ADC-Readout value in the second calibration point and assign a nominal output voltage  $(V_{\text{OUT}})$  to that point.

**Step 4:** Calculate and program the values of SENSITIVITY and VOQ.

$$
Sensitivity = \frac{(V_{OUT2} - V_{OUT1})}{(ADCReadout_2 - ADCReadout_1)} \cdot \frac{2048}{5V}
$$

 $SENSITIVITY = Sensitivity \cdot 2048$ 

$$
V_{OQ} = V_{OUT1} - ADCReadout_1 \cdot Sensitivity \cdot \frac{5V}{2048}
$$

$$
VOQ = V_{OQ} \cdot \frac{1024}{5V}
$$

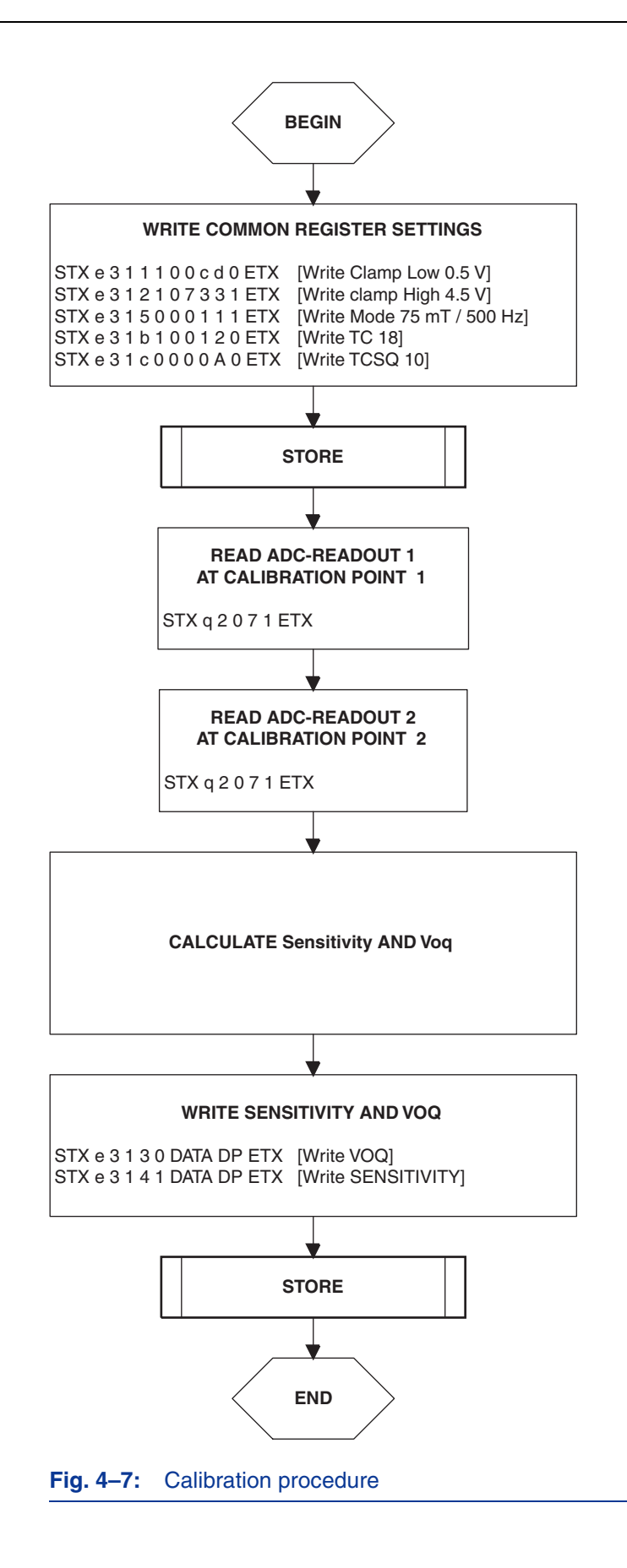

### **Programmer Board**

**Step 5:** Store the registers permanently.

The "Store" sequence is given in  $Fig. 4-8$ . The permanent storing of data into the EEPROM memory is a two-step process. First, all zero bits (ERASE), then all one bits (PROM) are written.

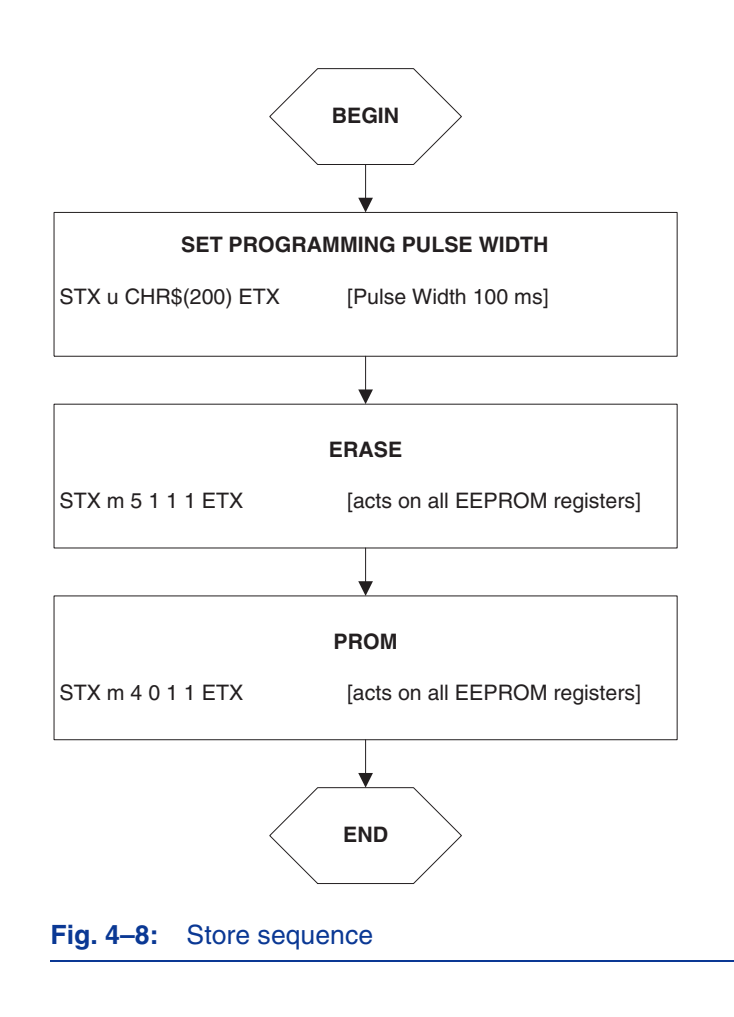

# <span id="page-34-1"></span>**5. Operation Mode 1**

<span id="page-34-0"></span>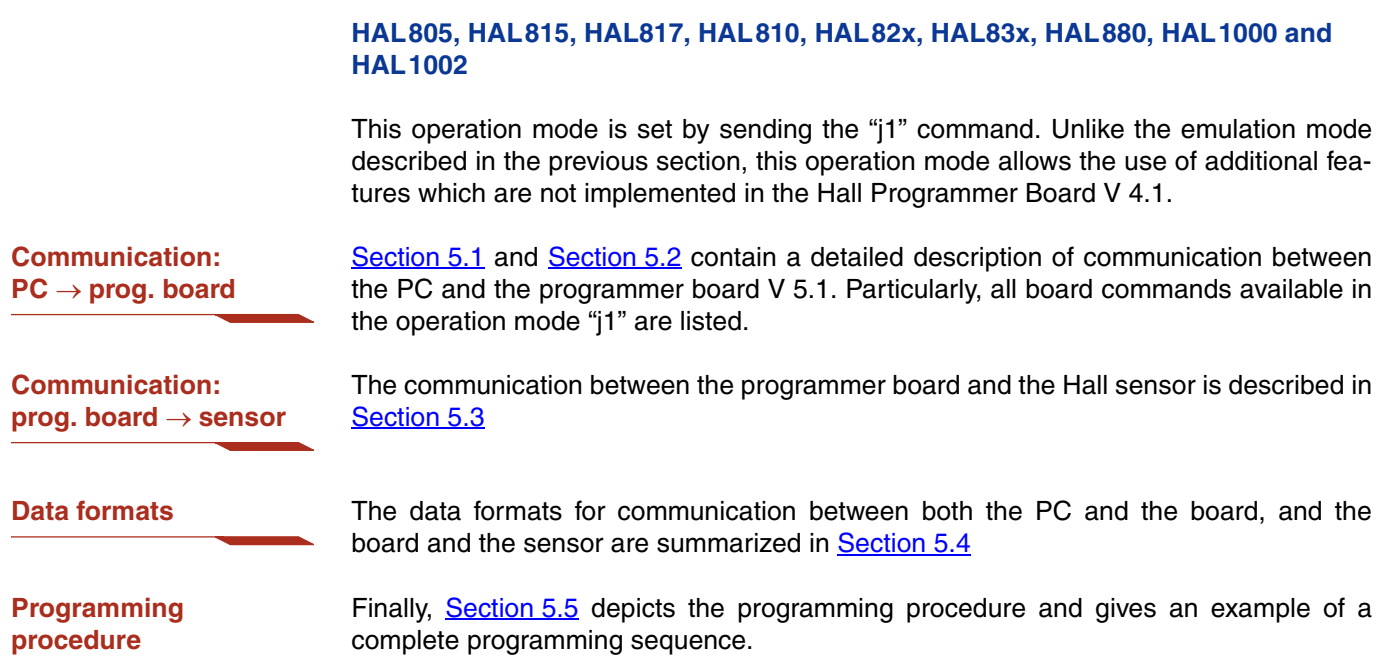

### <span id="page-35-0"></span>**Programmer Board**

## **5.1. Definition of the Protocol**

The general syntax is as follows (blanks are given for better readability only):

### $PC \rightarrow$  **Board:**

STX BCMD [CMD CP ADR AP] [DAT3 DAT2 DAT1 DAT0 DP] ETX

### **Board PC:**

STX STATUS DAT3 DAT2 DAT1 DAT0 DP ETX

The characters in brackets [...] are optional, depending on the board command BCOM.

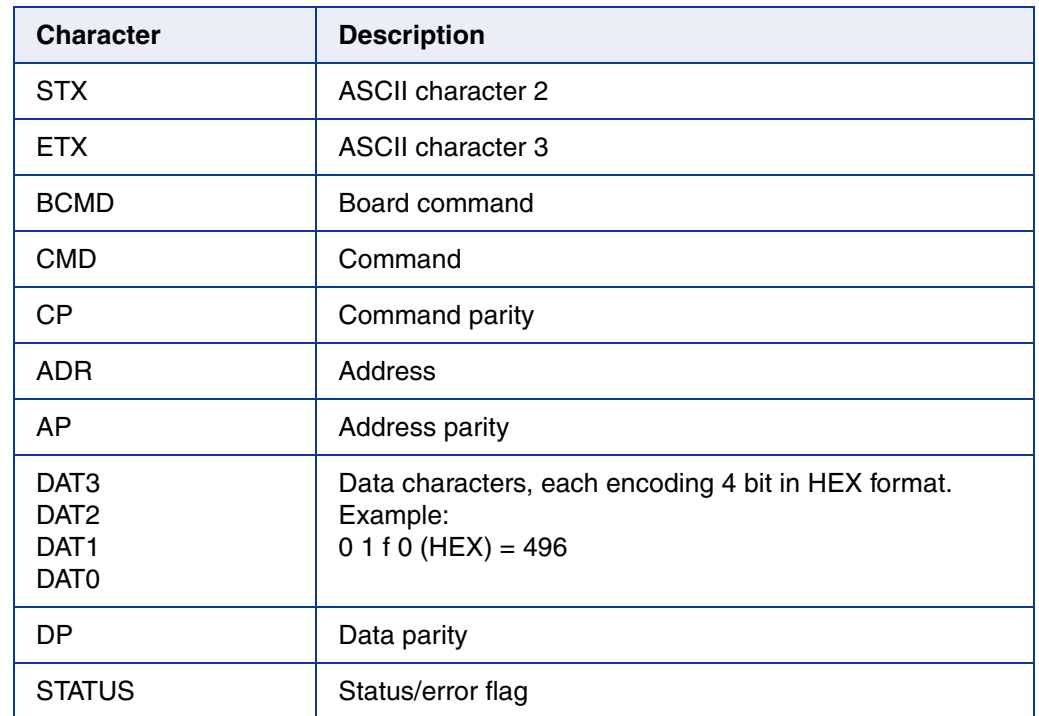

### **Table 5–1:** Description of the characters
## **5.2. The Board Commands BCMD**

The board commands activate functions of the firmware. The characters following the BCMD are the parameters of this function. Some functions serve to control the board operation and do not address the Hall device.

The read, write, program, and lock functions communicate with the Hall device. The parameters of these functions are converted into a serial telegram and sent to the connected sensor.

#### **Table 5–2:** Description of the board commands

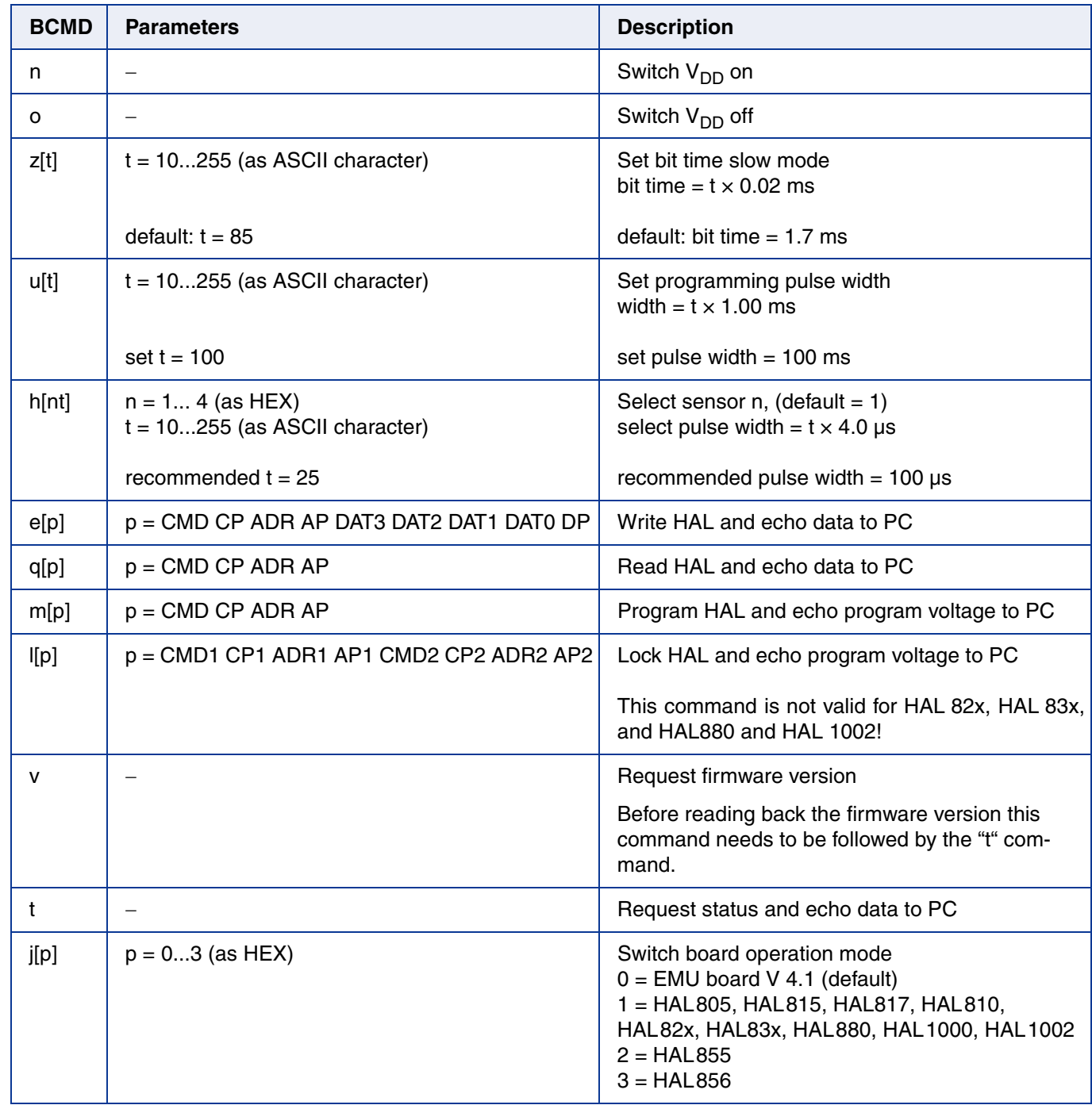

## **Programmer Board**

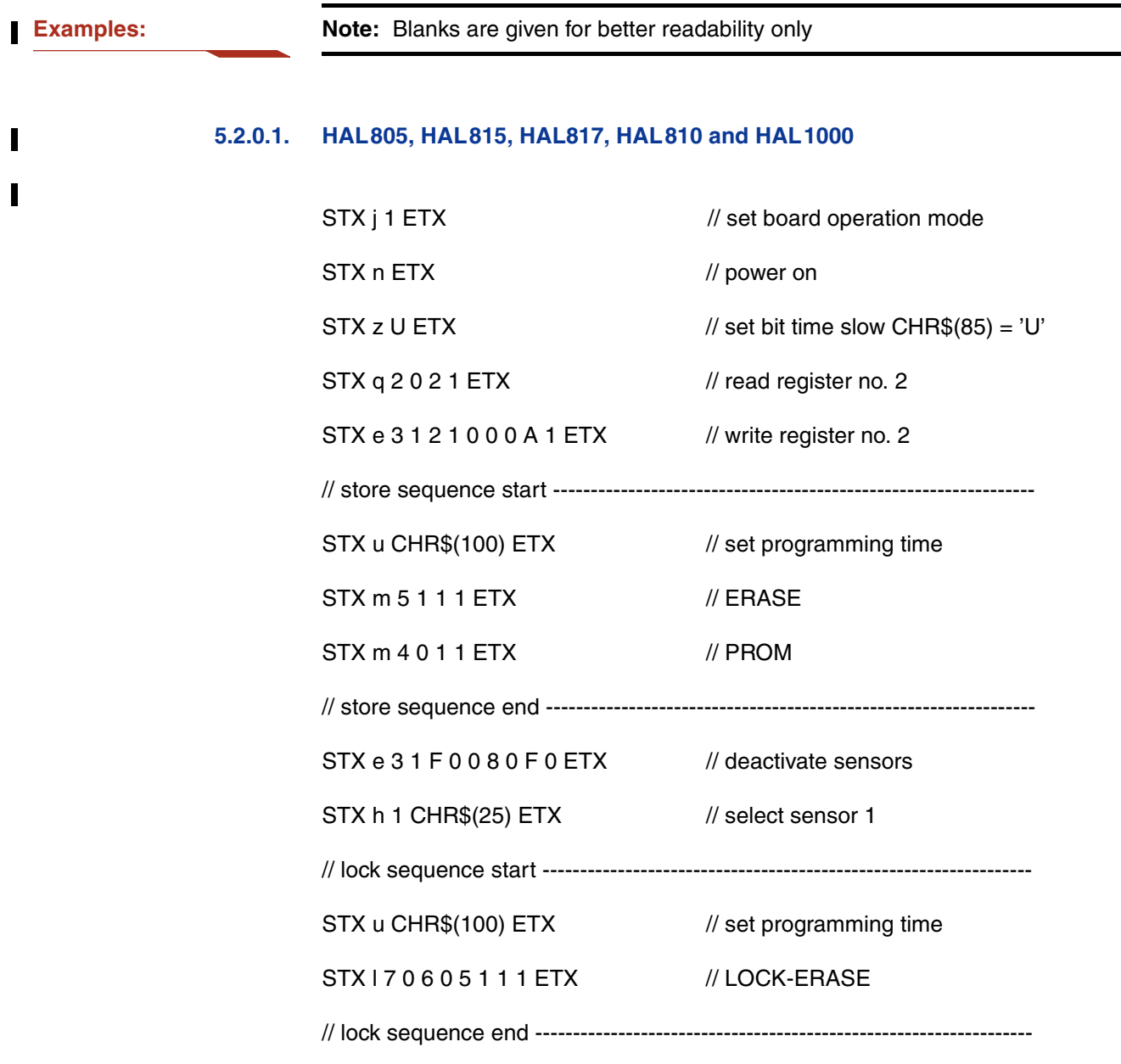

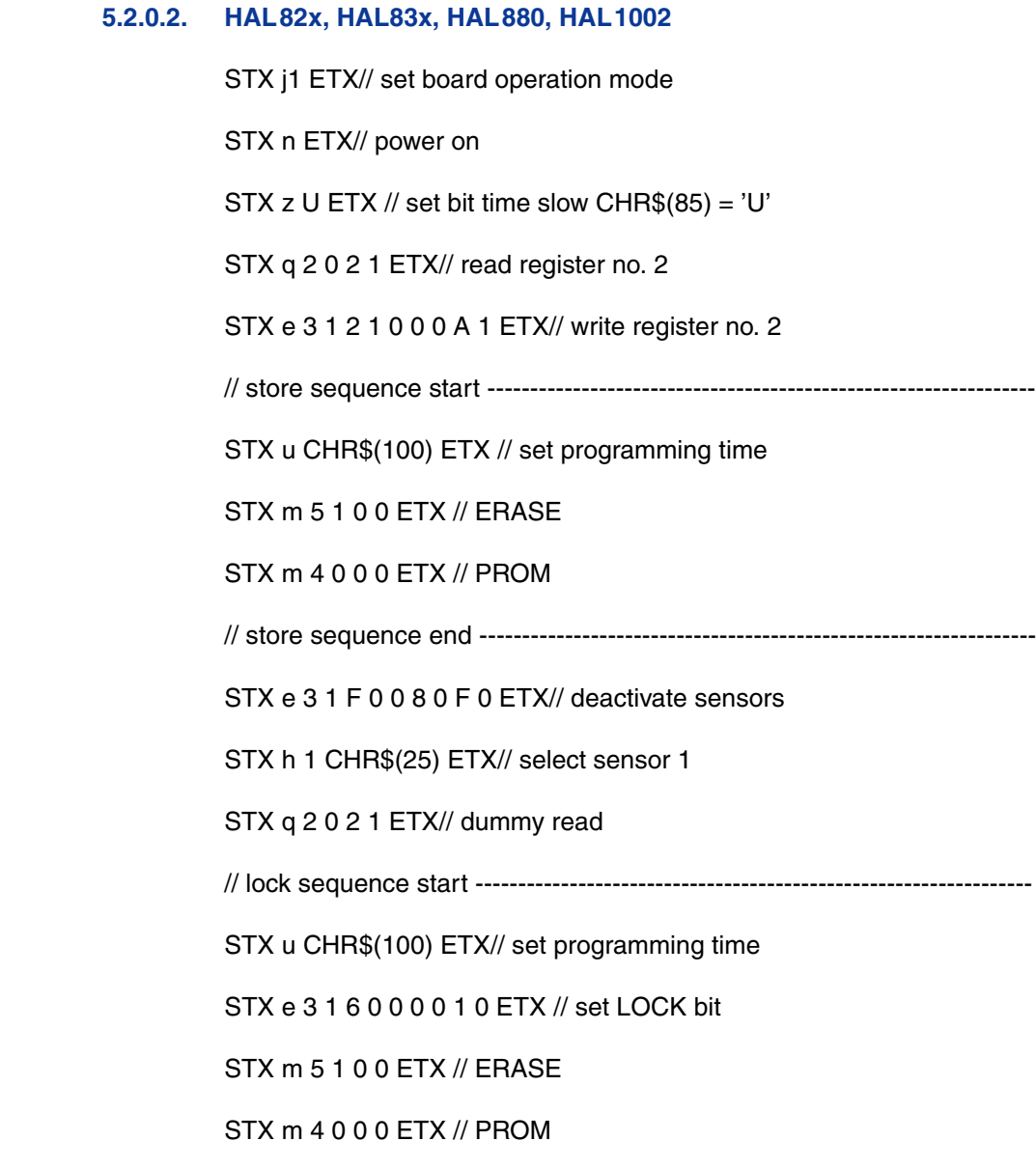

## **5.2.1. Monitoring of the Programming Voltage**

In case of ERASE, PROM, and LOCK, the programming pulse voltage is measured by the board, and a data string is sent back to the PC. The relation between the data and the programming voltage is

$$
V_{PROG} = \frac{DAT}{4095} \cdot 6 \cdot 2.485 \text{ V}
$$

If the programming pulse voltage is out of the specification limits, the status bit is set to "1".

**Examples:**  $- V_{PROG} = 12.15 V$ , Data Board  $\rightarrow PC$ : STX 10D0A0ETX  $(DAT = 0 D 0 A)$  $-V_{PROG}$  = 12.50 V, Data Board  $\rightarrow$  PC: STX 0 0 D 6 9 0 ETX  $(DAT = 0 D 6 9)$ 

## **5.3. Programming of the Sensor**

### **5.3.1. Definition of Programming Pulses**

The sensor is addressed by modulating a serial telegram on the supply voltage. The sensor answers with a serial telegram on the output pin.

The bits in the serial telegram have a different bit time for the  $V_{DD}$ -line and the output. The bit time for the  $V_{DD}$ -line is defined through the length of the Sync bit at the beginning of each telegram. The bit time for the output is defined through the Acknowledge bit.

A logical "0" is coded as no voltage change within the bit time. A logical "1" is coded as a voltage change between 50% and 80% of the bit time. After each bit, a voltage change occurs.

### **5.3.2. Definition of the Telegram**

Each telegram starts with the Sync bit (logical 0), 3 bits for the Command (COM), the Command Parity bit (CP), 4 bits for the Address (ADR), and the Address Parity bit (AP).

There are 4 kinds of telegrams:

**Write a register** After the AP bit, follow 14 Data bits (DAT) and the Data Parity bit (DP). If the telegram is valid and the command has been processed, the sensor answers with an Acknowledge bit (logical 0) on the output (see  $Fig. 5-2$ ).

**Read a register** After evaluating this command, the sensor answers with the Acknowledge bit, 14 Data bits, and the Data Parity bit on the output (see Fig. 5–3).

<span id="page-39-0"></span>**Programming the EEPROM cells** After evaluating this command, the sensor answers with the Acknowledge bit. After the delay time  $t_w$ , the supply voltage rises up to the programming voltage (see  $Fig. 5-4$ ).

**Activate a sensor** If more than one sensor is connected to the supply line, selection can be done by first deactivating all sensors. The output of all sensors will be pulled to ground. With an Activate pulse on the appropriate output pin, an individual sensor can be selected. All fol-lowing commands will only be accepted from the activated sensor [\(see Fig. 5–5\)](#page-41-0).

> **Note:** In case of HAL 82x, HAL83x, HAL 880 and HAL1002 an additional 10  $k\Omega$  pulldown resistor is required during programming. Firmware rev. 1.33 can be used alternatively.

**Lock a sensor** To lock the EEPROM registers, the lock bit has to be set. In case of HAL 82x, HAL83x, HAL880 and HAL1002 it is necessary to write the lock bit into the lock register (see  $Fig. 5-2$ ). If the telegram is valid and the command has been processed, the sensor answers with an Acknowledge Bit (logical 0) on the output. In order to store the lock bit permanently, an erase and program command have to be sent to the sensor. The is the same procedure as mentioned above (see [Programming the EEPROM cells](#page-39-0) and Fig. 5–4). The EEPROM registers are locked **after** a power on reset. For HAL 805, HAL 815, HAL817, HAL 810 and HAL1000 the lock command must be used.

![](_page_40_Figure_2.jpeg)

![](_page_40_Figure_3.jpeg)

#### **Table 5–3:** Telegram parameters

![](_page_40_Picture_212.jpeg)

## **Programmer Board**

![](_page_41_Figure_3.jpeg)

**READ**

![](_page_41_Figure_5.jpeg)

![](_page_41_Figure_6.jpeg)

![](_page_41_Figure_7.jpeg)

#### **Fig. 5–4:** Telegram for coding the EEPROM programming

<span id="page-41-0"></span>![](_page_41_Figure_9.jpeg)

## **5.3.3. Telegram Codes**

![](_page_42_Picture_157.jpeg)

### **Table 5–4:** Available commands

![](_page_42_Picture_158.jpeg)

## **Programmer Board**

<span id="page-43-0"></span>![](_page_43_Picture_150.jpeg)

0101001 represents +41 decimal 1010111 represents 41 decimal

#### **Table 5–5:** Available register addresses of HAL805, HAL815, HAL817 and HAL1000

![](_page_43_Picture_151.jpeg)

# APPLICATION NOTE **HAL8xy, HAL100x Programmer Board**

![](_page_44_Picture_119.jpeg)

**Table 5–6:** Available register addresses of HAL82x, HAL83x, HAL880 and HAL1002

![](_page_44_Picture_120.jpeg)

#### **Programmer Board**

### **5.3.5. Register Information (HAL805 / HAL815 / HAL817)**

#### **Terminology:**

REGISTER: Name of the register or register value

Register: Name of the parameter

- **CLAMP LOW** The register range is from 0 up to 1023.
	- The register value is calculated by:

*CLAMP LOW Low Clamping Voltage*  $=\frac{Low \text{ } {\color{blue} 1} \text{ } {\color{blue} 1} \text{ } {\color{blue} 2} \text{ } {\color{blue} 2} \text{ } {\color{blue} 1} \text{ } {\color{blue} 2} \text{ } {\color{blue} 2} \text{ } {\color{blue} 2} \text{ } {\color{blue} 2} \text{ } {\color{blue} 2} \text{ } {\color{blue} 2} \text{ } {\color{blue} 2} \text{ } {\color{blue} 2} \text{ } {\color{blue} 2} \text{ } {\color{blue} 2} \text{ } {\color{blue} 2} \text{ } {\color{blue} 2} \text{ } {\color{blue} 2}$ 

- **CLAMP HIGH** The register range is from 0 up to 2047.
	- The register value is calculated by:

$$
CLAMP HIGH = \frac{High \ Clamping \ Voltage}{V_{DD}} \cdot 2048
$$

- **VOQ** The register range is from -1024 up to 1023.
	- The register value is calculated by:

$$
VOQ = \frac{V_{OQ}}{V_{DD}} \cdot 1024
$$

- **SENSITIVITY** The register range is from -8192 up to 8191.
	- The register value is calculated by:

 $SENSITIVITY = Sensitivity \cdot 2048$ 

- TC and TCSQ The TC register range is from -31 up to 31.
	- The TCSQ register range is from 0 up to 31.

Please refer to the data sheet for the recommended values.

**MODE** – The register range is from 0 up to 63 and contains the settings for FILTER and RANGE:

 $MODE = FILTER \cdot 8 + RANGE$ 

Please refer to the data sheet for the available FILTER and RANGE values.

**ADC-READOUT** – This register is read only.

– The register range is from  $-8192$  up to 8191.

- **DEACTIVATE** This register can only be written.
	- The register has to be written with 2063 decimal (80F hexadecimal) for the deactivation.
	- The sensor can be reset with an Activate pulse on the output pin or by switching off and on the supply voltage.
	- **Note:** The register information of the HAL810 is slightly different. However it is quite easy to transform voltage values (HAL8x5) into output duty cycle (HAL810) by multiplication with

```
100%
\frac{1}{5V}
```
For detailed register information of the HAL810, please refer to the data sheet.

### **Programmer Board**

## **5.3.6. Register Information (HAL82x / HAL83x / HAL880 / HAL1002)**

#### **Terminology:**

REGISTER: Name of the register or register value

Register: Name of the parameter

## **CLAMP LOW** – The register range is from 0 up to 1023.

– The register value is calculated by:

 $CLAMP$  $LOW =$  $\frac{Low \text{ Clamping Voltage} \times 2}{V}$  $=\frac{Low \text{ Ciamping \ volume} \times 2}{V_{DD}} \times 255$ 

- **CLAMP HIGH** The register range is from 0 up to 511.
	- The register value is calculated by:

$$
CLAMP HIGH = \frac{High \ Clamping \ Voltag{511}}{V_{DD}}
$$

- **VOQ** The register range is from -1024 up to 1023.
	- The register value is calculated by:

$$
VOQ = \frac{V_{OQ}}{V_{DD}} \cdot 1024
$$

- **SENSITIVITY** The register range is from -8192 up to 8191.
	- The register value is calculated by:

 $SENSITIVITY = Sensitivity \cdot 2048$ 

![](_page_48_Picture_195.jpeg)

The sensor can be reset with an Activate pulse on the output pin or by switching off and on the supply voltage.

### **5.3.7. Programming Information**

If the content of any register (except the lock registers) is to be changed, the desired value must first be written into the corresponding RAM register. Before reading out the RAM register again, the register value must be permanently stored in the EEPROM.

Permanently storing a value in the EEPROM is done by first sending an ERASE command followed by sending a PROM command. For HAL 82x, HAL83x, HAL880 and HAL1002 the address within the ERASE and PROM commands **must be zero**. ERASE and PROM act on all registers in parallel.

**Note:** To store data in the GP register (only HAL82x, HAL83x, HAL880 and HAL1002) it is necessary to set bit number 0 of the MODE register to one, before sending an ERASE and PROM command. Otherwise the data stored in the GP register will not be changed.

If all HAL805, HAL815, HAL817, HAL82x, HAL83x, HAL880, HAL1000 and HAL1002 registers are to be changed, all writing commands can be sent one after the other, followed by sending one ERASE and PROM command at the end.

During all communication sequences, the customer has to check if the communication with the sensor was successful. This means that the acknowledge and the parity bits sent by the sensor have to be checked by the customer. If the Micronas programmer board is used, the customer has to check the error flags sent from the programmer board.

**Note:** For production and qualification tests, it is mandatory to set the Lock bit after final adjustment and programming. The Lock function is active after the next power-up of the sensor. In case of HAL 805/815/817/810/1000 Micronas also recommends sending an additional ERASE command after sending the LOCK command (This is done automatically when the board command "l" is used for locking the sensor.).

The success of the Lock process should be checked by reading at least one sensor register after locking and/or by an analog check of the sensor's output signal.

Electrostatic Discharges (ESD) may disturb the programming pulses. Please take precautions against ESD.

## **5.4. Data Formats**

The protocol between the programmer board and the Hall sensor defines fixed lengths for the data, command, and address words to be transmitted:

- Command (CMD): 3 bit
- Address (ADR): 4 bit
- Data (DAT): 14 bit
- Command Parity (CP): 1 bit
- Address Parity (AP): 1 bit
- Data Parity (DP): 1 bit

**Reminder:** For communication with the programmer board, the 14 data bits are encoded in four ASCII characters: DAT3, DAT2, DAT1, and DAT0.

As every register has a different length, not all of the 14 bits are used. Furthermore, there is a difference between the write format (transfer board  $\rightarrow$  IC) and the read format (transfer IC  $\rightarrow$  board). Table 5–7 and Table 5-7 show which of the 14 bits are valid for each register (write format and read format).

![](_page_50_Picture_784.jpeg)

#### **Table 5–7:** Data formats of HAL805, HAL810, HAL815, HAL817 and HAL1000

## **Programmer Board**

![](_page_51_Picture_1009.jpeg)

#### **Table 5–8:** Data formats of HAL82x, HAL83x, HAL880 and HAL1002

## **5.5. The Programming Procedure**

#### **5.5.1. Programming Procedure for HAL805, HAL810, HAL815, HAL817 and HAL1000**

The general programming procedure is described in detail for the HAL805 (HAL815/ HAL817).

The procedure for the HAL810 is quite similar. However, the multiprogramming (i.e. the programming of more than one sensor connected to the same supply voltage) does not apply for the HAL810. Additionally, some register names are different for the HAL810.

![](_page_52_Picture_116.jpeg)

#### **Table 5–9:** Cross reference register names

An example of a programming procedure is given in Fig. 5–6.

First, the programmer board has to be initialized. If more than one sensor is connected to the same supply line, the sensors have to be addressed sequentially. This is done by the multiprogramming loop: After deactivating all sensors, the sensor to be programmed is activated again by sending a pulse on the corresponding output line, followed by a dummy read command.

**Note:** The flow chart given in **Fig. 5–6** is intended as a simple example. The multiprogramming loop can also be done within the calibration procedure.

Please keep in mind that the board commands "e...", "q...", "m...", and "t" cause the board to send back an eight character string to the PC. This string must be read out of the serial port before sending the next command.

## **Programmer Board**

![](_page_53_Figure_3.jpeg)

## **5.5.2. The Calibration Procedure**

The output characteristic is determined by four parameters:

- Clamp Low specifies the lower clamping voltage of the output curve.
- Clamp High specifies the higher clamping voltage of the output curve.
- $-V_{OO}$  corresponds to the output voltage at zero ADC-Readout.
- Sensitivity corresponds to the increase of the output voltage with magnetic field. A sensitivity of "1" is equivalent to a voltage increase of 5 V at an increase of 2048 of the ADC-Readout.

The following simple formula relates the analog output voltage to the ADC-Readout ( $V<sub>DD</sub>$  is considered to be 5.0 V):

![](_page_54_Figure_9.jpeg)

The calibration procedure is shown in  $Fig. 5-7$ . The register values are intended as an example:

**Step 1:** Programming of the parameters which do not require individual adjustment:

– Clamp Low, Clamp High, Filter Frequency, Magnetic Range, TC, and TCSQ.

**Step 2:** Get the ADC-Readout value in the first calibration point and assign a nominal output voltage  $(V_{\text{OUT.1}})$  to that point.

**Step 3:** Get the ADC-Readout value in the second calibration point and assign a nominal output voltage  $(V_{\text{OUT}})$  to that point.

**Step 4: Calculate and program the values of SENSITIVITY and VOQ.** 

$$
Sensitivity = \frac{(V_{OUT2} - V_{OUT1})}{(ADCReadout_2 - ADCReadout_1)} \cdot \frac{2048}{5V}
$$

 $SENSITIVITY = Sensitivity \cdot 2048$ 

$$
V_{OQ} = V_{OUT1} - ADCReadout_1 \cdot Sensitivity \cdot \frac{5V}{2048}
$$

$$
VOQ = V_{OQ} \cdot \frac{1024}{5V}
$$

# **HAL8xy, HAL100x** APPLICATION NOTE **Programmer Board**

![](_page_55_Figure_2.jpeg)

**Step 5:** Store the registers permanently.

The "Store" sequence is given in Fig. 5-8. The permanent storing of data into the EEPROM memory is a two-step process. First, all zero bits (ERASE), then all one bits (PROM) are written.

![](_page_56_Figure_5.jpeg)

**Programmer Board**

### **5.5.3. Programming Procedure for HAL82x, HAL83x, HAL880 and HAL1002**

The general programming procedure is described in detail for the HAL82x, HAL83x, HAL880 and HAL1002.

An example of a programming procedure is given in Fig. 5–6.

First, the programmer board has to be initialized. If more than one sensor is connected to the same supply line, the sensors have to be addressed sequentially. This is done by the multiprogramming loop: After deactivating all sensors, the sensor to be programmed is activated again by sending a pulse on the corresponding output line, followed by a dummy read command.

**Note:** The flow chart given in Fig. 5–6 is intended as a simple example. The multiprogramming loop can also be done within the calibration procedure.

Please keep in mind that the board commands "e...", "q...", "m...", and "t" cause the board to send back an eight character string to the PC. This string must be read out of the serial port before sending the next command.

![](_page_57_Figure_9.jpeg)

**Fig. 5–9:** General procedure

![](_page_57_Figure_11.jpeg)

### **5.5.4. The Calibration Procedure**

The output characteristic is determined by four parameters:

- Clamp Low specifies the lower clamping voltage of the output curve.
- Clamp High specifies the higher clamping voltage of the output curve.
- $-$  V<sub>OO</sub> corresponds to the output voltage at zero magnetic field.
- Sensitivity describes the magnetic sensitivity of the sensor.

The following simple formula relates the analog output voltage to the D/A-Readout  $(V<sub>DD</sub>$  is considered to be 5.0 V):

$$
\Delta V_{OUT} = \frac{SENSITIVITY}{16384} \cdot 2 \cdot \Delta DA\text{-}Readout \cdot 5
$$

The calibration procedure is shown in  $Fig. 5–7$ . The register values are intended as an example:

**Step 1:** Programming of the parameters which do not require individual adjustment:

– Filter Frequency, Magnetic Range, Output Mode, TC (TC, TCSQ and TC-Range) and GP.

**Step 2:** Initialize DSP

As the D/A-READOUT register value depends on the settings of SENSITIVITY. VOQ and CLAMP LOW/HIGH, these registers have to be initialized with defined values, first:

- $-$  VOQ<sub>INITIAL</sub> = 2.5 V
- $-$  Sensitivity<sub>INITIAL</sub> = 0.5
- $-$  Clamp Low = 0 V
- $-$  Clamp High = 4.999 V

**Step 3:** Get the DA-Readout value in the first calibration point and assign a nominal output voltage  $(V<sub>OUT.1</sub>)$  to that point.

**Step 4:** Get the DA-Readout value in the second calibration point and assign a nominal output voltage  $(V_{\text{OUT,2}})$  to that point.

**Step 5:** Calculate and program the values of SENSITIVITY and VOQ.

$$
Sensitivity = \frac{1}{2} \times \frac{(Vout2 - Vout1)}{(D/A \cdot Readout2 - D/A \cdot Readout1)} \times \frac{16384}{5}
$$

$$
V_{OQ} = \frac{1}{16} \times \left[ \frac{Vout2 \times 16384}{5} - [(D/A\text{-}Readout2 - 8192) \times Sensitivity \times 2] \right] \times \frac{5}{1024}
$$

Write and program values for Clamp High and Clamp Low

![](_page_59_Figure_2.jpeg)

**Step 6:** Store the registers permanently.

The "Store" sequence is given in Fig. 5-8. The permanent storing of data into the EEPROM memory is a two-step process. First, all zero bits (ERASE), then all one bits (PROM) are written.

![](_page_60_Figure_5.jpeg)

## **Programmer Board**

# **6. Operation Mode 2**

![](_page_61_Picture_96.jpeg)

## <span id="page-62-0"></span>**6.1. Definition of the Protocol**

The general syntax is as follows (blanks are given for better readability only):

#### $PC \rightarrow$  **Board:**

STX BCMD [CMD CP ADR AP] [DAT3 DAT2 DAT1 DAT0 DP] ETX

#### **Board PC:** STX STATUS DAT3 DAT2 DAT1 DAT0 DP ETX

The characters in brackets [...] are optional, depending on the board command BCOM.

![](_page_62_Picture_110.jpeg)

#### **Table 6–1:** Description of the characters

## <span id="page-63-0"></span>**Programmer Board**

## **6.2. The Board Commands BCMD**

The board commands activate functions of the firmware. The characters following the BCMD are the parameters of this function. Some functions serve to control the board operation and do not address the Hall device.

The read, write, program, and lock functions communicate with the Hall device. The parameters of these functions are converted into a serial telegram and sent to the connected sensor.

#### **Table 6–2:** Description of the board commands

![](_page_63_Picture_155.jpeg)

#### **Table 6–2:** Description of the board commands, continued

![](_page_64_Picture_191.jpeg)

**Examples:** (Blanks are given for better readability only)

- set board operation mode: STX j 2 ETX
- power on: STX n ETX
- set bit time slow CHR\$ $(85) = 'U'$ : STX z U ETX
- read register no. 2: STX q 0 1 2 1 ETX
- write register no. 2: STX e 3 1 2 1 0 0 0 A 1 ETX
- write output characteristic setpoint 0: STX e 1 0 0 0 0 0 0 0 1 ETX
- write output characteristic setpoint 16: STX e 2 0 0 0 0 1 0 0 0 ETX
- read output characteristic setpoint 15: STX e 6 1 f 0 ETX
- read output characteristic setpoint 31: STX q 7 0 f 0 ETX
- store sequence: STX u CHR\$(100) ETX (set programming time) STX y CHR\$(11) ETX (set delay of Acknowledge) STX c 5 1 3 0 4 0 3 0 6 1 0 0 ETX (ERASE-PROM-READ)
- deactivate sensors: STX e 3 1 F 0 0 8 0 F 0 ETX
- select sensor 1: STX h 1 CHR\$(25) ETX
- lock sensors STX e 3 1 6 0 0 0 0 1 0 ETX (set Lock bit) STX u CHR\$(100) ETX (set programming time) STX y CHR\$(11) ETX (set delay of Acknowledge) STX k 4 0 6 0 0 1 3 0 ETX (PROM-READ)

## **6.2.1. Monitoring of the Supply Voltage**

In case of ERASE, PROM, and LOCK, the supply voltage is measured by the board, and a data string is sent back to the PC. The relation between the data and the supply voltage is

 $V_{PROG} = \frac{DAT}{4095} \cdot 6 \cdot 2.485 \text{ V}$ 

If the supply voltage is out of the specification limits, the status bit is set to "1".

- **Examples:**  $V_{PROG} = 4.80 V$ , Data board  $\rightarrow PC$ : STX 1 0 5 2 6 0 ETX  $(DAT = 0 5 2 6)$  $-V_{PROG} = 5.00 V$ , Data board  $\rightarrow PC$ :
	- STX 0 0 5 5 D 0 ETX  $(DAT = 0 5 5 D)$

## <span id="page-66-0"></span>**6.3. Programming of the Sensor**

### **6.3.1. Definition of Programming Pulses**

The sensor is addressed by modulating a serial telegram on the supply voltage. The sensor answers with a serial telegram on the output pin.

The bits in the serial telegram have a different bit time for the  $V_{DD}$ -line and the output. The bit time for the  $V_{DD}$ -line is defined through the length of the Sync bit at the beginning of each telegram. The bit time for the output is defined through the Acknowledge bit.

A logical "0" is coded as no voltage change within the bit time. A logical "1" is coded as a voltage change between 50% and 80% of the bit time. After each bit, a voltage change occurs.

### **6.3.2. Definition of the Telegram**

Each telegram starts with the Sync bit (logical 0), 3 bits for the Command (COM), the Command Parity bit (CP), 4 bits for the Address (ADR), and the Address Parity bit (AP).

There are 4 kinds of telegrams:

**Write a register** Write a register After the AP bit, follow 14 Data bits (DAT) and the Data Parity bit (DP). If the telegram is valid and the command has been processed, the sensor answers with an Acknowledge bit (logical 0) on the output (see Fig. 6–2).

**Read a register** After evaluating this command, the sensor answers with the Acknowledge bit, 14 Data bits, and the Data Parity bit on the output (see Fig. 6–3).

<span id="page-66-1"></span>**Programming the EEPROM cells** In order to permanently store the written data into the EEPROM cells, an erase and program command have to be sent to the sensor. After the recognition of the erase and program commands, the HAL855 answers with an acknowledge pulse on its output signal. After the acknowledge pulse, a pulse on the  $V_{DD}$ -line is created to start the charging of the EEPROM cells. Then, the supply voltage is kept constant during the charging time. To stop the charging, a further command is sent to the HAL855. This stopping command can be a further programming command or a read command [\(see Fig. 6–5\)](#page-69-0).

- **Activate a sensor** If more than one sensor is connected to the supply line, selection can be done by first deactivating all sensors. With an Activate pulse on the appropriate output pin, an individual sensor can be selected. All following commands will only be accepted from the activated sensor (see Fig. 6-4).
- **Lock a sensor** To lock the EEPROM registers, the lock bit has to be programmed. Write the lock bit into the lock register (see  $Fig. 6-2$ ). If the telegram is valid and the command has been processed, the sensor answers with an Acknowledge Bit (logical 0) on the output. In order to store the lock bit permanently, an erase and program command have to be sent to the sensor. This is the same procedure as mentioned above (see [Programming](#page-66-1) [the EEPROM cells](#page-66-1) and [Fig. 6–5](#page-69-0)). The EEPROM registers are locked **after** a power on reset.

# **HAL8xy, HAL100x** APPLICATION NOTE **Programmer Board**

![](_page_67_Figure_2.jpeg)

![](_page_67_Figure_3.jpeg)

### **Table 6–3:** Telegram parameters

![](_page_67_Picture_207.jpeg)

#### **WRITE**

![](_page_68_Figure_3.jpeg)

#### **READ**

![](_page_68_Figure_5.jpeg)

 $\mathfrak{t}_{\mathsf{ACT}}$ 

t<sub>f</sub> t<sub>ACT</sub> t<sub>r</sub>

#### **Fig. 6–4:** Activate pulse

![](_page_69_Figure_0.jpeg)

APPLICATION NOTE

**APPLICATION NOTE** 

<span id="page-69-0"></span>

### **6.3.3. Telegram Codes**

- **Sync Bit** Each telegram starts with the Sync bit. This logical "0" pulse defines the exact timing for  $t_{p0}$ .
- **Command Bits (COM)** The Command code contains 3 bits and is a binary number. Table 6–4 shows the available commands and the corresponding codes for the HAL855.
- **Command Parity Bit (CP)** This parity bit is "1" if the number of zeros within the 3 command bits is uneven. The parity bit is "0", if the number of zeros is even.
- **Address Bits (ADR)** The Address code contains 4 bits and is a binary number. [Table 6–5](#page-71-0) shows the available addresses for the HAL855 registers.
- **Address Parity Bit (AP)** This parity bit is "1" if the number of zeros within the 4 address bits is uneven. The parity bit is "0" if the number of zeros is even.
- **Data Bits (DAT)** The 14 Data bits contain the register information.

The registers use different number formats for the Data bits. These formats are explained in [Section 6.3.4](#page-71-1)

In the Write command, the last bits are valid. If, for example, the TC register (6 bits) is written, only the last 6 bits are valid.

In the Read command, the first bits are valid. If, for example, the TC register (6 bits) is read, only the first 6 bits are valid.

**Data Parity Bit (DP)** This parity bit is "1" if the number of zeros within the binary number is even. The parity bit is "0" if the number of zeros is uneven.

**Acknowledge** After each telegram, the output answers with the Acknowledge signal. This logical "0" pulse defines the exact timing for  $t_{nOUT}$ .

#### **Table 6–4:** Available commands

![](_page_70_Picture_168.jpeg)

## **Programmer Board**

<span id="page-71-1"></span>![](_page_71_Picture_194.jpeg)

1010111 represents 41 decimal

<span id="page-71-0"></span>**Table 6–5:** Available register addresses

| <b>Register</b>                    | Code            | <b>Data Bits</b> | Format                      | <b>Customer</b>    | <b>Remark</b>                                                                                                    |
|------------------------------------|-----------------|------------------|-----------------------------|--------------------|----------------------------------------------------------------------------------------------------|
| <b>CURRENT-</b><br><b>SOURCE</b>   | 1               | 10               | binary                      | read/write/program | In case of HAL855:<br>used to define output slew rate                                                            |
|                                    |                 |                  |                             |                    | In case of HAL856:<br>used to define output<br>current levels<br>(I <sub>DD</sub> HIGH and I <sub>DD LOW</sub> ) |
| <b>PARTNUMBER</b>                  | $\overline{2}$  | 11               | binary                      | read/write/program | only with Biphase-M mode                                                                                         |
| <b>SHIFT</b>                       | 3               | 11               | two's compl.                | read/write/program |                                                                                                    |
| <b>SLOPE</b>                       | 4               | 14               | signed binary               | read/write/program |                                                                                                    |
| <b>MODE</b>                        | 5               | 14               | binary                      | read/write/program | range, filter, and output format settings                                                                        |
| <b>LOCK</b>                        | 6               | 1                | binary                      | write/program      | lock bit                                                                                                    |
| <b>DIGITAL</b><br><b>READOUT</b>   | 7               | 12               | binary                      | read               | digital value after signal processing                                                                            |
| <b>OFFSET</b><br><b>CORRECTION</b> | 8               | 5                | two's compl.<br>$(4$ LSBs)  | read/write/program | compensation of system offsets                                                                                   |
| SPECIALCUST.                       | 9               | 6                | binary                      | read/write/program | special customer register to define<br>Biphase-M bittime and Partnumber Enable                                   |
| <b>TC</b>                          | 11              | 6                | signed binary<br>$(6$ LSBs) | read/write/program | linear temperature coefficient                                                                                   |
| <b>TCSO</b>                        | 12 <sup>2</sup> | 5                | binary                      | read/write/program | quadratic temperature coefficient                                                                                |
| <b>DEACTIVATE</b>                  | 15              | 11               | binary                      | write              | deactivate the sensor                                                                                            |
| <b>CURVE LOW</b>                   | 015             | 9                | binary                      | write/read/program | setpoints 0 to 15                                                                                                |
| <b>CURVE HIGH</b>                  | 015             | 9                | binary                      | write/read/program | setpoints 16 to 31                                                                                               |
### **6.3.5. Register Information**

#### **Terminology**

REGISTER: Name of the register or register value

Register: Name of the parameter

**PARTNUMBER** – The register range is from 0 up to 2047.

**SHIFT** – The register range is from -1024 up to 1023.

– The register value is calculated by:

 $SHIFT = \frac{Shift}{100\%} \cdot 1024$ 

**SLOPE** – The register range is from -8192 up to 8191.

– The register value is calculated by:

 $SLOPE = Slope \cdot 2048$ 

TC and TCSQ – The TC register range is from -31 up to 31.

– The TCSQ register range is from 0 up to 31.

Please refer to the data sheet for the recommended values.

**Note:** The word length of the TC register is 7 bit. The six LSBs represent a signed binary number. The MSB has to be ignored.

## **Programmer Board**

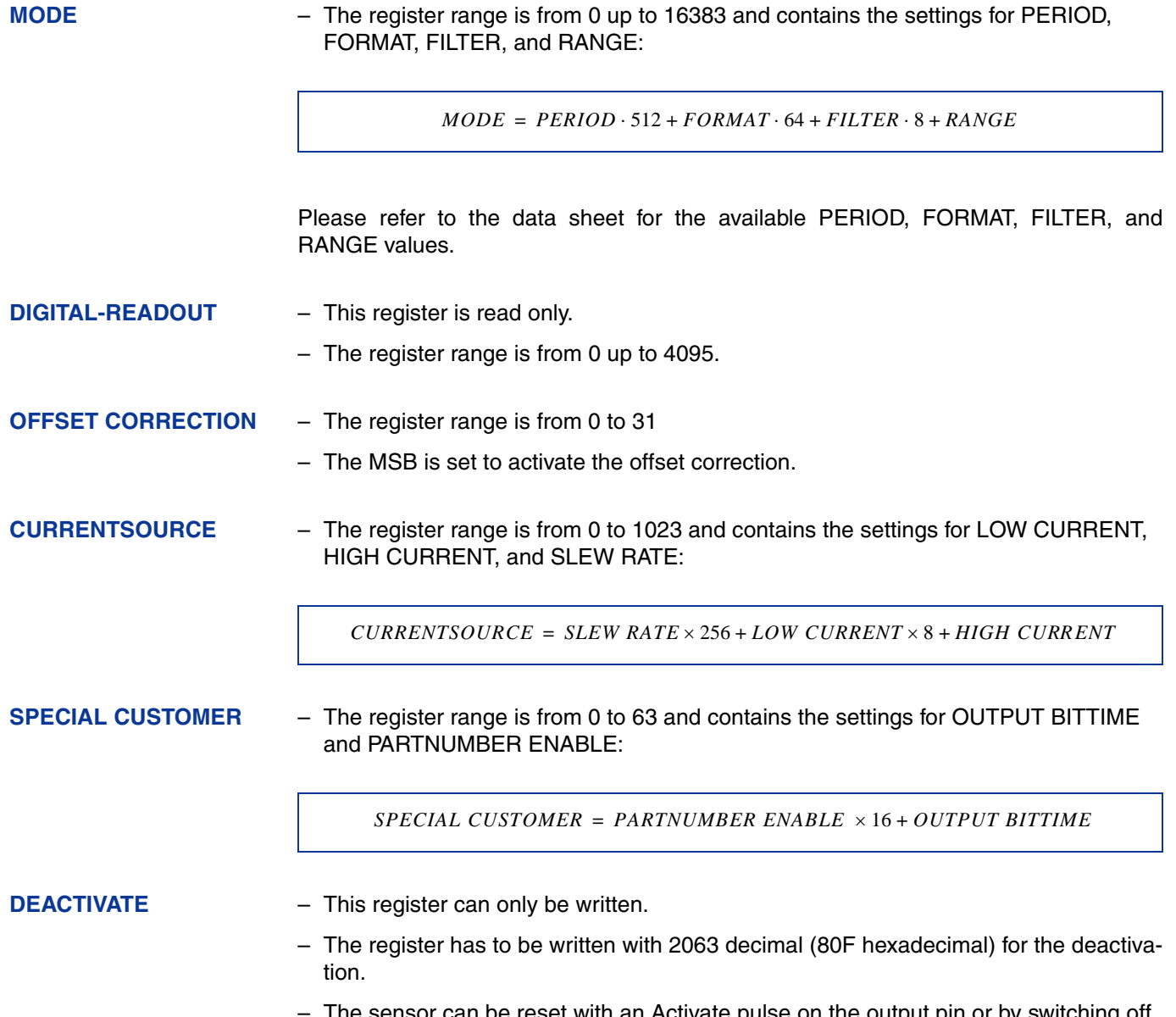

The sensor can be reset with an Activate pulse on the output pin or by switching off and on the supply voltage.

## **6.3.6. Programming Information**

If the content of any register is to be changed, the desired value must first be written into the corresponding RAM register. Before reading out the RAM register again, the register value must be permanently stored in the EEPROM.

Permanently storing a value in the EEPROM is done by first sending an ERASE command followed by sending a PROM command and a read command. The address within the ERASE and PROM commands is not important. ERASE and PROM act on all registers in parallel.

If all HAL855 registers are to be changed, all writing commands can be sent one after the other, followed by sending one ERASE and PROM command at the end.

During all communication sequences, the customer has to check if the communication with the sensor was successful. This means that the acknowledge and the parity bits sent by the sensor have to be checked by the customer. If the Micronas programmer board is used, the customer has to check the error flags sent from the programmer board. It is recommended to use the programmer board version 5.1.

**Note:** For production and qualification tests, it is mandatory to set the Lock bit after final adjustment and programming of HAL855. The Lock function is active after the next power-up of the sensor.

The success of the Lock process should be checked by reading at least one sensor register after locking and/or by an analog check of the sensor's output signal.

Electrostatic Discharges (ESD) may disturb the programming pulses. Please take precautions against ESD.

## **Programmer Board**

# <span id="page-75-0"></span>**6.4. Data Formats**

The protocol between the programmer board and the Hall sensor defines fixed lengths for the data, command, and address words to be transmitted:

- Command (CMD): 3 bit
- Address (ADR): 4 bit
- Data (DAT): 14 bit
- Command Parity (CP): 1 bit
- Address Parity (AP): 1 bit
- Data Parity (DP): 1 bit

**Reminder:** For communication with the programmer board, the 14 data bits are encoded in four ASCII characters: DAT3, DAT2, DAT1, and DAT0.

As every register has a different length, not all of the 14 bits are used. Furthermore, there is a difference between the write format (transfer Board  $\rightarrow$  IC) and the read format (transfer IC  $\rightarrow$  Board). Table 6–6 shows which of the 14 bits are valid for each register (write format and read format).

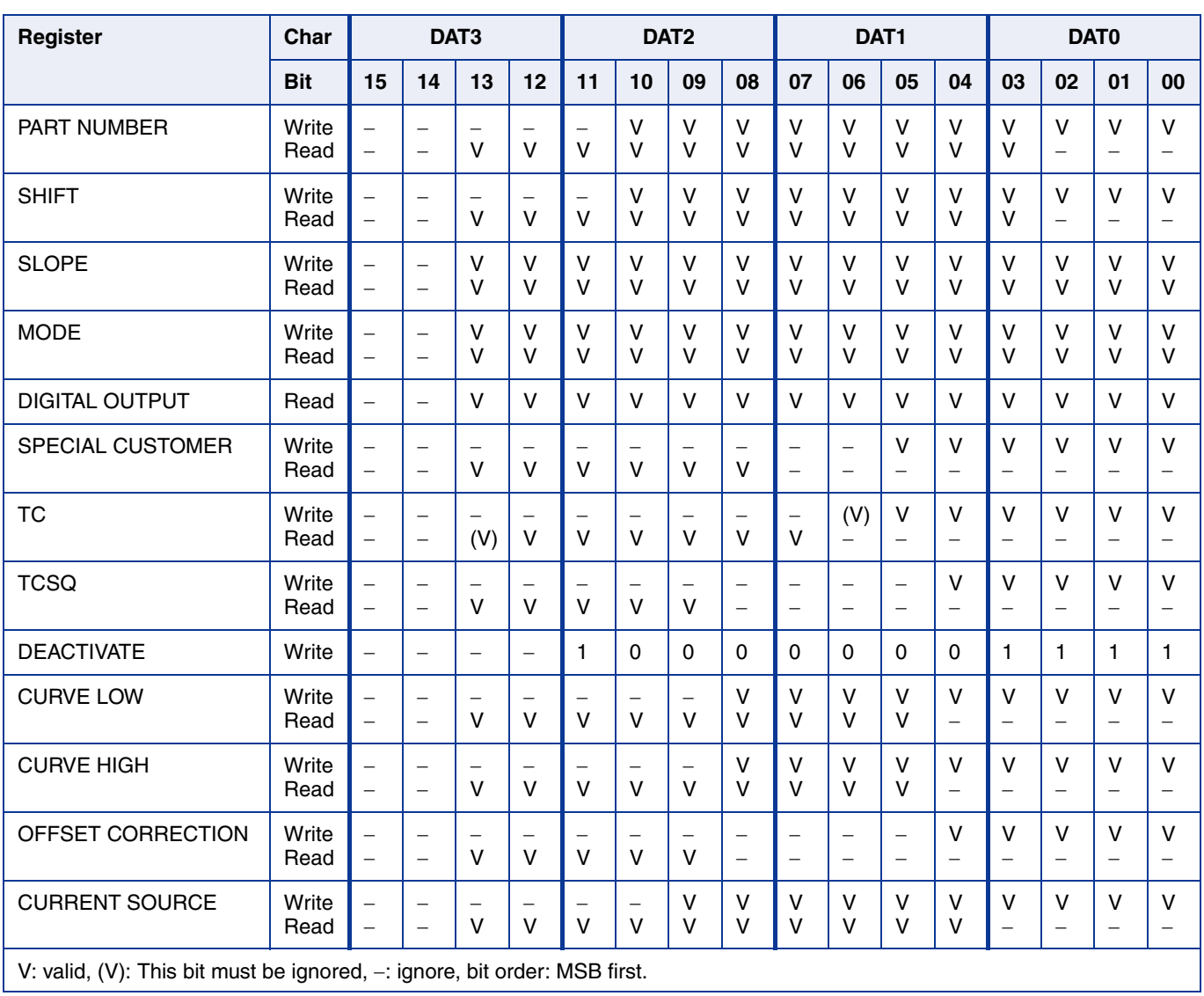

#### **Table 6–6:** Data formats

# **6.5. The Programming Procedure**

The general programming procedure is described in detail for the HAL855.

An example for a programming procedure is given in Fig. 6–6.

First, the programmer board has to be initialized. If more than one sensor is connected to the same supply line, the sensors have to be addressed sequentially. This is done by the multiprogramming loop: After deactivating all sensors, the sensor to be programmed is activated again by sending a pulse on the corresponding output line, followed by a dummy read command.

**Note:** The flow chart given in Fig. 6–6 is intended as a simple example. The multiprogramming loop can also be done within the calibration procedure.

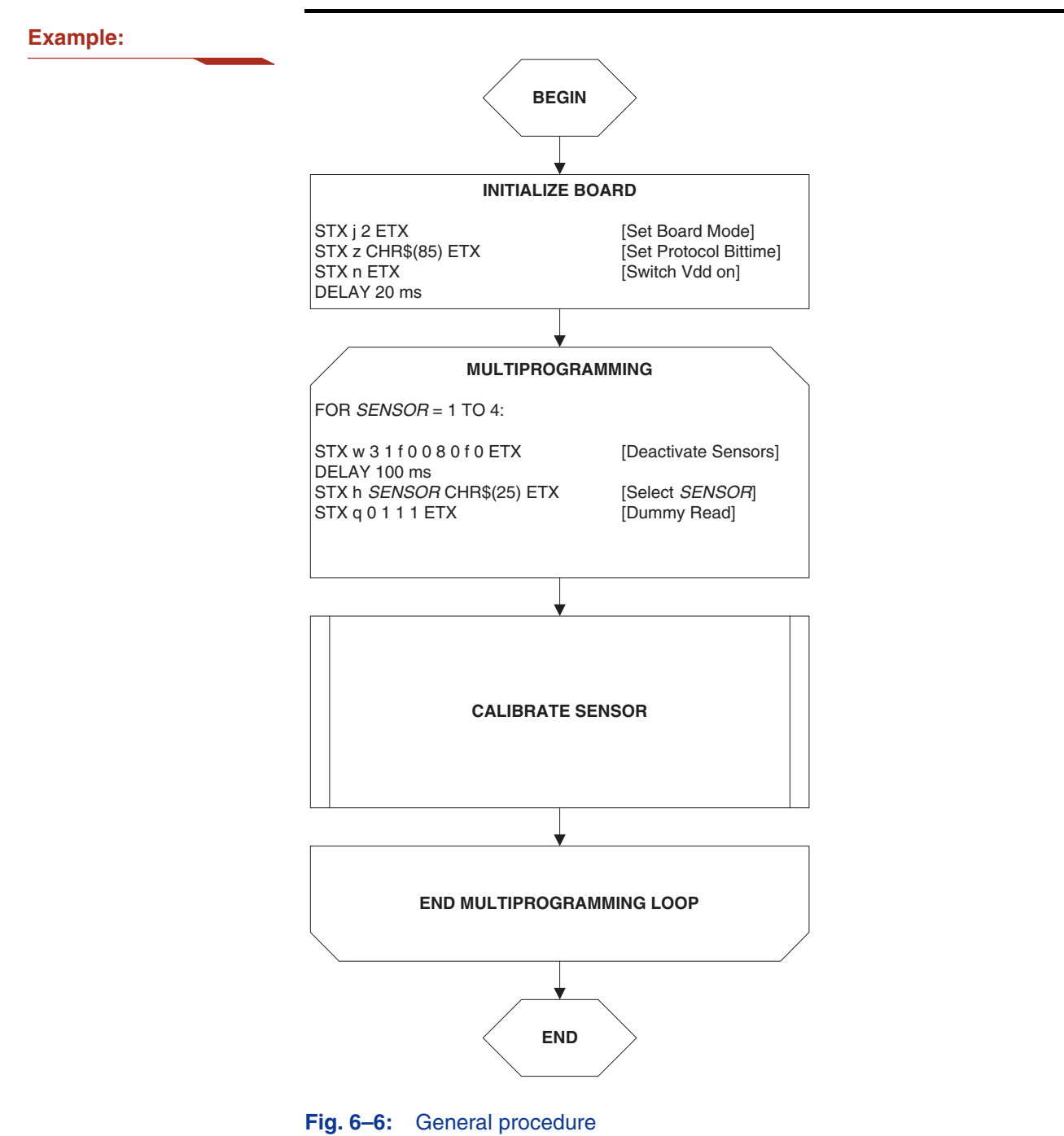

### **6.5.1. The Programmable Output Characteristic**

The output characteristic defines the shape of the sensor output signal. It consists of 32 setpoints. Each setpoint can be set to values between 0 and 511 LSB. The output characteristic has to be monotonic increasing (Setpoint0 < Setpoint1 < ... < Setpoint31)

An example of how the setpoints are programmed is given in Fig. 6–7.

**Note:** In case of a non-linear output characteristic, the parameters SHIFT and SLOPE are related to the (virtual) straight line connecting the first and the last setpoints (setpoint 0 and setpoint 31, respectively).

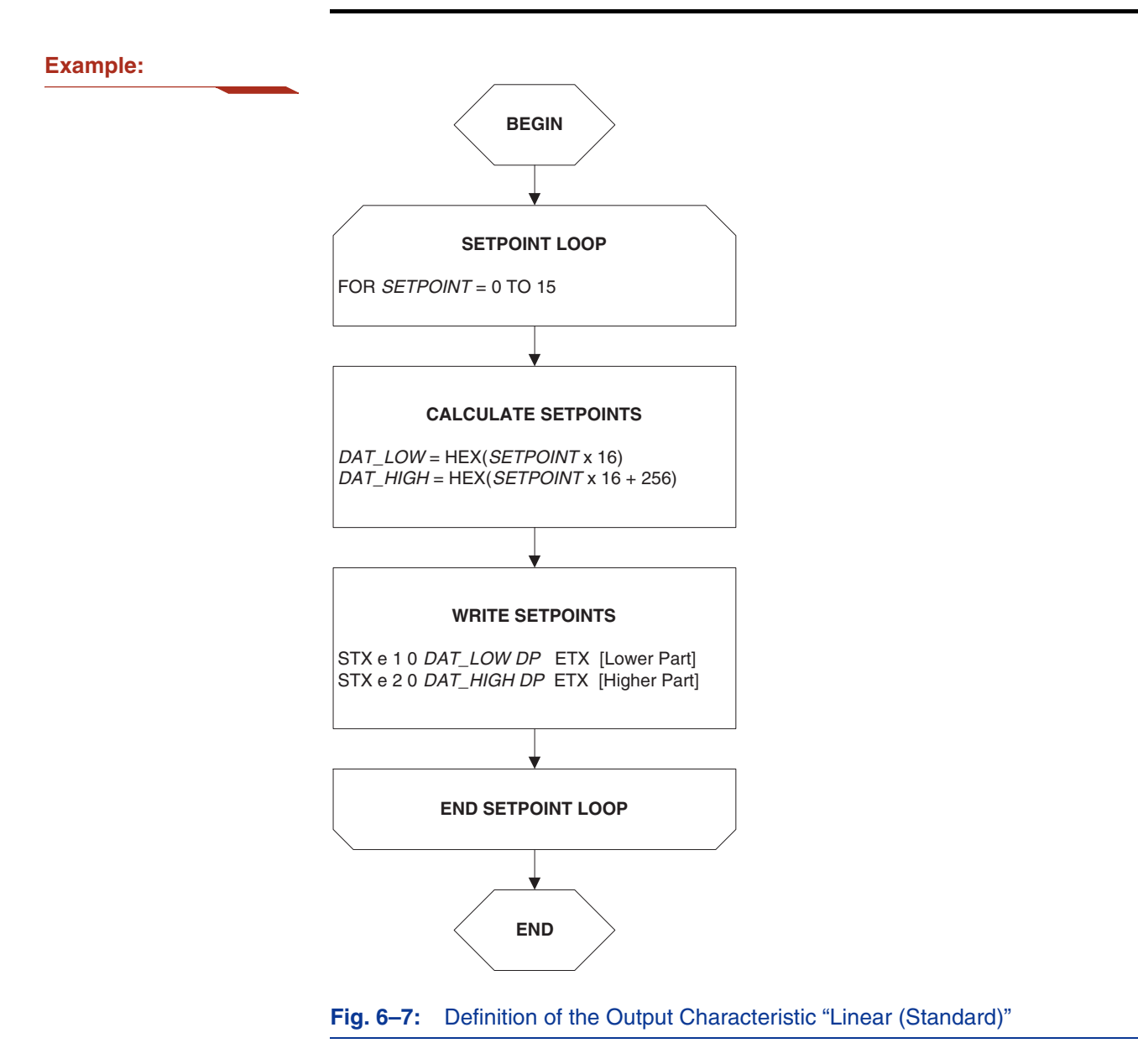

## **6.5.2. The Calibration Procedure**

The output characteristic is determined by the following parameters:

- Shift corresponds to the output voltage at an ADC value of zero.
- Slope corresponds to the increase of the output signal with magnetic field. A Slope of "1" is equivalent to an output signal increase of 100% at an increase of 2048 of the ADC value.

The HAL855 provides no ADC-Readout register. Therefore, the ADC value cannot be read out. Instead, a digital readout DOUT is provided. The digital readout is captured at the end of the signal processing.

The DOUT value can be used in the calibration process provided the register settings are programmed to known initial settings. Hence, the calibration process must start with a initialization of all relevant registers.

The calibration procedure is shown in Fig. 6–8. The register values are intended as an example:

**Step 1:** Programming of the parameters which do not require individual adjustment:

– Filter Frequency, Magnetic Range, Output Format, Output Period, TC, and TCSQ.

**Step 2:** Initialize the registers SLOPE and SHIFT:

- The SHIFT register should be programmed to 50%.
- As the ADC value depends on the low pass filter frequency, it is recommended to program the SLOPE register to the values listed in Table 6–7.

#### **Table 6–7:** Initial SLOPE values

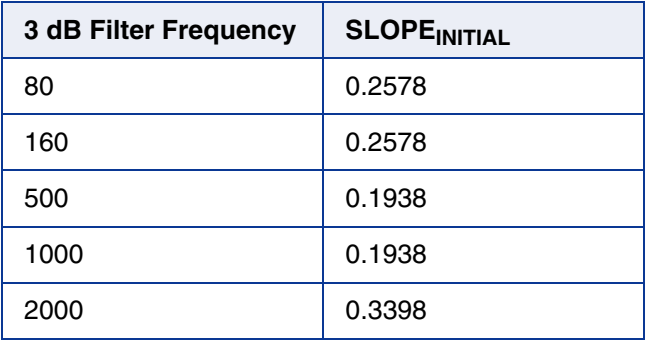

**Step 3:** Get the digital readout value DOUT1 in the first calibration point and assign a nominal output voltage  $(V<sub>OUT.1</sub>)$  to that point.

**Step 4:** Get the digital readout value DOUT2 in the second calibration point and assign a nominal output voltage ( $V_{\text{OUT,2}}$ ) to that point.

## **Programmer Board**

**Step 5:** Calculate and program the new values of Shift and Slope.

– The SHIFT register is calculated as:

$$
Shift = \frac{100\%}{4096} \cdot \left( \frac{3968 - ((DOUT2 - 2048) \cdot 3968)}{(DOUT2 - DOUT1)} \right)
$$

$$
SHIFT = \frac{Shift}{100\%} \cdot 1024
$$

– The SLOPE register is calculated as:

 $Slope = \frac{Slope_{INITIAL}}{(DOUT2 - DOUT1)} \cdot 3968$ 

 $SLOPE = Slope \cdot 2048$ 

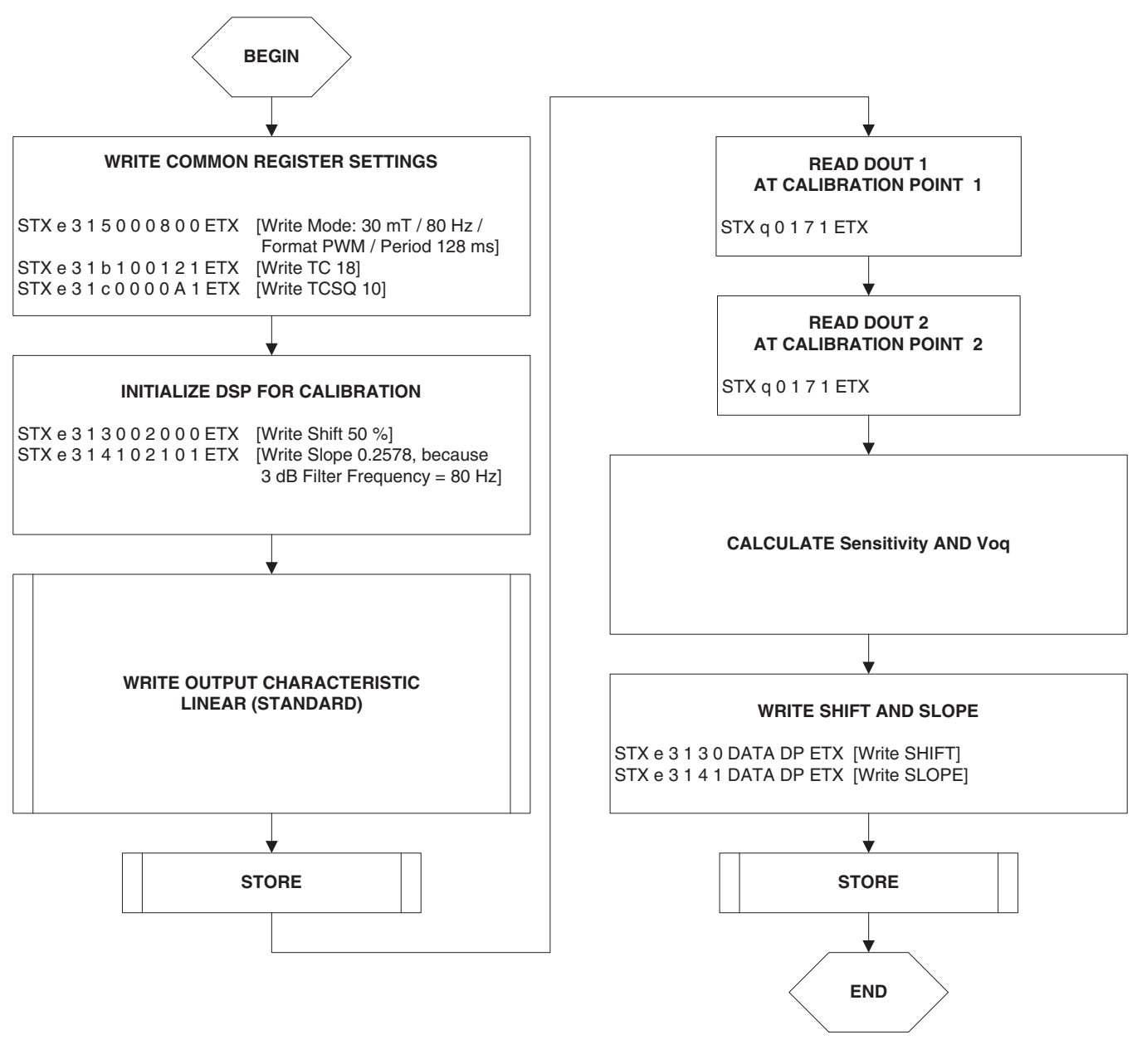

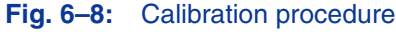

## **Programmer Board**

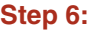

The "Store" sequence is given in Fig. 6-9. The permanent storing of data into the EEPROM memory is a two-step process. First, all zero bits (ERASE), then all one bits (PROM) are written.

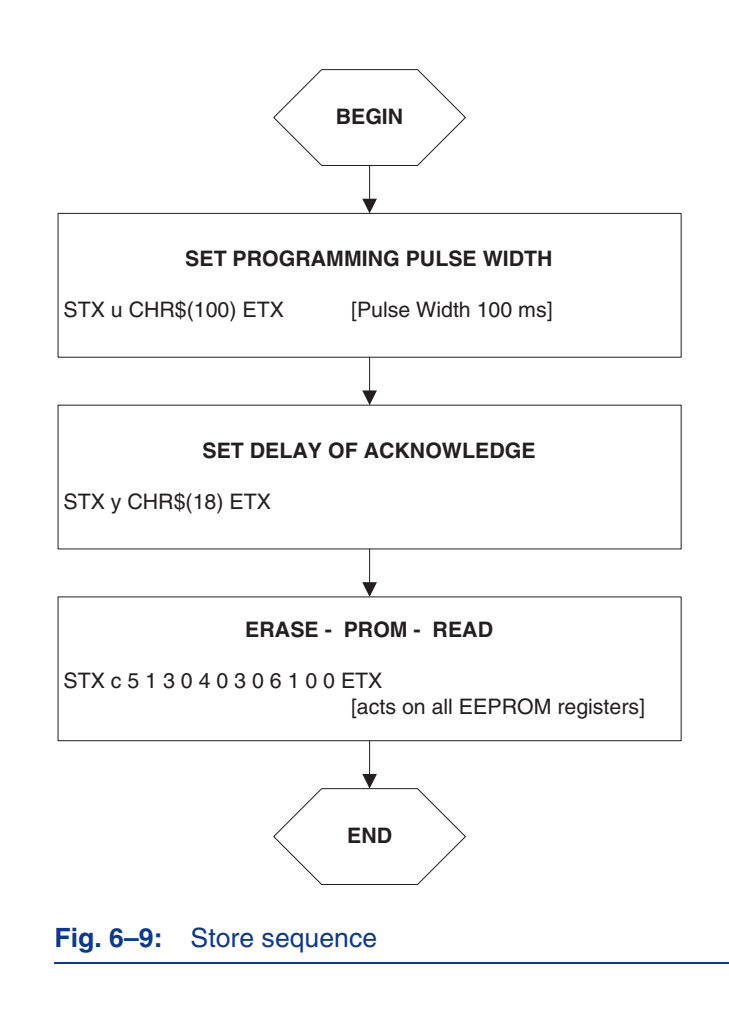

# **7. Operation Mode 3**

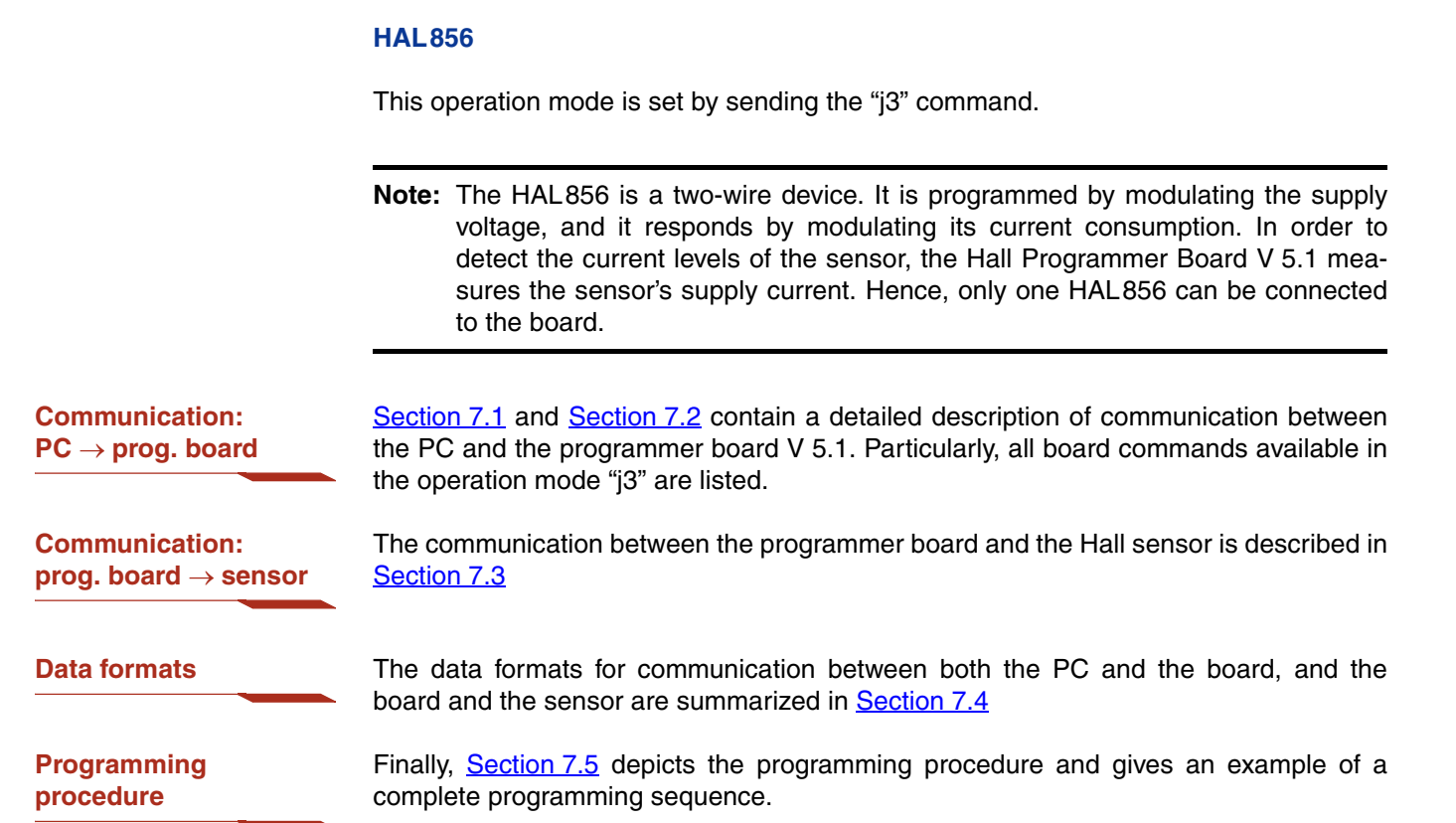

## <span id="page-83-0"></span>**Programmer Board**

# **7.1. Definition of the Protocol**

The general syntax is as follows (blanks are given for better readability only):

#### $PC \rightarrow$  **Board:**

STX BCMD [CMD CP ADR AP] [DAT3 DAT2 DAT1 DAT0 DP] ETX

#### **Board PC:**

STX STATUS DAT3 DAT2 DAT1 DAT0 DP ETX

The characters in brackets [...] are optional, depending on the board command BCOM.

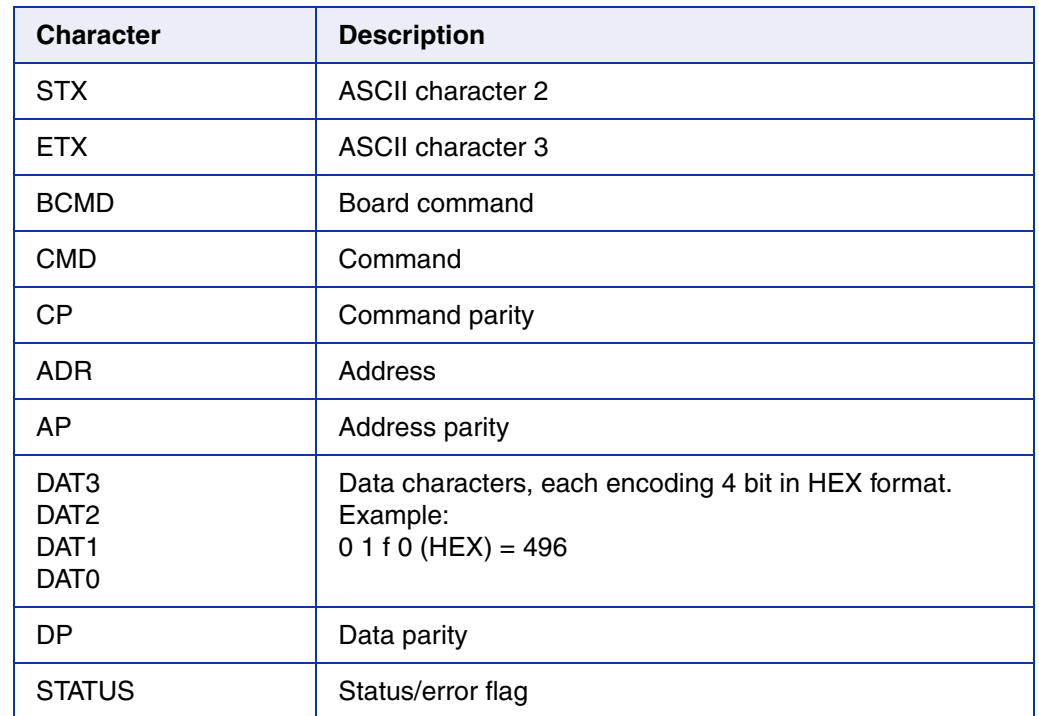

#### **Table 7–1:** Description of the characters

# <span id="page-84-0"></span>**7.2. The Board Commands BCMD**

The board commands activate functions of the firmware. The characters following the BCMD are the parameters of this function. Some functions serve to control the board operation and do not address the Hall device.

The read, write, program, and lock functions communicate with the Hall device. The parameters of these functions are converted into a serial telegram and sent to the connected sensor.

#### **Table 7–2:** Description of the board commands

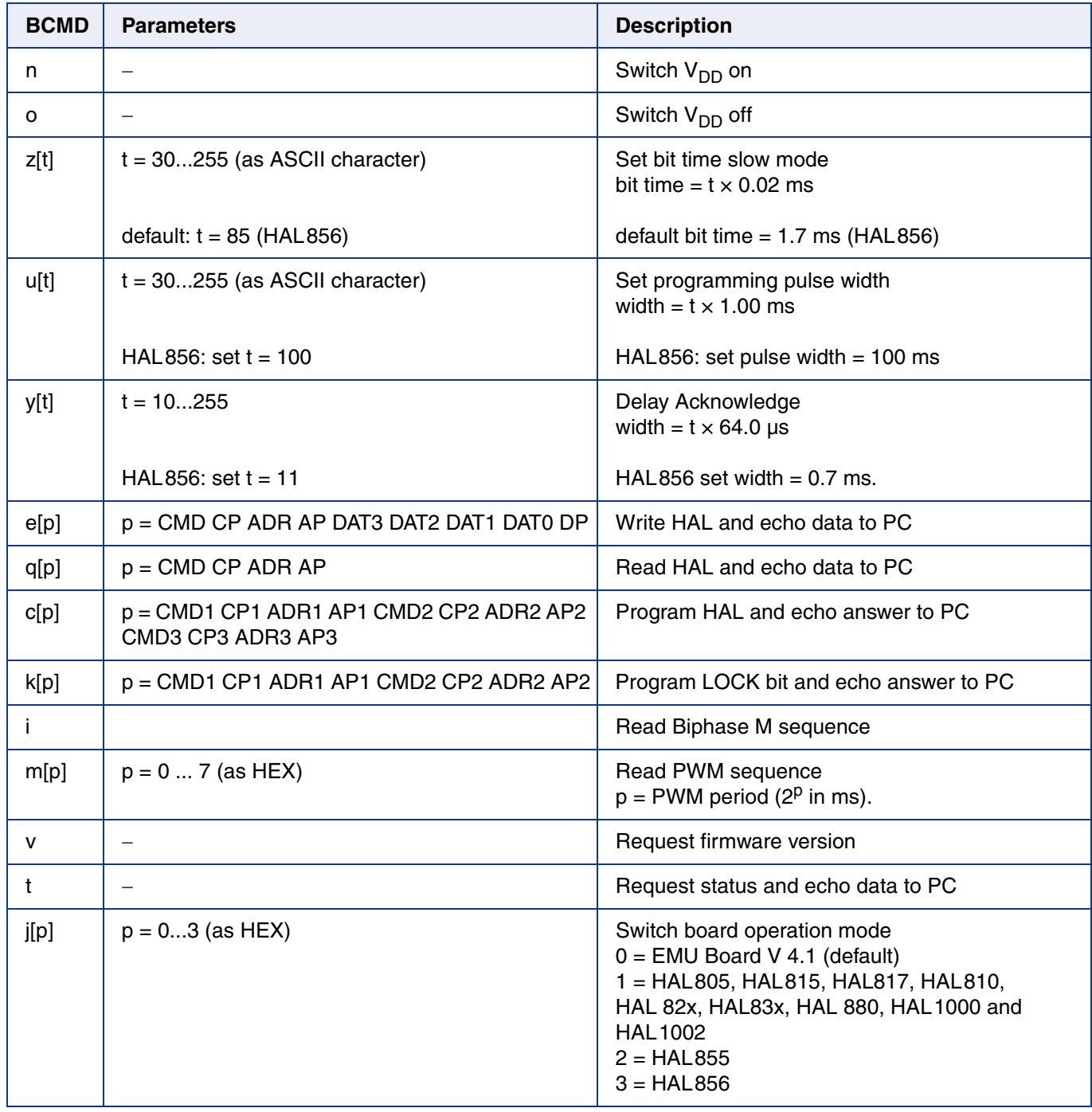

## **Programmer Board**

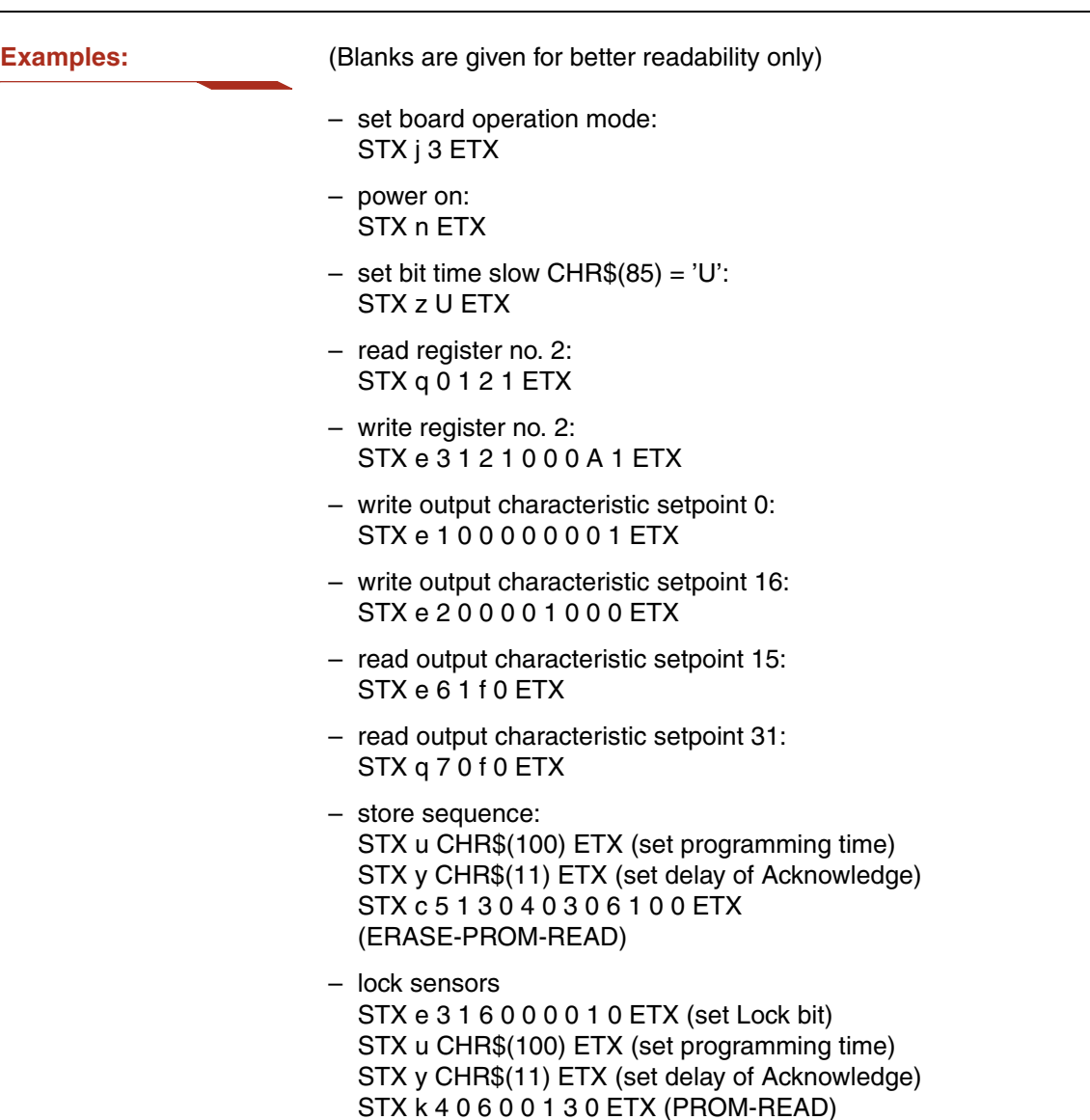

## **7.2.1. Monitoring of the Supply Voltage**

In case of ERASE, PROM, and LOCK, the supply voltage is measured by the board, and a data string is sent back to the PC. The relation between the data and the supply voltage is

$$
V_{PROG} = \frac{DAT}{4095} \cdot 6 \cdot 2.485 \text{ V}
$$

If the supply voltage is out of the specification limits, the status bit is set to "1".

**Examples:**  $- V_{PROG} = 4.80 V$ , Data board  $\rightarrow PC$ : STX 1 0 5 2 6 0 ETX  $(DAT = 0 5 2 6)$  $-$  V<sub>PROG</sub> = 5.00 V, Data board  $\rightarrow$  PC: STX 0 0 5 5 D 0 ETX  $(DAT = 0 5 5 D)$ 

## <span id="page-86-2"></span><span id="page-86-0"></span>**7.3. Programming of the Sensor**

#### **7.3.1. Definition of Programming Pulses**

The sensor is addressed by modulating a serial telegram on the supply voltage. The sensor answers with a serial telegram on the output pin.

The bits in the serial telegram have a different bit time for the  $V_{DD}$ -line and the output. The bit time for the  $V_{DD}$ -line is defined through the length of the Sync bit at the beginning of each telegram. The bit time for the output is defined through the Acknowledge bit.

A logical "0" is coded as no voltage change within the bit time. A logical "1" is coded as a voltage change between 50% and 80% of the bit time. After each bit, a voltage change occurs.

### **7.3.2. Definition of the Telegram**

Each telegram starts with the Sync bit (logical 0), 3 bits for the Command (COM), the Command Parity bit (CP), 4 bits for the Address (ADR), and the Address Parity bit (AP).

There are 4 kinds of telegrams:

- **Write a register** After the AP bit, follow 14 Data Bits (DAT) and the Data Parity bit (DP). If the telegram is valid and the command has been processed, the sensor answers with an Acknowledge bit (logical 0) on the output (see  $Fig. 7-2$ ).
- **Read a register** After evaluating this command, the sensor answers with the Acknowledge bit, 14 Data bits, and the Data Parity bit on the output (see Fig. 7–3).
- <span id="page-86-1"></span>**Programming the EEPROM cells** In order to permanently store the written data into the EEPROM cells, an erase and program command have to be sent to the sensor. After the recognition of the erase and program commands, the HAL856 answers with an acknowledge pulse on its output signal. After the acknowledge pulse, a pulse on the  $V_{DD}$ -line is created to start the charging of the EEPROM cells. Then the supply voltage is kept constant during the charging time. To stop the charging, a further command is sent to the HAL856. This stopping command can be a further programming command or a read command (see  $Fig. 7-4$ ).
- **Lock a sensor** To lock the EEPROM registers, the lock bit has to be programmed. Write the lock bit into the lock register (see  $Fig. 7-2$ ). If the telegram is valid and the command has been processed, the sensor answers with an Acknowledge Bit (logical 0) on the output. In order to store the lock bit permanently, an erase and program command have to be sent to the sensor. This is the same procedure as mentioned above (see [Programming](#page-86-1) [the EEPROM cells](#page-86-1) and [Fig. 7–4](#page-89-0). The EEPROM registers are locked **after** a power on reset.

# **HAL8xy, HAL100x** APPLICATION NOTE **Programmer Board**

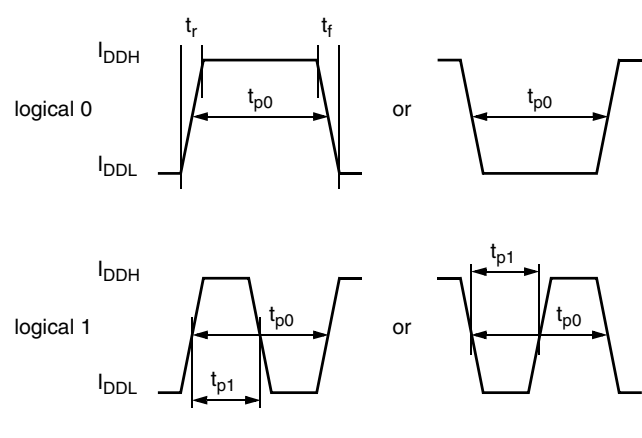

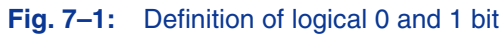

#### **Table 7–3:** Telegram parameters

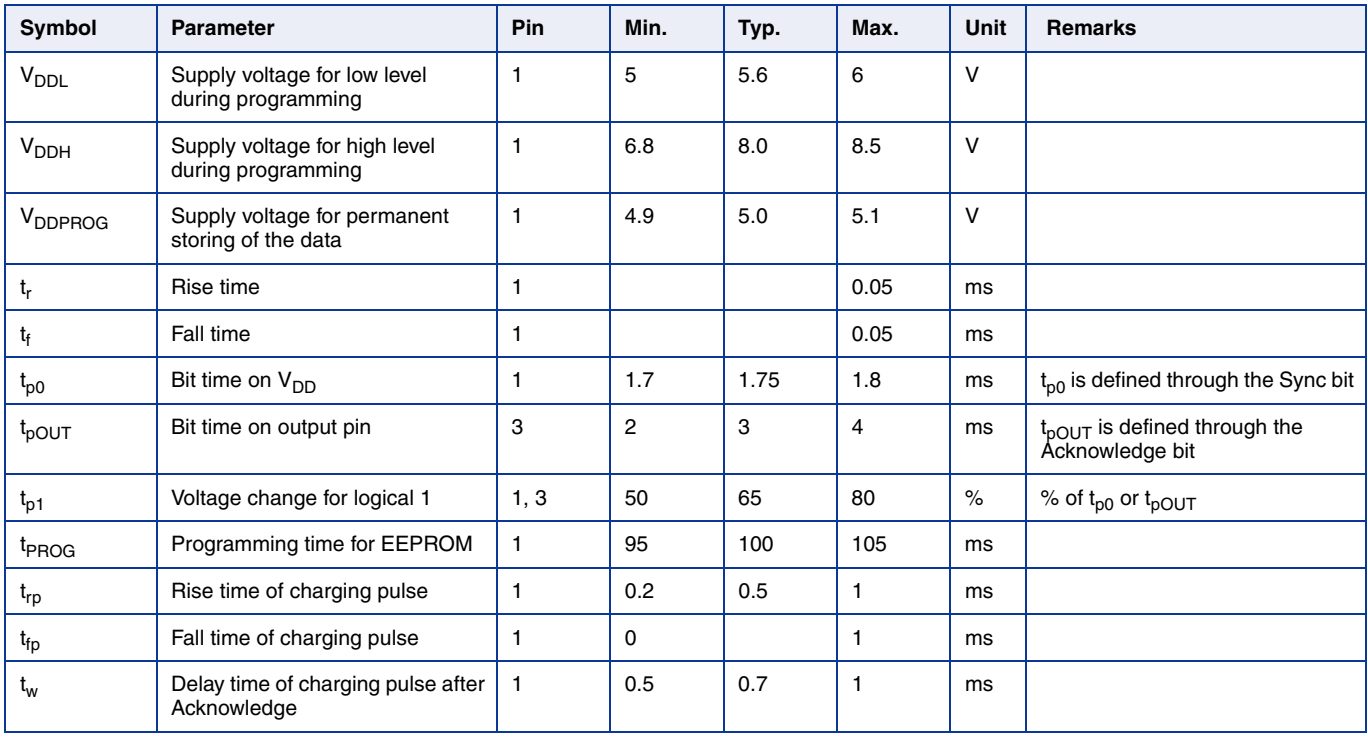

#### **WRITE**

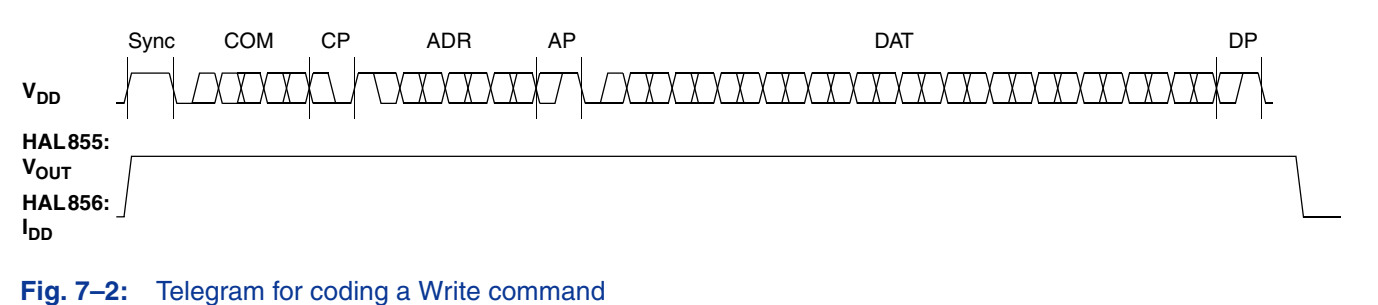

#### **READ**

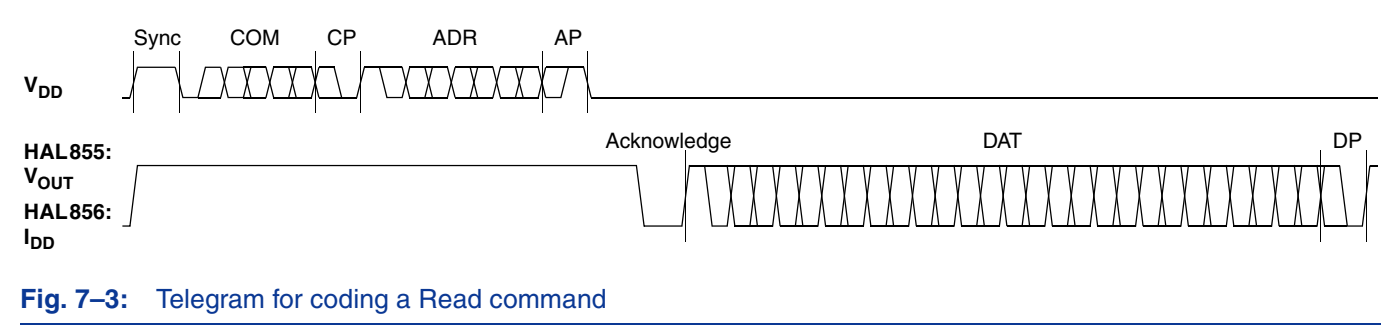

<span id="page-89-0"></span>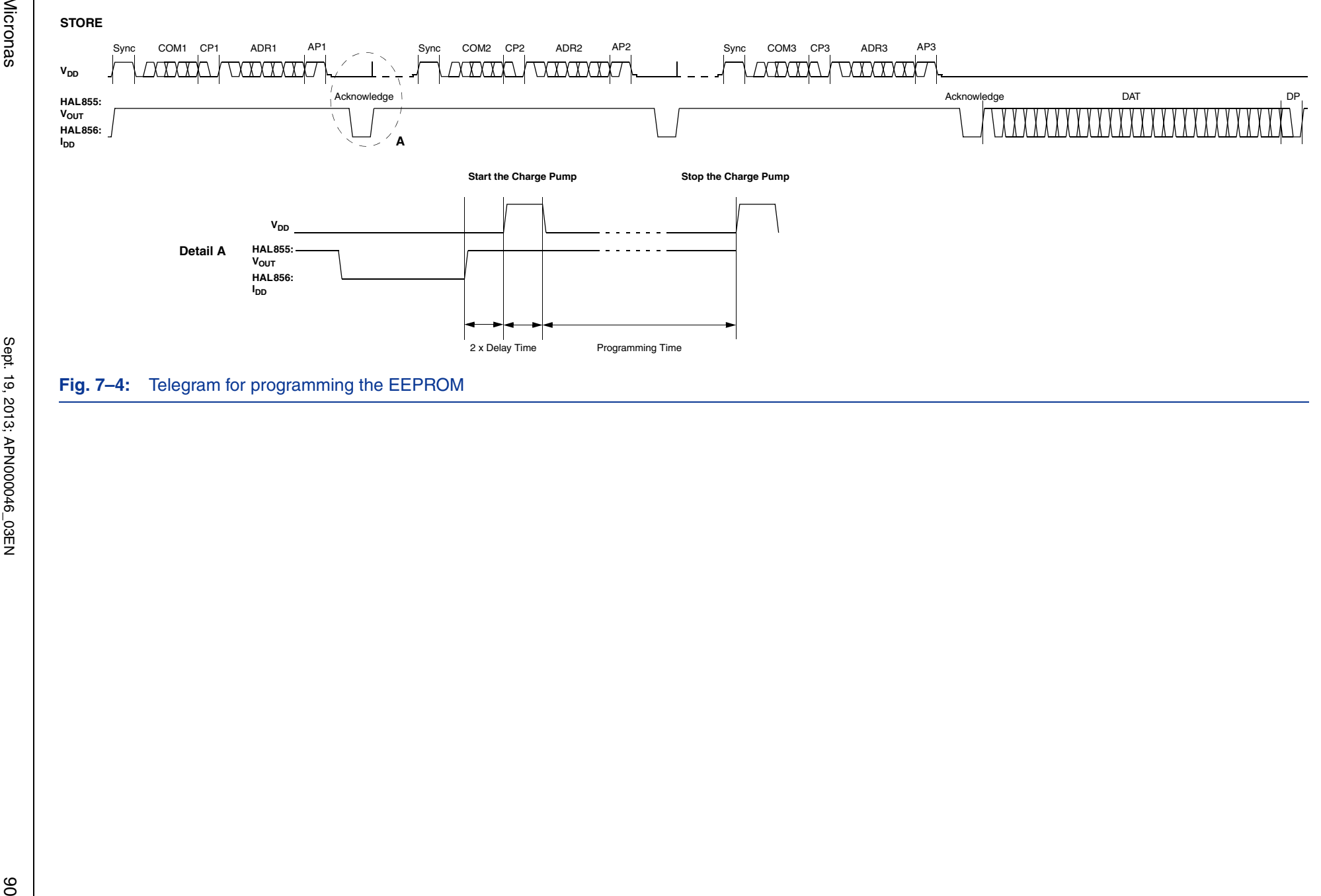

APPLICATION NOTE

**APPLICATION NOTE** 

Micronas

### **7.3.3. Telegram Codes**

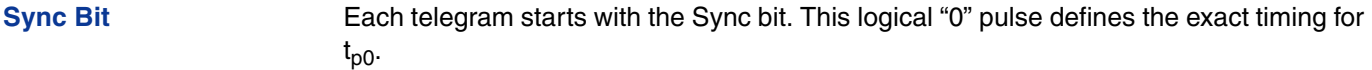

**Command Bits (COM)** The Command code contains 3 bits and is a binary number. Table 7–4 shows the available commands and the corresponding codes for the HAL856.

**Command Parity Bit (CP)** This parity bit is "1" if the number of zeros within the 3 command bits is uneven. The parity bit is "0", if the number of zeros is even.

- **Address Bits (ADR)** The Address code contains 4 bits and is a binary number. Table 7–5 shows the available addresses for the HAL856 registers.
- **Address Parity Bit (AP)** This parity bit is "1" if the number of zeros within the 4 address bits is uneven. The parity bit is "0" if the number of zeros is even.
- **Data Bits (DAT)** The 14 Data bits contain the register information.

The registers use different number formats for the Data bits. These formats are explained in [Section 7.3.4](#page-91-0)

In the Write command, the last bits are valid. If, for example, the TC register (6 bits) is written, only the last 6 bits are valid.

In the Read command, the first bits are valid. If, for example, the TC register (6 bits) is read, only the first 6 bits are valid.

**Data Parity Bit (DP)** This parity bit is "1" if the number of zeros within the binary number is even. The parity bit is "0" if the number of zeros is uneven.

**Acknowledge** After each telegram, the output answers with the Acknowledge signal. This logical "0" pulse defines the exact timing for  $t_{nOUT}$ .

#### **Table 7–4:** Available commands

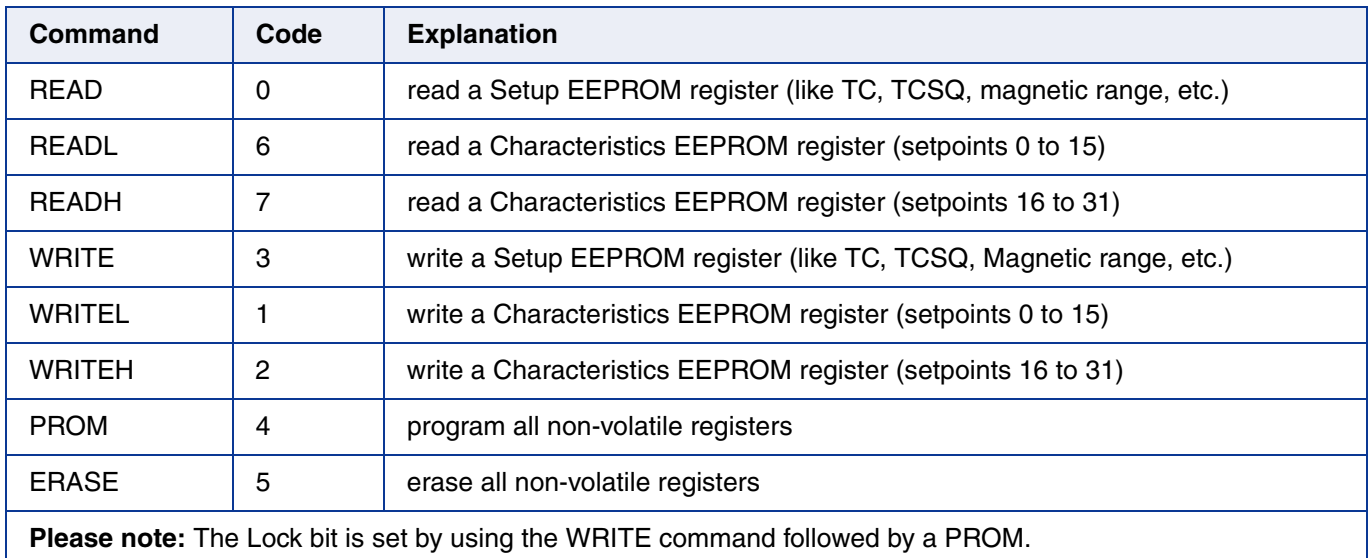

# **Programmer Board**

<span id="page-91-0"></span>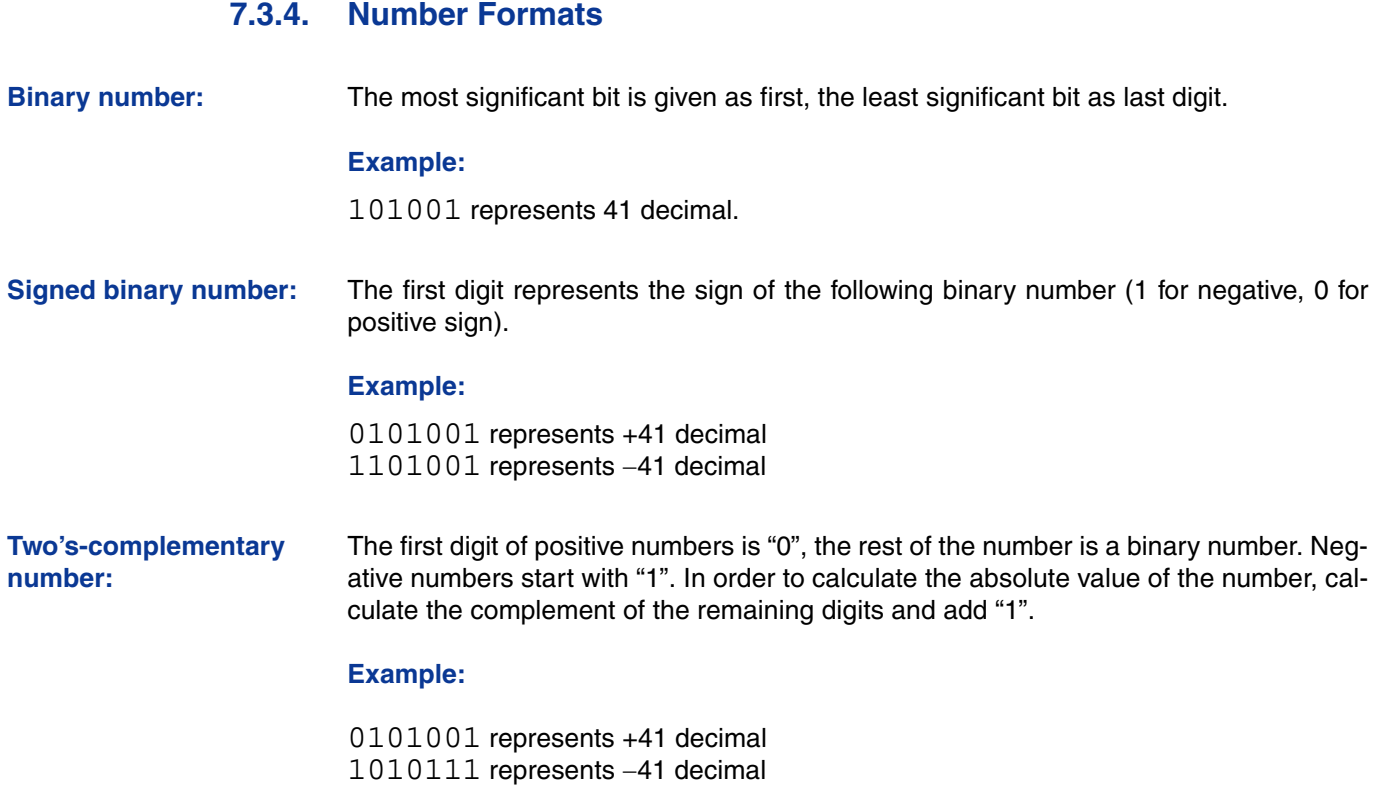

#### **Table 7–5:** Available register addresses

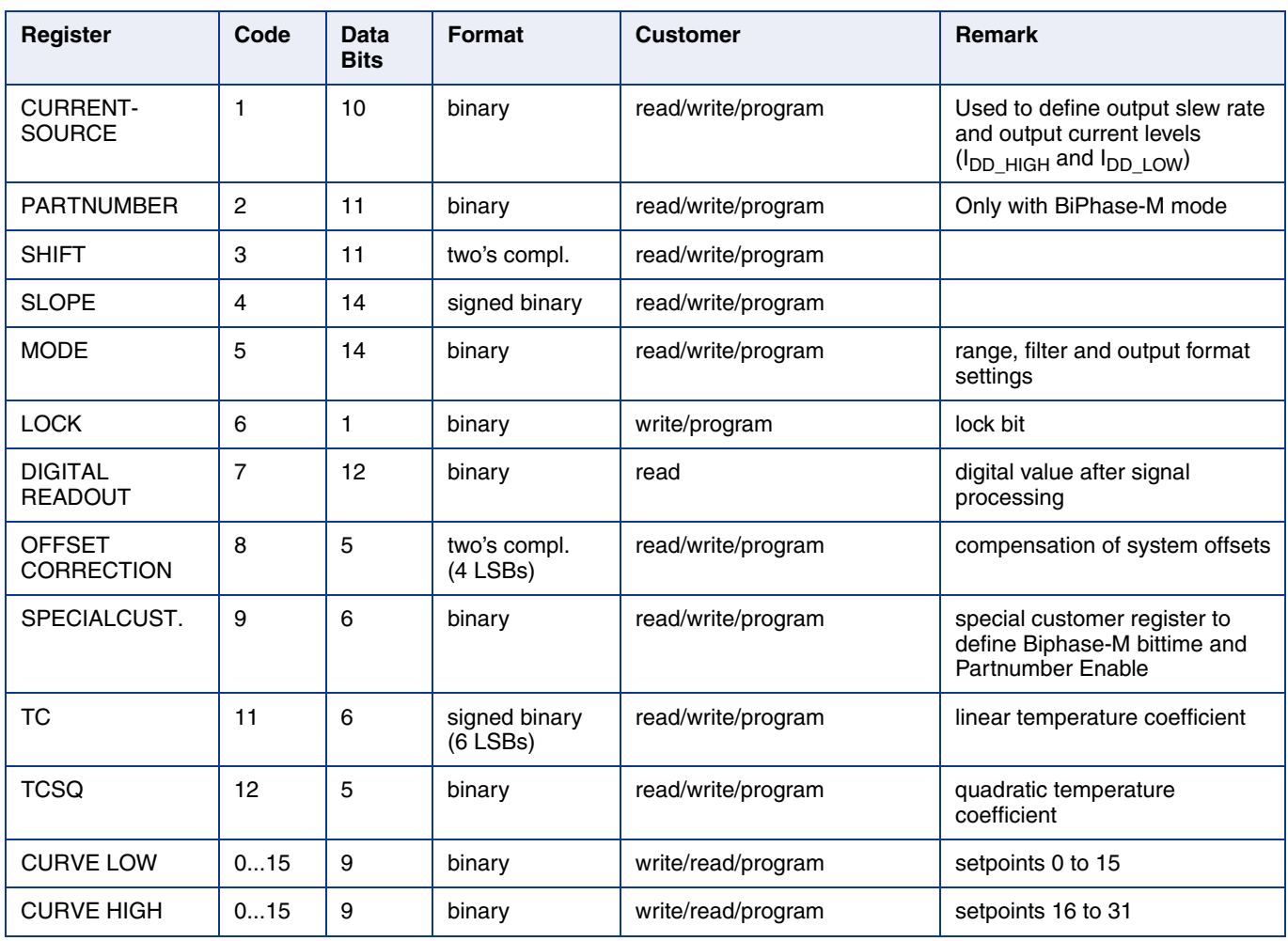

### **7.3.5. Register Information**

#### **Terminology**

REGISTER: Name of the register or register value

Register: Name of the parameter

**PARTNUMBER** – The register range is from 0 up to 2047.

**SHIFT** – The register range is from -1024 up to 1023.

– The register value is calculated by:

 $SHIFT = \frac{Shift}{100\%} \cdot 1024$ 

**SLOPE** – The register range is from -8192 up to 8191.

– The register value is calculated by:

 $SLOPE = Slope \cdot 2048$ 

TC and TCSQ – The TC register range is from -31 up to 31.

– The TCSQ register range is from 0 up to 31.

Please refer to the data sheet for the recommended values.

**Note:** The word length of the TC register is 7 bit. The six LSBs represent a signed binary number. The MSB has to be ignored.

**MODE** – The register range is from 0 up to 16383 and contains the settings for PERIOD, FORMAT, FILTER and RANGE:

 $MODE = PERIOD \cdot 512 + FORMAT \cdot 64 + FILTER \cdot 8 + RANGE$ 

Please refer to the data sheet for the available PERIOD, FORMAT, FILTER and RANGE values.

#### **Programmer Board**

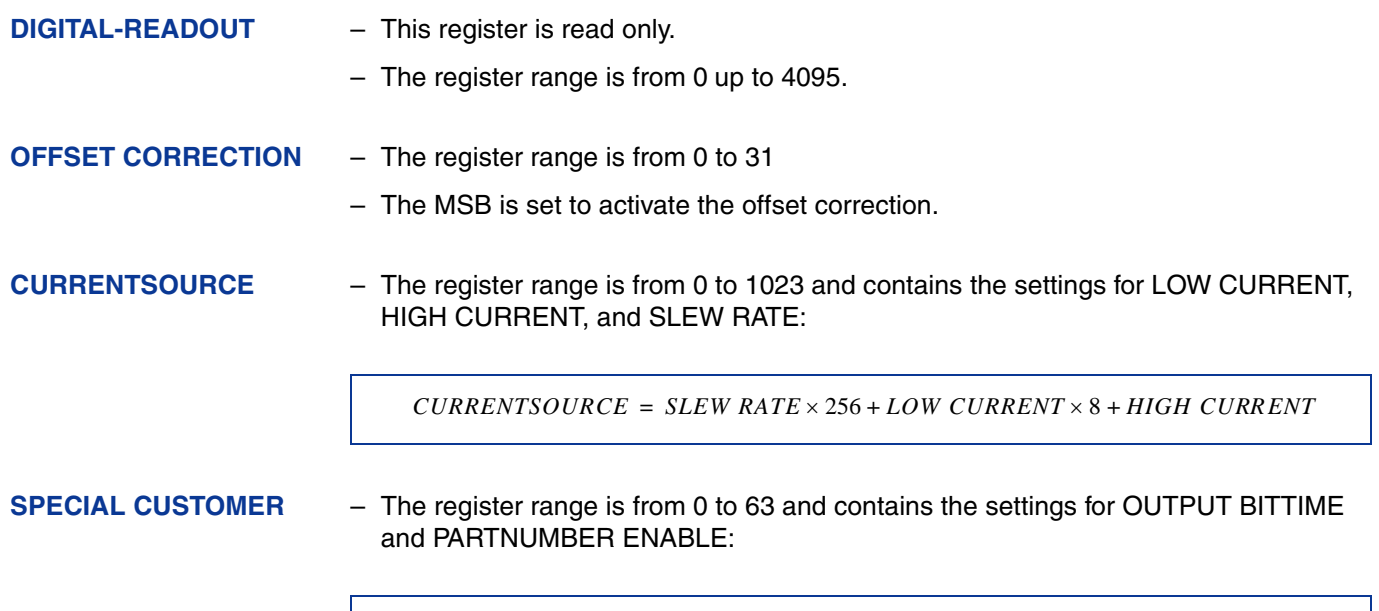

## **7.3.6. Programming Information**

If the content of any register is to be changed, the desired value must first be written into the corresponding RAM register. Before reading out the RAM register again, the register value must be permanently stored in the EEPROM.

 $SPECIAL$  *CUSTOMER = PARTNUMBER ENABLE*  $\times$  16 + *OUTPUT BITTIME* 

Permanently storing a value in the EEPROM is done by first sending an ERASE command followed by sending a PROM command and a read command. The address within the ERASE and PROM commands is not important. ERASE and PROM act on all registers in parallel.

If all HAL856 registers are to be changed, all writing commands can be sent one after the other, followed by sending one ERASE and PROM command at the end.

During all communication sequences, the customer has to check if the communication with the sensor was successful. This means that the acknowledge and the parity bits sent by the sensor have to be checked by the customer. If the Micronas programmer board is used, the customer has to check the error flags sent from the programmer board. It is recommended to use the programmer board version 5.1.

**Note:** For production and qualification tests, it is mandatory to set the Lock bit after final adjustment and programming of HAL856. The Lock function is active after the next power-up of the sensor.

The success of the Lock process should be checked by reading at least one sensor register after locking and/or by an analog check of the sensor's output signal.

Electrostatic Discharges (ESD) may disturb the programming pulses. Please take precautions against ESD.

# <span id="page-94-1"></span><span id="page-94-0"></span>**7.4. Data Formats**

The protocol between the programmer board and the Hall sensor defines fixed lengths for the data, command, and address words to be transmitted:

- Command (CMD): 3 bit
- Address (ADR): 4 bit
- Data (DAT): 14 bit
- Command Parity (CP): 1 bit
- Address Parity (AP): 1 bit
- Data Parity (DP): 1 bit

**Reminder:** For communication with the programmer board, the 14 data bits are encoded in four ASCII characters: DAT3, DAT2, DAT1, and DAT0.

As every register has a different length, not all of the 14 bits are used. Furthermore, there is a difference between the write format (transfer board  $\rightarrow$  IC) and the read format (transfer IC  $\rightarrow$  Board). Table 7–6 shows which of the 14 bits are valid for each register (write format and read format).

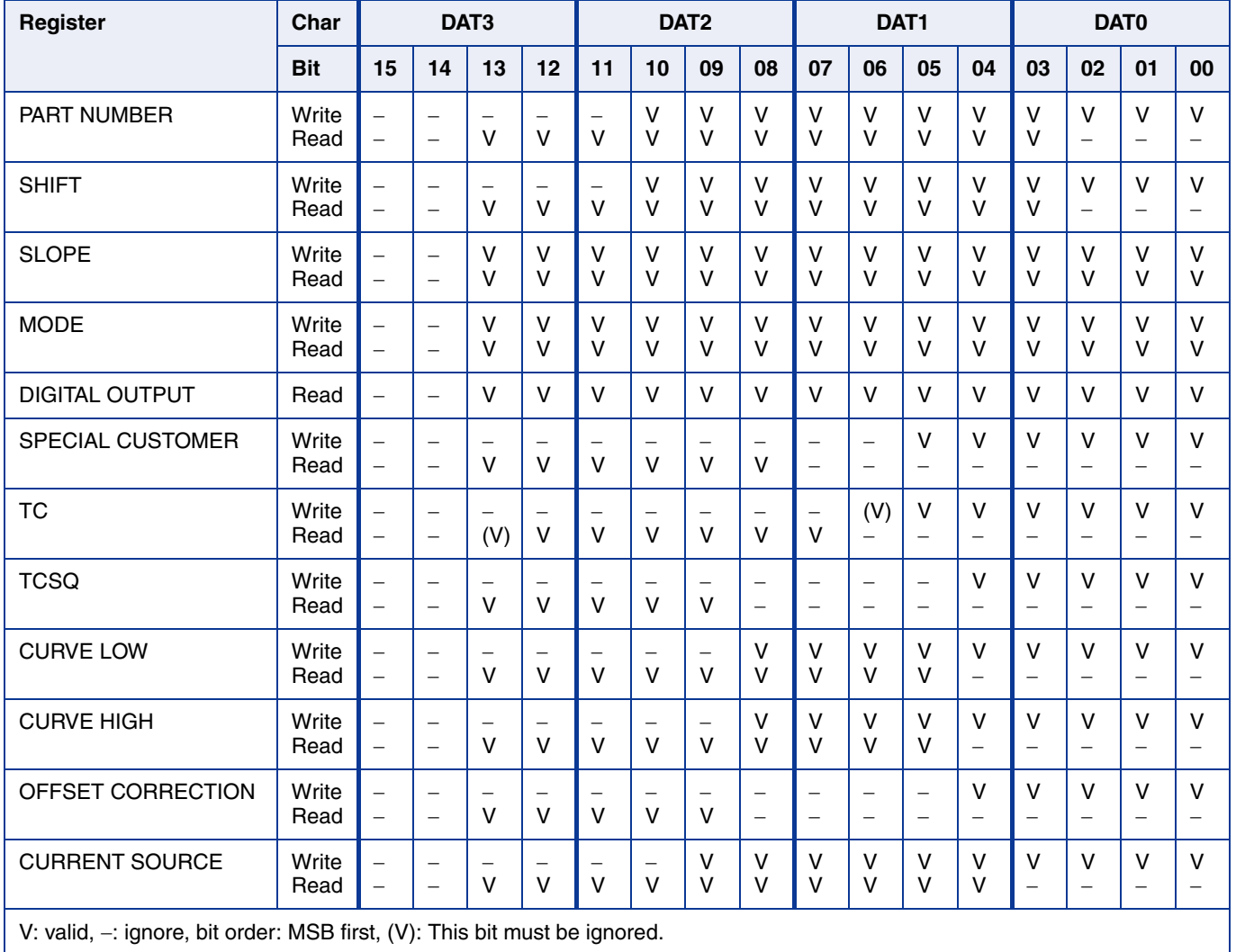

#### **Table 7–6:** Data formats

## <span id="page-95-0"></span>**Programmer Board**

# **7.5. The Programming Procedure**

The general programming procedure is described in detail for the HAL856.

An example for a programming procedure is given in Fig. 7-5.

First, the programmer board has to be initialized. Then, the sensor can be calibrated. Please keep in mind that only one HAL856 can be connected to the board!

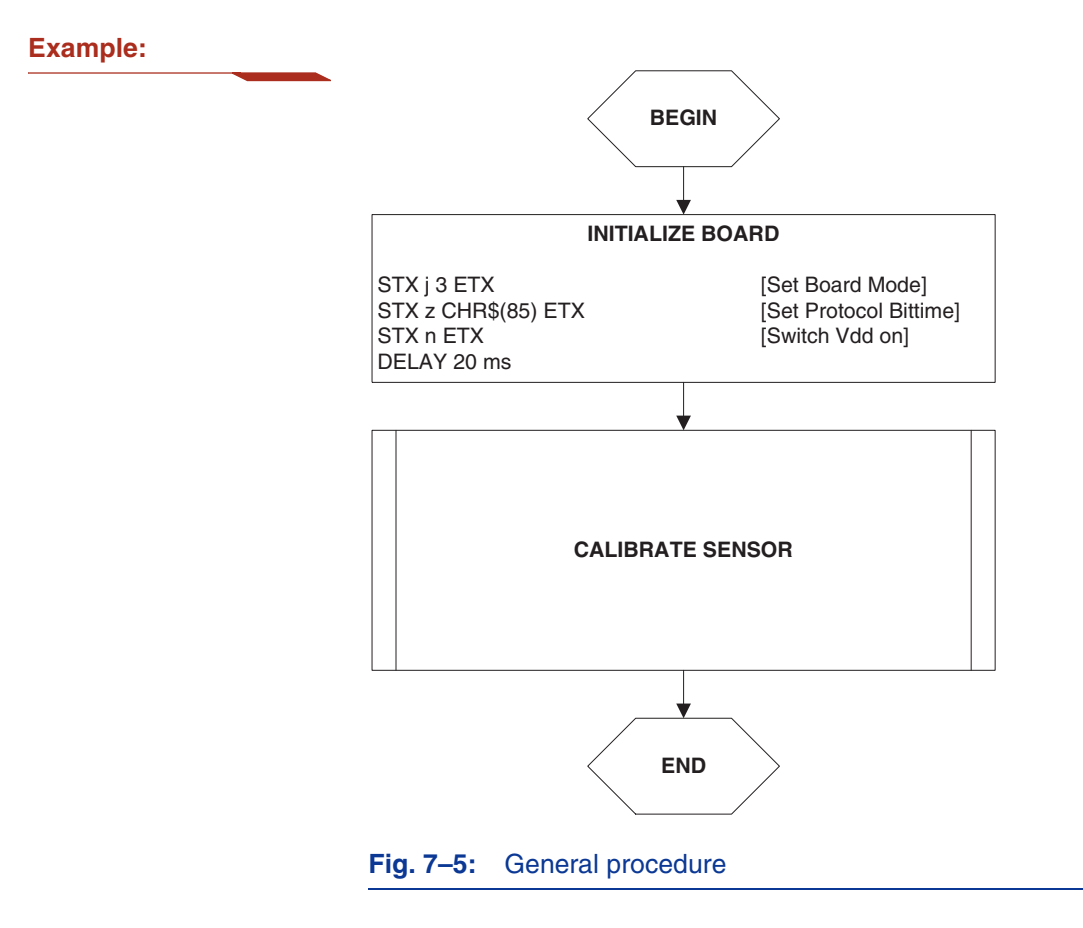

## **7.5.1. The Programmable Output Characteristic**

The HAL856 allows programming of a user-defined output characteristic by 32 setpoints.

Each setpoint corresponds to a defined output signal between 0% and 99.8%

The sequence of setpoints must be defined monotonously.

An example of how the setpoints are programmed is given in  $Fig. 7–6$ .

**Note:** In case of a non-linear output characteristic, the parameters SHIFT and SLOPE are related to the (virtual) straight line connecting the first and the last setpoints (setpoint 0 and setpoint 31, respectively).

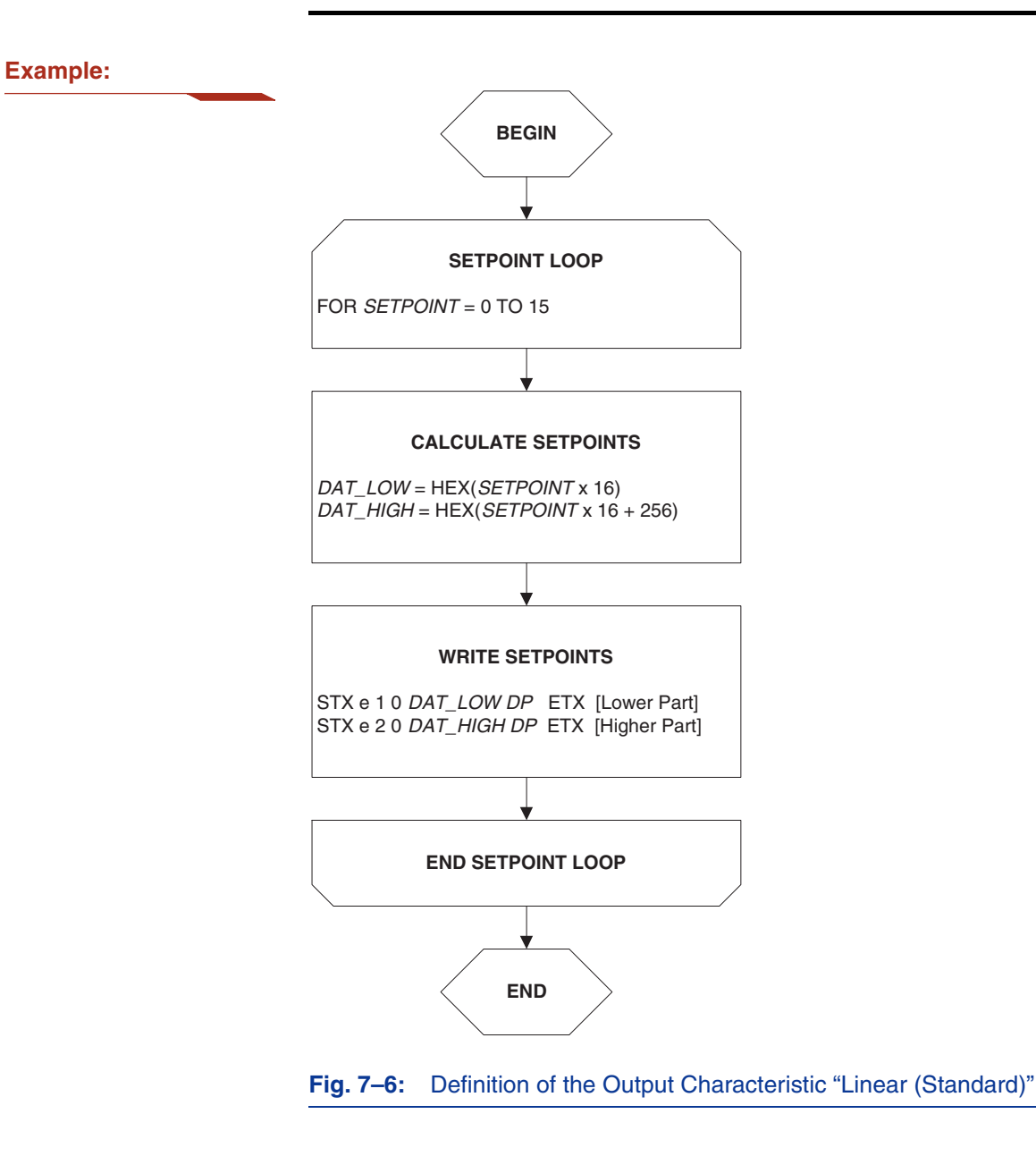

### **Programmer Board**

## **7.5.2. The Calibration Procedure**

The output characteristic is determined by the following parameters:

- Shift corresponds to the output voltage at an ADC value of zero.
- Slope corresponds to the increase of the output signal with magnetic field. A Slope of "1" is equivalent to a output signal increase of 100% at an increase of 2048 of the ADC value.

The HAL856 provides no ADC-Readout register. Therefore, the ADC value cannot be read out. Instead, a digital readout DOUT is provided. The digital readout is captured at the end of the signal processing.

The DOUT value can be used in the calibration process provided the register settings are programmed to known initial settings. Hence, the calibration process must start with a initialization of all relevant registers.

The calibration procedure is shown in Fig.  $7-7$ . The register values are intended as example:

**Step 1:** Programming of the parameters which do not require individual adjustment:

– Filter Frequency, Magnetic Range, Output Format, Output Period, TC, and TCSQ.

**Step 2:** Initialize the registers SLOPE and SHIFT:

- The SHIFT register should be programmed to 50%.
- As the ADC value depends on the low pass filter frequency, it is recommended to program the SLOPE register to the values listed in Table 7–7.

#### **Table 7–7:** Initial SLOPE values

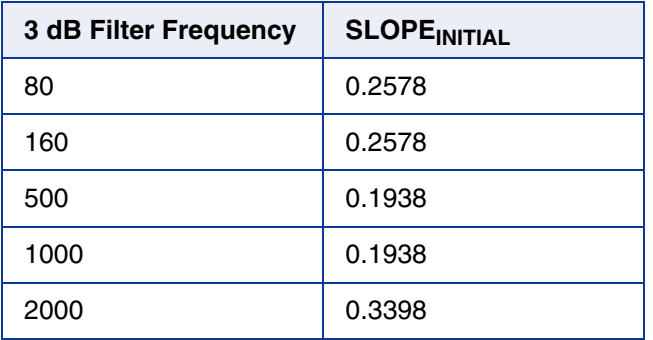

**Step 3:** Get the digital readout value DOUT1 in the first calibration point and assign a nominal output voltage  $(V<sub>OUT.1</sub>)$  to that point.

**Step 4:** Get the digital readout value DOUT2 in the second calibration point and assign a nominal output voltage ( $V_{\text{OUT,2}}$ ) to that point.

# APPLICATION NOTE **HAL8xy, HAL100x Programmer Board**

**Step 5:** Calculate and program the new values of Shift and Slope.

– The SHIFT register is calculated as:

$$
Shift = \frac{100\%}{4096} \cdot \left( \frac{3968 - ((DOUT2 - 2048) \cdot 3968)}{(DOUT2 - DOUT1)} \right)
$$

$$
SHIFT = \frac{Shift}{100\%} \cdot 1024
$$

– The SLOPE register is calculated as:

 $Slope = \frac{Slope_{INITIAL}}{(DOUT2 - DOUT1)} \cdot 3968$ 

 $SLOPE = Slope \cdot 2048$ 

## **Programmer Board**

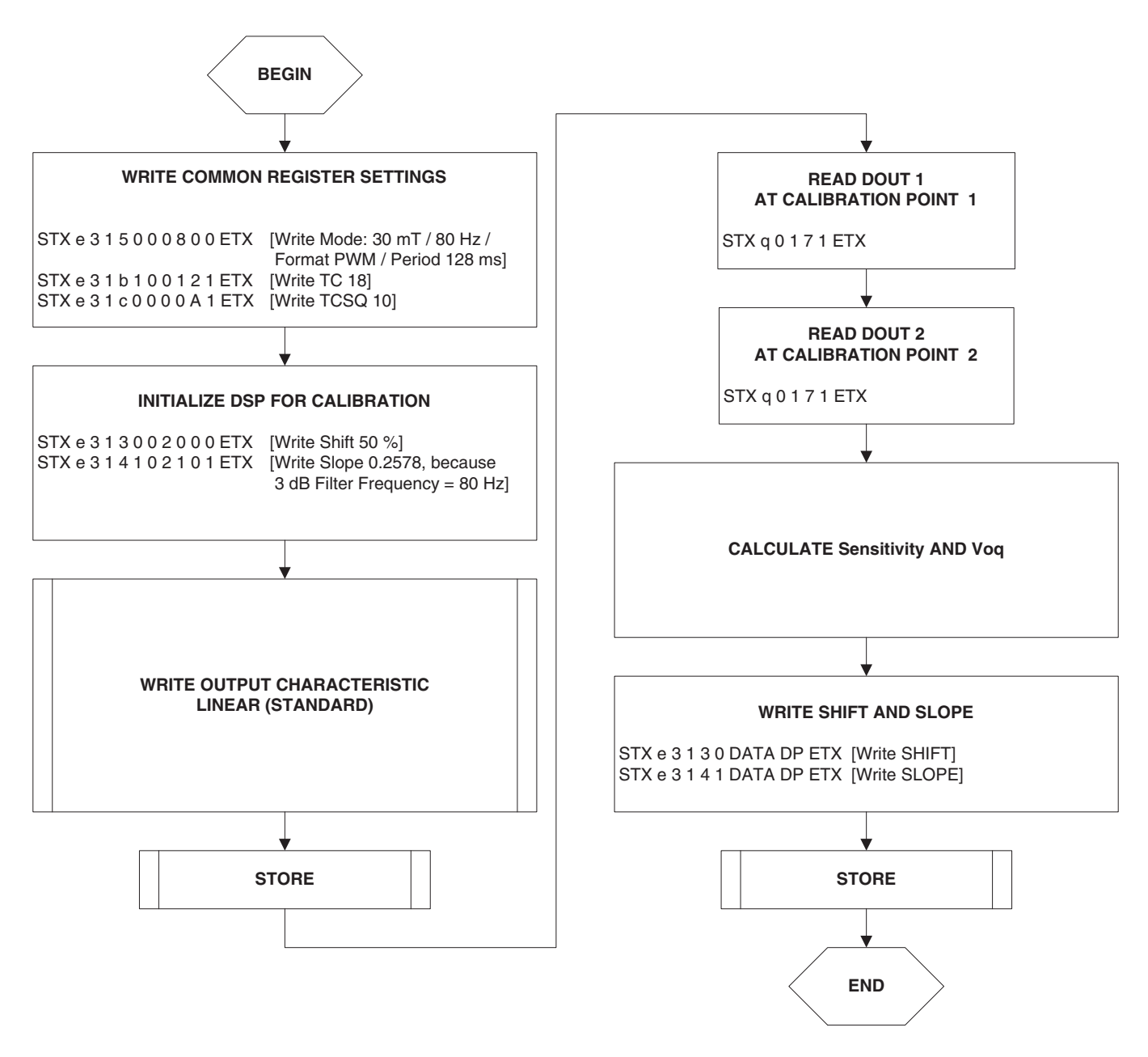

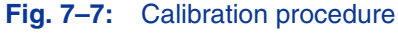

# APPLICATION NOTE **HAL8xy, HAL100x Programmer Board**

**Step 6:** The "Store" sequence is given in Fig. 7-8. The permanent storing of data into the EEPROM memory is a two-step process. First, all zero bits (ERASE), then all one bits (PROM) are written.

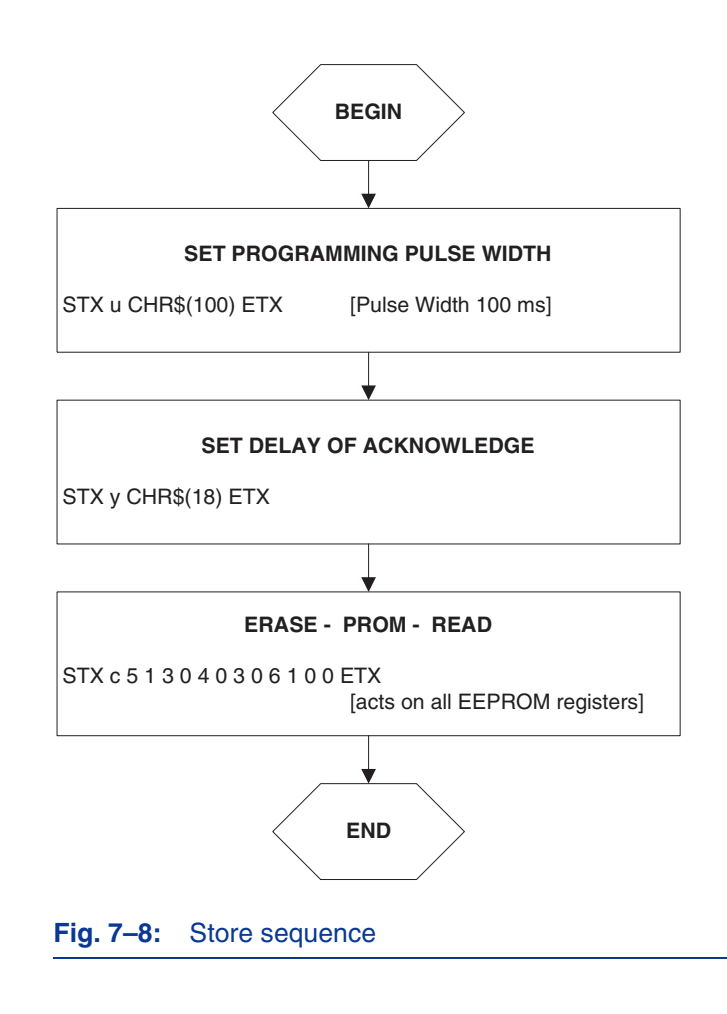

# **8. Application Note History**

- 1. Application Note Kits/Boards: "HAL8xx, HAL1000, HAL1500 Programmer Board", Aug. 12, 2004, 6251-632-1-1AK. First release of the application note kits/boards.
- 2. HAL8xy, HAL100x Programmer Board, May 14, 2009; APN000046\_001EN. First release of the application note. Major changes:
	- Specification for HAL1500 removed
	- Specification for HAL824, HAL825, and HAL880 added
	- [Section 3.4.1. Firmware Update](#page-15-0) added
	- [Section 4.3.6. Programming Information](#page-27-0) updated
	- [Section 5.3.7. Programming Information](#page-49-0) updated
	- [Section 6.3. Programming of the Sensor](#page-66-0) updated
	- [Section 6.4. Data Formats](#page-75-0) updated
	- [Section 7.3. Programming of the Sensor](#page-86-2) updated
	- [Section 7.4. Data Formats](#page-94-1) updated
	- Section 8. Operation Mode 5 added
- 3. HAL8xy, HAL100x Programmer Board, April 21, 2010; APN000046\_02EN. Second release of the application note. Major changes: Section 8. Operation Mode 5 removed
- 4. HAL8xy, HAL100x Programmer Board, Sept. 19, 2013; APN000046\_03EN. Third release of the application note.
	- Major changes:
	- Sensor types HAL817, HAL83x and HAL1002 added

# **Mouser Electronics**

Authorized Distributor

Click to View Pricing, Inventory, Delivery & Lifecycle Information:

[TDK](https://www.mouser.com/): [HAL APB V5.1](https://www.mouser.com/access/?pn=HAL APB V5.1)

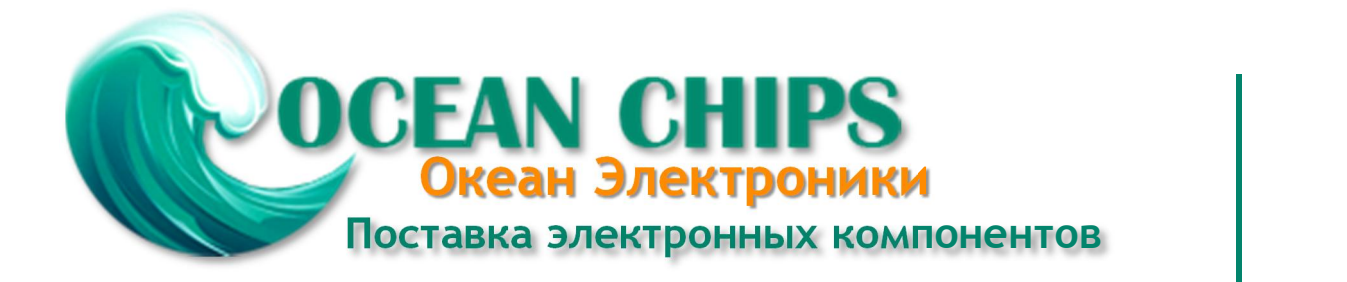

Компания «Океан Электроники» предлагает заключение долгосрочных отношений при поставках импортных электронных компонентов на взаимовыгодных условиях!

Наши преимущества:

- Поставка оригинальных импортных электронных компонентов напрямую с производств Америки, Европы и Азии, а так же с крупнейших складов мира;

- Широкая линейка поставок активных и пассивных импортных электронных компонентов (более 30 млн. наименований);

- Поставка сложных, дефицитных, либо снятых с производства позиций;
- Оперативные сроки поставки под заказ (от 5 рабочих дней);
- Экспресс доставка в любую точку России;
- Помощь Конструкторского Отдела и консультации квалифицированных инженеров;
- Техническая поддержка проекта, помощь в подборе аналогов, поставка прототипов;
- Поставка электронных компонентов под контролем ВП;

- Система менеджмента качества сертифицирована по Международному стандарту ISO 9001;

- При необходимости вся продукция военного и аэрокосмического назначения проходит испытания и сертификацию в лаборатории (по согласованию с заказчиком);

- Поставка специализированных компонентов военного и аэрокосмического уровня качества (Xilinx, Altera, Analog Devices, Intersil, Interpoint, Microsemi, Actel, Aeroflex, Peregrine, VPT, Syfer, Eurofarad, Texas Instruments, MS Kennedy, Miteq, Cobham, E2V, MA-COM, Hittite, Mini-Circuits, General Dynamics и др.);

Компания «Океан Электроники» является официальным дистрибьютором и эксклюзивным представителем в России одного из крупнейших производителей разъемов военного и аэрокосмического назначения **«JONHON»**, а так же официальным дистрибьютором и эксклюзивным представителем в России производителя высокотехнологичных и надежных решений для передачи СВЧ сигналов **«FORSTAR»**.

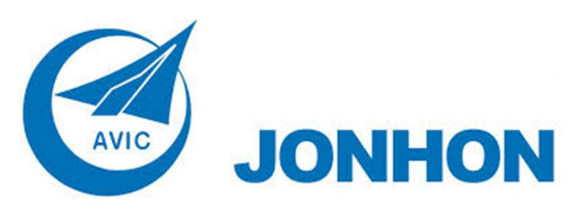

«**JONHON**» (основан в 1970 г.)

Разъемы специального, военного и аэрокосмического назначения:

(Применяются в военной, авиационной, аэрокосмической, морской, железнодорожной, горно- и нефтедобывающей отраслях промышленности)

**«FORSTAR»** (основан в 1998 г.)

ВЧ соединители, коаксиальные кабели, кабельные сборки и микроволновые компоненты:

(Применяются в телекоммуникациях гражданского и специального назначения, в средствах связи, РЛС, а так же военной, авиационной и аэрокосмической отраслях промышленности).

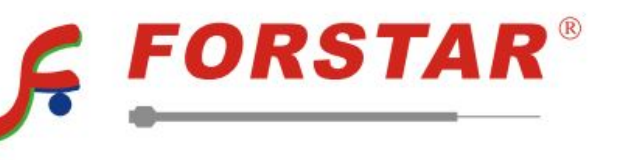

Телефон: 8 (812) 309-75-97 (многоканальный) Факс: 8 (812) 320-03-32 Электронная почта: ocean@oceanchips.ru Web: http://oceanchips.ru/ Адрес: 198099, г. Санкт-Петербург, ул. Калинина, д. 2, корп. 4, лит. А